Cardinal Cardinal Scale Manufacturing Co.

# **212G/212GX INDICADOR DE PESO Manual de instalación y técnico**

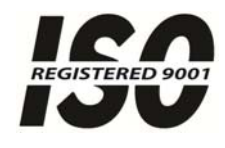

www.cardinalscale.com

8200-M694-O1 Rev B P O Box 151, Webb City, MO 64870 Impreso en EE. UU.<br>05/13 TEL (417) 673-4631 FAX (417) 673-5001 05/13 TEL (417) 673-4631 FAX (417) 673-5001

# **INTRODUCCIÓN**

Gracias por elegir y comprar el Indicador de Pesaje Cardinal Modelo 212G/212GX. El indicador Modelo 212G/212GX fue fabricado con calidad y confiabilidad e incluye lo último en tecnología y características innovadoras para la industria del pesaje. Á

Se puede realizar la configuración y las actualizaciones fácilmente en el lugar, manteniendo al mismo tiempo estricto control que requieren las instalaciones más exigentes. Α

Esta flexibilidad garantiza que el Modelo 212G/212GX podrá cumplir con sus necesidades de indicación de peso durante muchos años.

El propósito de este manual es proporcionarle una guía para la instalación, configuración y funcionamiento de su nuevo Indicador de Pesaje Modelo 212G/212GX. Por favor léalo completamente antes de intentar instalar su transmisor de peso y téngalo a mano para futuras consultas.

# **DERECHOS DE AUTOR**

Todos los derechos reservados. Se prohíbe la reproducción o el uso de cualquier manera y sin el permiso expreso por escrito, del contenido editorial o de las imágenes. No se asume ninguna responsabilidad de patente con respecto al uso de la información aquí contenida.

# **EXENCIÓN DE RESPONSABILIDAD**

Aunque se han tomado todas las precauciones en la preparación de este manual, el Vendedor no asume ninguna responsabilidad por errores u omisiones. Tampoco se asume ninguna responsabilidad por daños que resulten del uso de la información aquí contenida. Se ha verificado la exactitud y la facilidad de aplicación de todas las instrucciones y diagramas, sin embargo, el éxito y la seguridad al trabajar con herramientas dependen en gran pedida de la precisión, las habilidades y el cuidado que tenga cada persona. Por esta razón el Vendedor no puede garantizar los resultados de ninguno de los procedimientos contenidos aquí. Tampoco puede asumir ninguna responsabilidad por ningún daño a la propiedad ni por lesiones a las personas causadas por los procedimientos. Las personas que realizan los procedimientos lo hacen completamente a su propio riesgo.

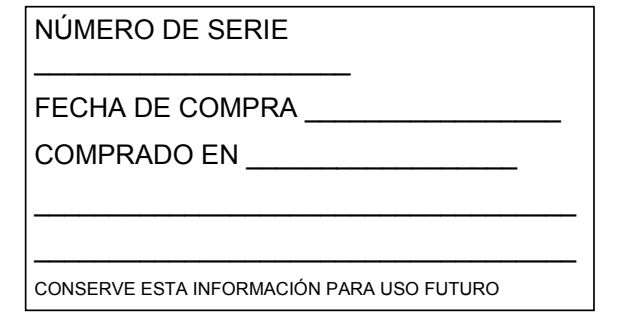

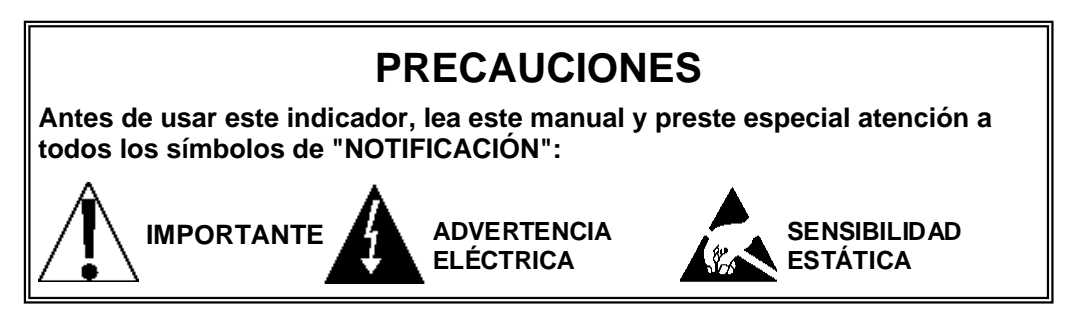

# **DECLARACIÓN DE CUMPLIMIENTO CON FCC**

Este equipo genera, usa y puede irradiar frecuencias de radio que, si no es instalado de acuerdo con el manual de instrucciones, pueden causar interferencia a las comunicaciones de radio. Ha sido probado y se ha determinado que cumple con los límites para dispositivos de computación Clase A de acuerdo con la Subparte J de la Parte 15 de las normas FCC, que están diseñadas para proporcionar protección razonable contra dichas interferencias cuando se los opera en un entorno comercial. El funcionamiento de este equipo en un área residencial puede causar interferencia, en cuyo caso el usuario será responsable de tomar las medidas necesarias para corregir la interferencia.

Le puede resultar útil consultar el folleto "How to Identify and Resolve Radio TV Interference Problems" (Cómo identificar y resolver problemas de interferencia de radio y TV) preparado por la Comisión Federal de Comunicaciones. Está disponible en la Oficina de Impresión del Gobierno de los EE. UU, Washington, D.C. 20402. Número de stock 001-000-00315-4.

# **ELIMINACIÓN APROPIADA**

Cuando el dispositivo alcanza el final de su vida útil, debe ser eliminado en forma apropiada. No debe ser eliminado en un basural municipal sin clasificar. Dentro de la Unión Europea, este dispositivo debe ser devuelto al distribuidor donde se lo compró, para su eliminación apropiada. Esto cumple con la Directiva 2002/96/EC de la UE. Dentro de América del Norte, este dispositivo debe ser eliminado de acuerdo con las leyes locales con respecto a la eliminación de desechos eléctricos y equipos electrónicos.

Es responsabilidad de todos ayudar a cuidar el medioambiente y reducir los efectos perjudiciales que las sustancias nocivas que contienen los equipos eléctricos y electrónicos tienen sobre la salud humana. Por favor colabore asegurándose de que este dispositivo sea eliminado en forma apropiada. El símbolo que se muestra a la derecha indica que este dispositivo no debe ser eliminado en programas de basurales municipales sin clasificar.

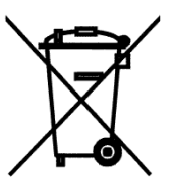

# **PRECAUCIÓN**

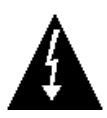

**PRECAUCIÓN:** RIESGO DE LA EXPLOSIÓN SI LA BATERÍA ES CAMBIADA OR UNA DE TIPO INCORRECTO. DESECHE LAS BATERÍAS USADAS DE ACUERDO CON LAS INSTRUCCIONES.

**ATENCIÓN:** RISQUE D'EXPLOSION SI LA BATTERIES EST REMPLACE'E PAR UN TYPE INCORRECT. REJETEZ LES BATTERIES UTILISE'ES SELON LES INSTRUCTIONS.

# **ÍNDICE**

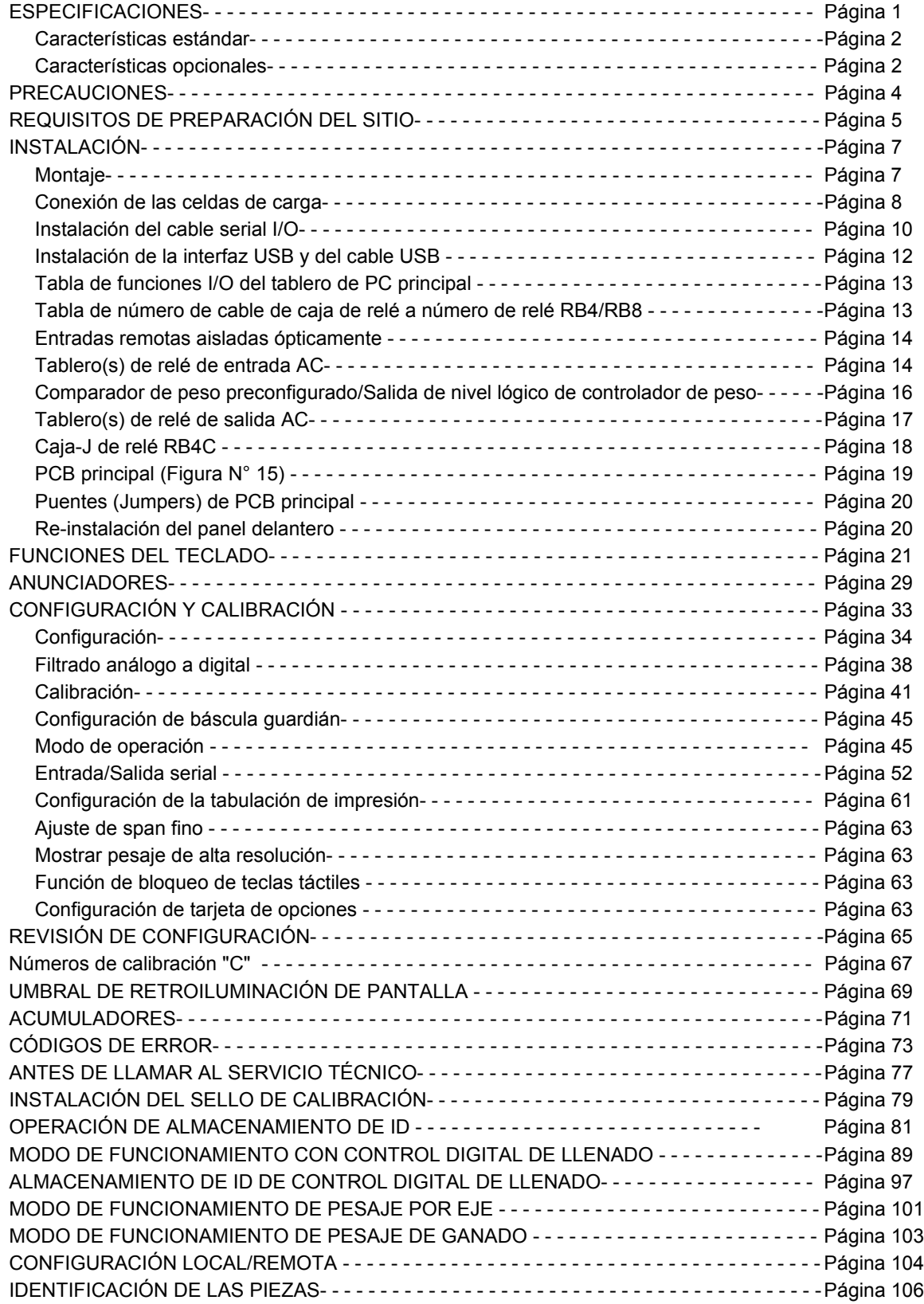

# **ESPECIFICACIONES**

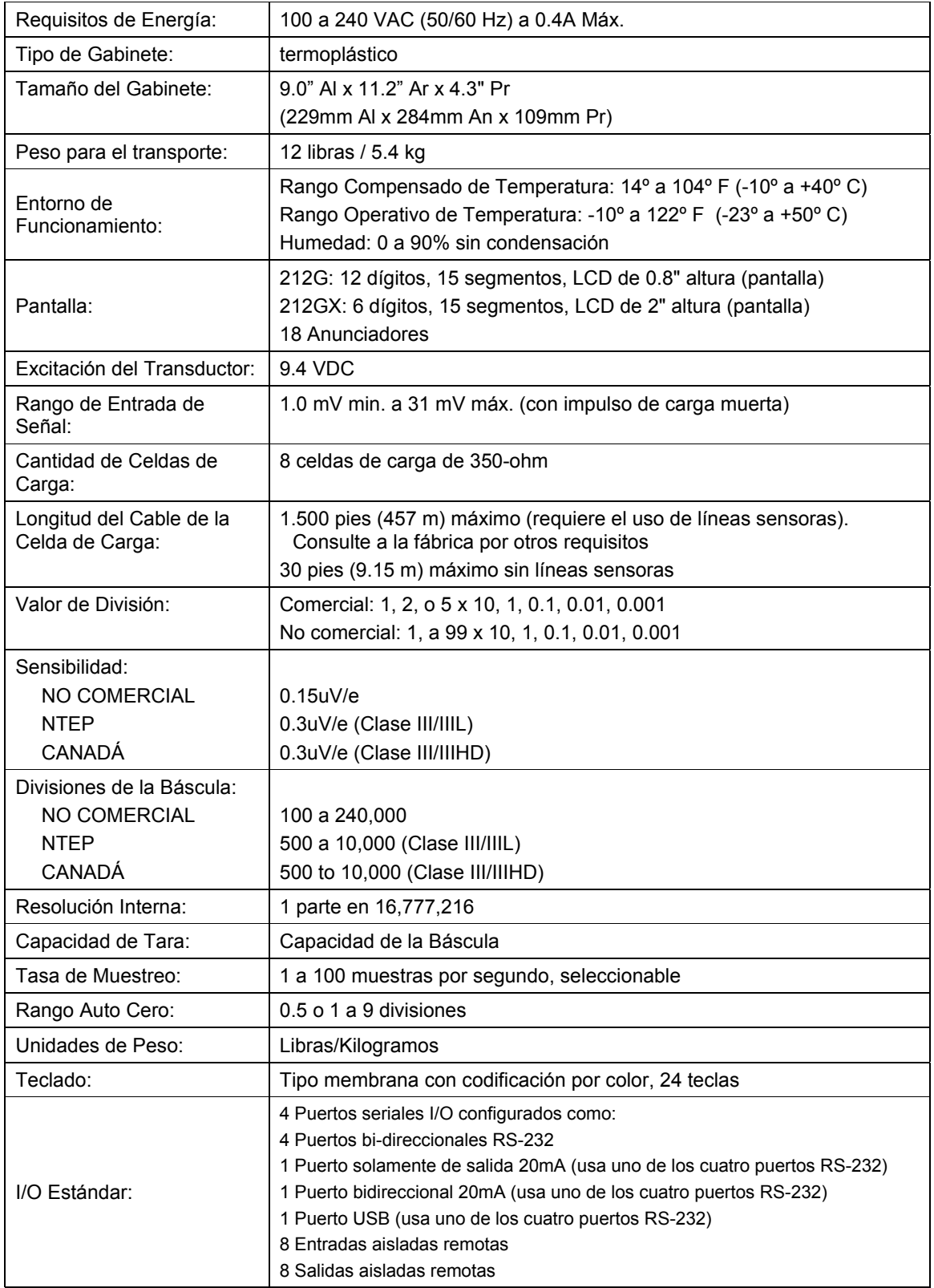

## **Características Estándar:**

- Función tara con botón pulsador
- Conversión bruto, tara, neto
- Bloqueo de tecla seleccionable
- Modo de Alta Resolución
- Filtro digital ajustable StableSENSE<sup>® 1</sup>
- Acumuladores de Bruto y Neto
- Cuatro puertos seriales
- Ocho (8) líneas remotas de entrada para Cero, Tara, Bruto, Unidades, Inicio, Detener e Imprimir (1000 pies (305 m) máximo)
- Formato programable de impresión usando Visual Print o nControl (2 Tickets visuales dispo nibles)
- Comunicaciones seriales que cumplen con el nivel 2 de la Asociación de Fabricantes de Básculas (SMA, en inglés)
	- (Para más información consulte http://www.scalemanufacturers.org)
- Reprogramable en campo mediante interconexión con PC
- Característica de prueba (realiza pruebas de pantalla e internas)
- Modo de Apagado Automático y Suspensión
- Teclado alfanumérico
- Función tara del teclado
- Característica de conteo con acumulador
- Fecha y Hora con opción de funcionamiento de 12 o 24 horas
- Checkweigher (Controlador de Peso)
- Ocho (8) Comparadores de Peso Preconfigurados
- Modo de funcionamiento de (CWL-40) pesaje por eje
- Pesaje de animales
- Almacenamiento de ID
- Control de llenado de 2 velocidades
- I nterfaz USB

## **Características Opcionales:**

Salida análoga\*, Interfaz Allen-Bradley\*, Adaptador ethernet 10/100 mbps\*, Puerto serial adicional\*, Caja de relé interna\*, Caja de relé externa\* y filtrado especial

\*Esta característica requiere de un hardware adicional e incluye documentación adicional.

<sup>&</sup>lt;sup>1</sup> StableSENSE<sup>®</sup> es un filtro digital que utiliza algoritmos de software de marca registrada para eliminar o reducir en gran parte los cambios en la visualización del peso que son causados por el movimiento en la plataforma de la báscula. StableSENSE® puede ser utilizado en básculas para ganado y para un solo animal para reducir los efectos que causa el movimiento del animal sobre la bascula o puede ser usado con básculas para vehículos para reducir los efectos que causa el viento y la vibración del vehículo. Cualquier aplicación que sea afectada por la vibración o el movimiento sobre la plataforma de la báscula puede beneficiarse con el uso de StableSENSE®.

# **PRECAUCIONES**

# **Electricidad Estática**

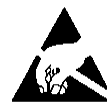

**¡PRECAUCIÓN!** Este dispositivo contiene tarjetas de circuitos impresos y componentes sensibles a la estática. La manipulación incorrecta de estos dispositivos o de tarjetas de circuitos impresos puede resultar en daños a o en la destrucción del componente o la tarjeta. Dicho daño real y/o derivado **NO ESTÁ** cubierto por la garantía y es responsabilidad del dueño del dispositivo. Los componentes electrónicos deben ser manipulados solamente por técnicos electrónicos calificados que sigan las pautas listadas a continuación.

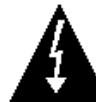

**¡ADVERTENCIA!** SIEMPRE utilice una correa de muñeca puesta a tierra de manera apropiada cuando manipule, quite o instale tarjetas de circuitos impresos o componentes electrónicos. Asegúrese de que el cable a tierra de la correa de muñeca esté conectado en forma segura a una puesta a tierra apropiada. Si no está seguro de la calidad de la puesta a tierra, debe consultar a un electricista mat riculado.

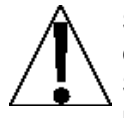

**SIEMPRE** manipule los conjuntos de tarjetas de circuitos impresos agarrándolas por el borde externo. **NUNCA** toque los componentes ni sus contactos o conectores. **SIEMPRE** cumpla con las etiquetas de advertencia en las fundas o empaque protector de estática y nunca saque la tarjeta o el componente del empaque hasta que esté listo para usarlo. **SIEMPRE** almacene y transporte las tarjetas de circuitos impresos y componentes electrónicos en bolsas o empaques de protección

antiestát ica.

# **REQUISITOS DE PREPARACIÓN DEL SITIO**

Los indicadores Cardinal 212G/212GX son instrumentos de pesaje de precisión. Al igual que con cualquier instrumento de precisión, requieren de un entorno aceptable para funcionar en su máximo nivel de desempeño y confiabilidad. El propósito de esta sección es ayudarle a lograr dicho entorno.

# **Medioambiente**

Los indicadores 212G/212GX cumplen o superan todos los requisitos de certificación dentro de un rango de temperatura de 14 a 104 °F (-10 a +40  $^{\circ}$ C).

Para mantener los requisitos de mantenimiento al mínimo, el indicador debe ser ubicado lejos de la luz solar directa y proporcionar una circulación de aire adecuada.

Asegúrese de que el indicador no esté ubicado directamente enfrente de un conducto de calefacción o refrigeración. Dicha ubicación someterá al indicador a cambios súbitos de temperatura que pueden resultar en lectura inestables del peso.

Garantice que el indicador reciba una energía AC buena y limpia y que esté conectado a tierra en forma apropiada.

En áreas sujetas a rayos, se debe instalar protección adicional como por ejemplo supresores de sobretensiones, para minimizar los daños por rayos.

# **Energía Eléctrica**

Los indicadores 212G/212GX fueron

diseñados para funcionar entre 100 y 240

VAC a 50/60 Hz. Tenga en cuenta que no es necesaria una orden especial para funcionar a 230/240 VAC.

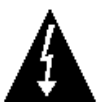

#### **¡ADVERTENCIA! Para evitar riesgos eléctricos y posibles daños al indicador, NO corte, quite, altere ni de ninguna otra manera anule la espiga de conexión a tierra del cable de energía, bajo ninguna circunstancia**

- El tomacorriente que suministra energía al indicador debe estar en un circuito separado del panel de distribución y dedicado al uso exclusivo del indicador.
- El tomacorriente debe estar instalado cerca del equipo y ser fácilmente accesible. Tenga en cuenta que el cable de energía de los 212G/212GX sirve como desconexión de energía.
- El cableado debe cumplir con los códigos y ordenanzas eléctricos nacionales y locales y debe ser aprobado por un inspector local que garantice el cumplimiento.
- Para operaciones al aire libre, el tomacorriente debe proporcionar protección con un interruptor de circuito de falla de puesta a tierra (GFCI, en inglés).
- En instalaciones que requieran energía 230/240 VAC, **es responsabilidad del cliente** hacer que un electricista calificado instale un enchufe en el cable de energía que cumpla con los códigos eléctricos nacionales y con los códigos y ordenanzas locales.

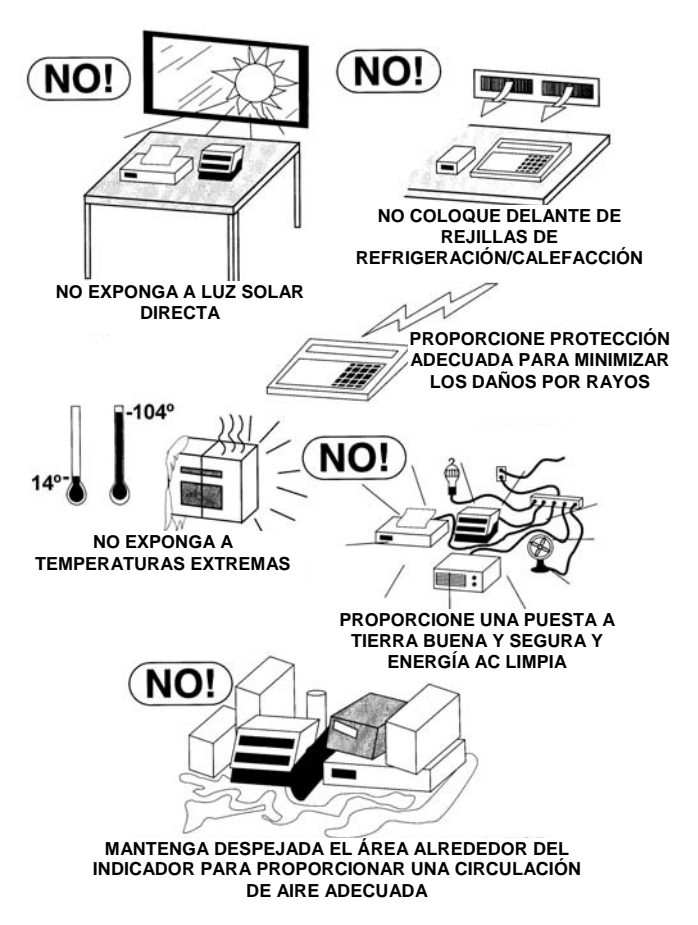

# **Interferencia por Ruido Eléctrico**

Para evitar la interferencia por ruido eléctrico, asegúrese de que todos los otros tomacorrientes a ser usados con equipos de aire acondicionado y calefacción, iluminación u otros con cargas inductivas pesadas, como soldadores, motores y solenoides se encuentren en circuitos separados del que usa el indicador. Muchas de estas interferencias se originan dentro del edificio en sí y pueden afectar seriamente el funcionamiento del indicador. Estas fuentes de interferencia deben ser identificadas y se deben tomar las medidas necesarias para prevenir posible efectos adversos sobre el indicador. Algunos ejemplos de alternativas disponibles incluyen transformadores de aislamiento, reguladores de energía, fuentes de alimentación ininterrumpida, o simples filtros de línea.

# **Supresión Transitoria**

Las siguientes recomendaciones ayudarán a disminuir las supresiones transitorias.

- Siempre use cables aislados para conectar los cables de señal al indicador de pesaje.
- Asegure los cables en los bornes proporcionados dentro del indicador.
- Conecte el blindaje de cable (solo en el extremo del indicador) a un punto a tierra dentro del indicador. Mantenga los cables que se extienden fuera del blindaje lo más cortos posible.
- No permita que los cables de la celda de carga o de señal que salen del indicador de pesaje se ubiquen a lo largo o paralelos al cableado que transporta la energía AC. Si no puede evitarlo, ubique los cables de la celda de carga o de señal a una distancia mínima de 24" (61 cm) del cableado AC.
- Siempre use supresores de arco en todos los contados de relé de corriente AC (consulte las recomendaciones en http://www.paktron.com/pdf/Quencharch\_QRL.pdf).
- Use relés de conmutación de voltaje cero, con aislación óptica si fuera posible.

## **Inmunidad a Interferencia de Radio Frecuencia**

El funcionamiento de equipamiento electrónico sensible puede verse afectado negativamente por transmisiones de radio por radio frecuencia (RF, en inglés). Los indicadores digitales de pesaje son equipamiento de este tipo. Las transmisiones de radio se originan en artículos tales como radiotransmisores de mano y teléfonos celulares. Un síntoma de interferencia de radio frecuencia (RFI, en inglés) en un indicador digital de pesaje es una inestabilidad en la indicación del pesaje durante una transmisión de radio.

Los indicadores digitales de pesaje Cardinal están diseñados con puesta a tierra especial y protección RFI para lograr un alto grado de inmunidad a la RFI común. Para maximizar la inmunidad del indicador digital de pesaje a radio transmisiones, siga estas pautas:

- **1.** SIEMPRE use cable blindado para todas las conexiones I/O (Entrada/Salida) al indicador digital de pesaje.
- **2.** NUNCA haga funcionar un radio transmisor dentro de una distancia de 2 metros (~6 pies) del indicador de pesaje.
- **3.** NUNCA conecte cables I/O seriales, digitales, o análogos sin terminales a los tableros internos de circuito impreso del indicador digital de pesaje.
- **4.** MANTENGA el dispositivo previsto I/O externo conectado a los cables I/O que entran en el indicador digital de pesaje.
- **5.** SIEMPRE conecte el blindaje del cable blindado al prensacable del panel trasero del indicador u otro terminal de tierra cercano dentro del indicador.
- **6.** SIEMPRE conecte el blindaje del cable I/O blindado solo al extremo del indicador. Deje el blindaje desconectado en el dispositivo I/O.

# **INSTALACIÓN**

Antes de comenzar a instalar su Indicador Modelo de Peso 212G/212GX, asegúrese de que el instrumento que recibió esté en buenas condiciones. Sáquelo con cuidado de su empaque e inspecciónelo para ver si existe alguna evidencia de daño (como abolladuras o rayaduras) que pudieran haber ocurrido durante el envío. Conserve la caja y el material de empaque por si fuera necesario devolverlo. Es responsabilidad del comprador presentar los reclamos por cualquier daño o pérdida que pudiera haber ocurrido durante el transporte.

#### **Montaje**

Los indicadores modelo 212G/212GX están alojados dentro de un gabinete termoplástico. El cardán puede ser montado en un escritorio o en otra superficie, lisa, plana y horizontal, o en la pared. Consulte la Figura N° 1 para un esquema de los pernos para montaje en pared.

Si es montado en la pared, asegúrese de que la superficie de montaje sea lo suficientemente fuerte como para soportar el indicador. El montaje debe realizarse en un lugar en donde la pantalla pueda ser mostrada visualizada y estar lo suficientemente cerca como para que el operador tenga fácil acceso al teclado. Distribuya las ubicaciones de los agujeros de montaje con cuidado, luego perfore e instale los pernos de anclaje. Fije el cardán a la pared y ajuste bien los pernos de retención.

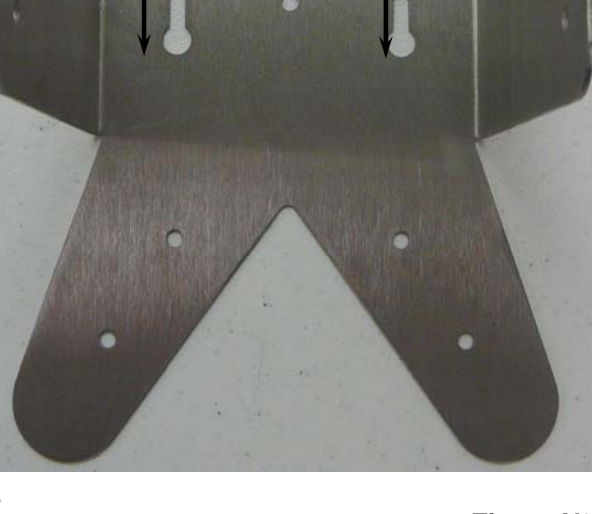

**3.0**"

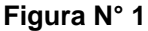

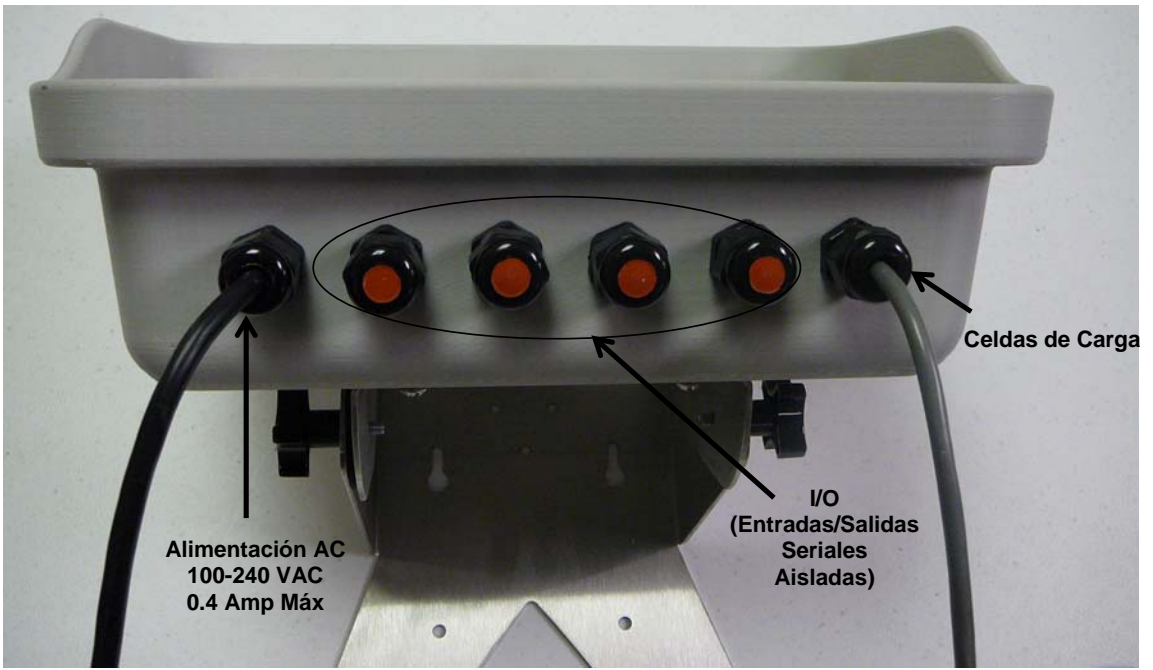

**Figura N° 2**

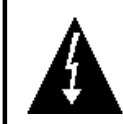

**¡ADVERTENCIA! Desconecte cualquier fuente de alimentación externa de la celda de carga antes de conectar las celdas de carga al indicador. El hecho de no hacerlo puede resultar en daños permanentes al indicador.** 

Las siguientes instrucciones describen las conexiones de las celdas de carga al enrutar el cable de la celda de carga a través de un prensacable estándar. Consulte la Figura N° 2 para una ilustración del esquema de conectores.

- **1.** Quite los 12 tornillos de montaje que fijan el panel delantero al gabinete principal.
- **2.** Consultando la Figura N° 2, elija un prensacable para el cable y luego aflójelo.
- **3.** Deslice el cable simple desde la celda de carga o desde la caja de unión de la celda de carga a través del prensacable y en el gabinete.
- **4.** Consultando la Figura N° 3, saque 4 pulgadas (10 cm) de la cubierta de aislación exterior.
- **5.** Luego, saque ¼ de pulgada (0.65 cm) de aislación de cada uno de los 4 cables y blindajes (sin conductores sensores) o 6 cables y blindajes (con conductores sensores).
- **6.** Consulte la tabla a continuación (o el tablero de circuitos) para las conexiones de los terminales, y conecte cada uno de los cables al bloque de terminales P15. Consulte la Figura N° 15 para la ubicación del bloque de terminales.
- **7.** Para conectar un cable, use un destornillador pequeño y de punta plana y presione hacia abajo en la barra liberadora para el terminal (Figura N° 4). Inserte el cable en la abertura del terminal. Saque el destornillador, permitiendo que la barra liberadora vuelva a su posición original, trabando el cable en posición.
- **8.** Repita el procedimiento hasta que todos los cables de las celdas de carga estén en su lugar.
- **9.** El cable blindado debe ser conectado al terminal 4 del conector del bloque de terminales P15.

**Figura N° 4** 

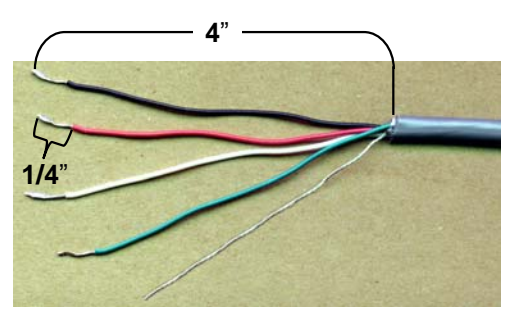

**Figura N° 3** 

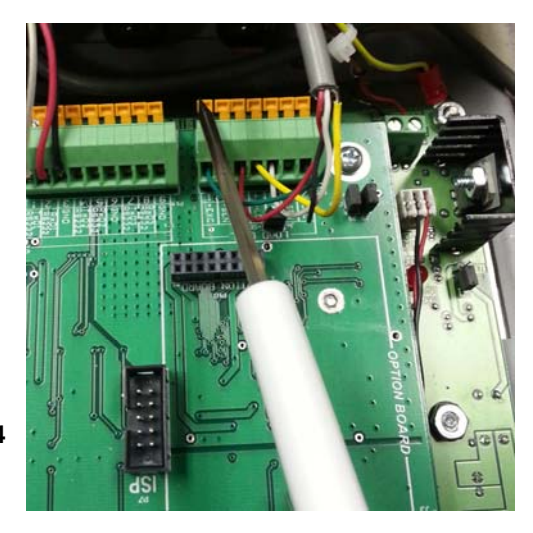

#### **BLOQUE DE TERMINALES DE CELDA DE CARGA P15**

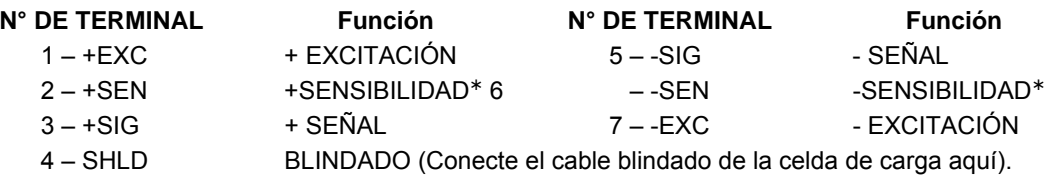

 **NOTA:** Si NO SE USAN conductores sensores, usted debe instalar puentes (jumpers) enchufables en J6 y J9 cerca del bloque de terminales. Estos puentes (jumpers) conectan los conductores sensores a los conductores de excitación. Si SE USAN conductores sensores (como en las básculas de camiones), los puentes (jumpers) enchufables deben ser ubicados en un conector enchufable solamente y almacenados para un uso posterior (consulte la figura N° 15).

# **Conexiones de las Celdas de Carga con Más de 30 pies (9.15 m) de Cable**

Para instalaciones con más de 30 pies (9.15 m) de cable entre el indicador y las celdas de cable, se deben usar cables sensores. Los cables sensores deben ser conectados entre las terminales +SENS, -SENS en el indicador y los cables +EXCITATION, -EXCITATION de las celdas de carga o las terminales +SENS, -SENS de la caja de calibración de las celdas de carga o la caja de sección.

# **Instalación del Cable Serial I/O**

Los indicadores 212G/212GX pueden ser conectados a una impresora para registrar el peso y los datos relacionados o pueden ser conectados a una computadora o una pantalla remota para la transmisión de datos de pesaje. Los datos de pesaje pueden ser transmitidos a pedido (presionando la tecla **PRINT** o al recibir un comando desde la computadora). Consulte la sección Configuración, Serial I/O SIO de este manual.

- **1.** Si el panel frontal del indicador fue quitado, pase al paso 2. De no ser así, quite los 12 tornillos que fijan el panel delantero al gabinete trasero.
- **2.** Afloje el prensacable para el cable serial. Consulte la Figura N° 2 para un esquema del prensacable.
- **3.** Deslice el cable serial a través del prensacable y dentro del gabinete.
- **4.** Saque 2" de la cubierta de aislación exterior y luego saque ¼" de aislación de cada uno de los cables (consulte la Figura N° 6).
- **5.** Conecte cada uno de los cables al bloque de terminales de Datos Seriales (P13 y P14) consultando la Figura N° 15 para las ubicaciones en el bloque de terminales.
- **6.** Para instalar un cable, primero presione hacia abajo la barra liberadora para el terminal, inserte el cable en la abertura y luego permita que la barra liberadora vuelva a su posición original, trabando el cable en posición. Repita el procedimiento hasta que todos los cables estén en su lugar.

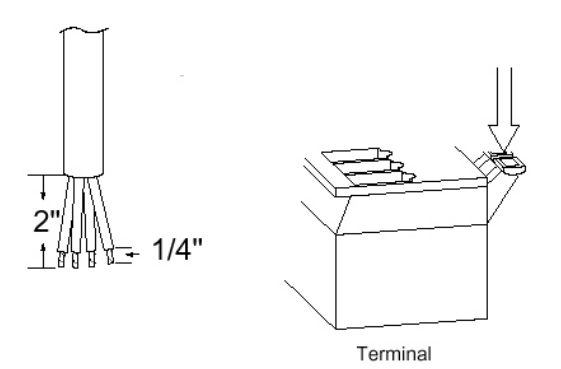

**Figura N° 6** 

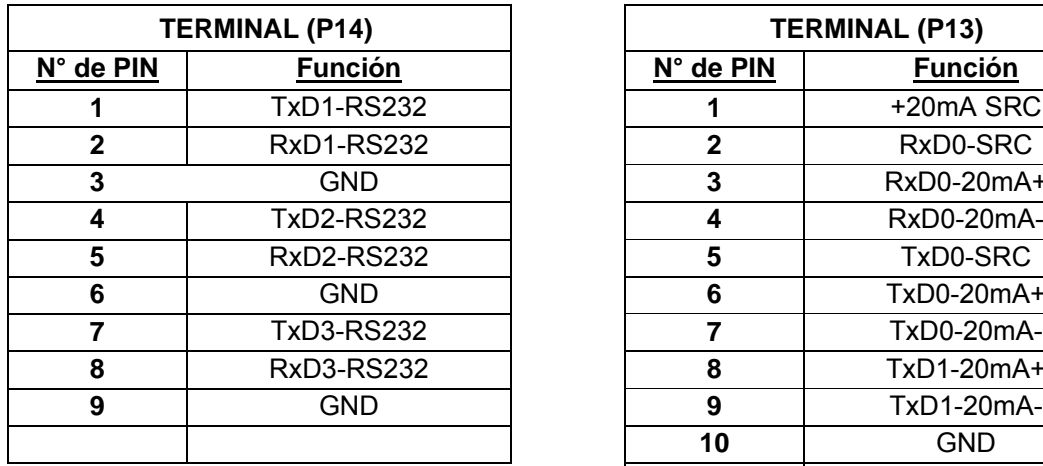

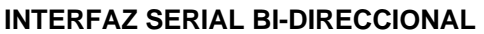

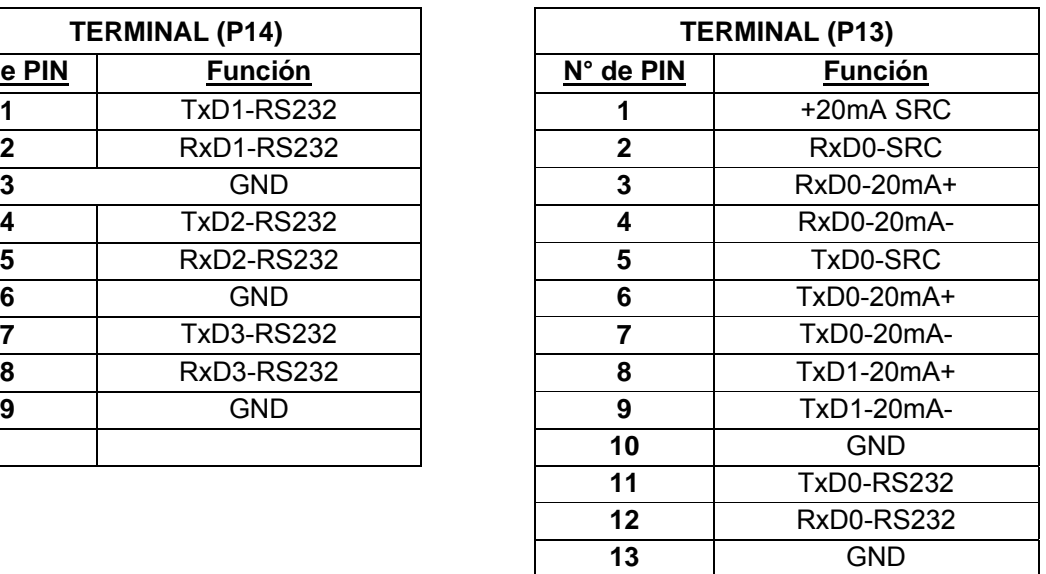

#### **Cable de interconexión para la operación de bucle de corriente 20mA**  El dispositivo periférico tiene *EXTREMO ACTIVO* de bucle de corriente.

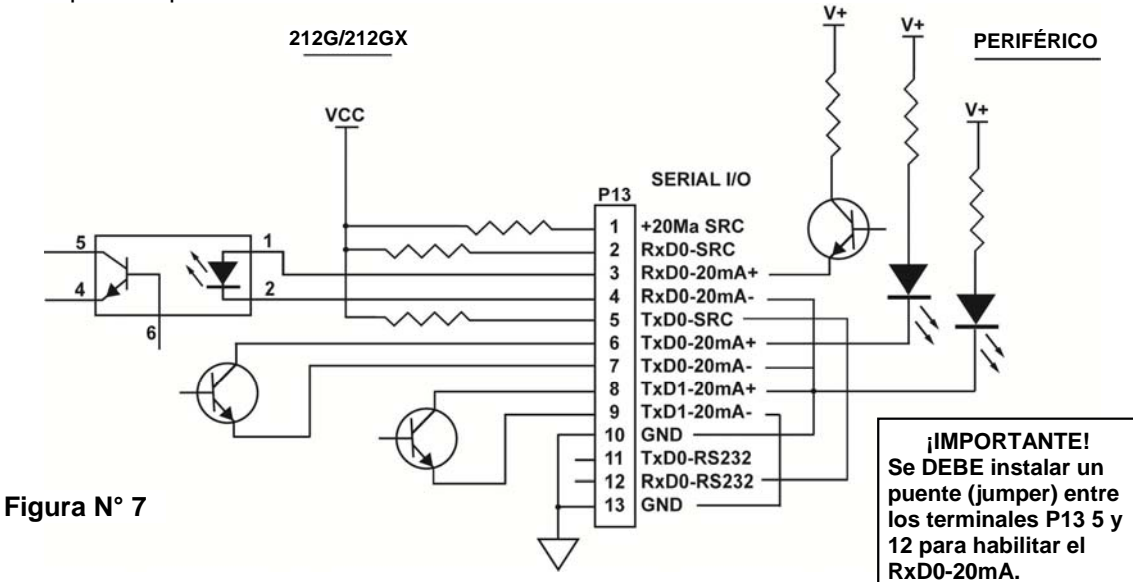

**Cable de interconexión para la operación de bucle de corriente 20mA**  El dispositivo periférico tiene *EXTREMO PASIVO* de bucle de corriente.

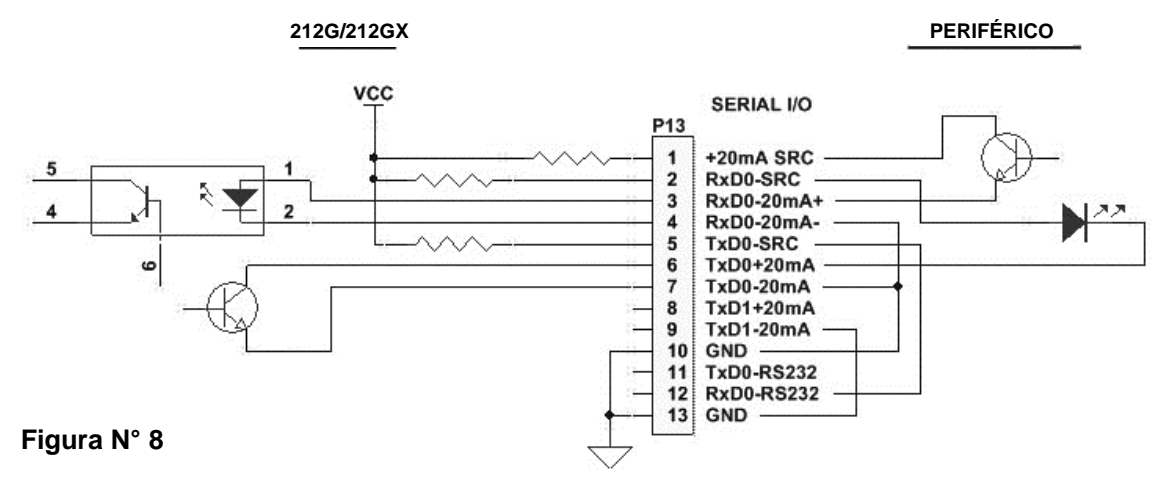

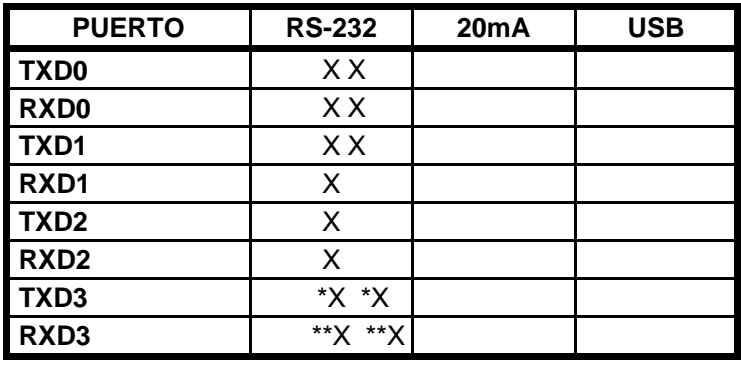

\* Mutuamente excluyente

\*\* Mutuamente excluyente

# **Interfaz USB**

La interfaz USB de los indicadores 212G/212GX es un puerto de dispositivo USB 2.0 estándar de velocidad total (12Mbps). Puede ser conectado en un host USB 2.0, con el CABLE USB de la báscula Cardinal 8200-B163-0A o un cable USB 2.0 común, as ser usado como el puerto I/O serial COM3 configurado a datos a 8 bit, 1 bit de parada, ninguna paridad, 9600 a 115.2k baud. Consulte la sección Configuración, Serial I/O SIO de este manual.

El puerto USB es habilitado con los puentes (jumpers) J4 y J5 (consulte la Figura N° 15) configurados en la posición USB (usando el puerto serial COM3 del indicador) y el puente (jumper) USB PWR, J10 (consulte la Figura N° 15), configurado a la posición BUS a ser alimentado por el host USB o a la posición VCC a ser alimentado por el panel de PC principal del indicador 212G/212GX. Siga las "Instrucciones de instalación del conductor para el puerto USB del indicador" junto con el archivo usb2ser.inf file ubicado en la CD del Manual de instalación y técnico del indicador 212G/212GX.

# **Instalación del Cable USB**

#### **Instalación del cable USB hermético 8200-B163-0A**

- **1.** Quite los 12 tornillos que fijan el panel delantero al gabinete principal.
- **2.** Quite el prensacable del panel trasero. Consulte la Figura N° 2 para una ilustración del esquema de conectores.
- **3.** Afloje la tuerca del prensacable del ensamblado cable/glándula 8200-B163-0A (consulte la Figura N° 9) y deslice hacia afuera sobre el cable conector de 5 pines y el cable a tierra.
- **4.** Inserte el conector de 5 pines y el cable a tierra a través del panel trasero.
- **5.** Deslice nuevamente el prensacable sobre el conector de 5 pines y el cable a tierra y ajuste el prensacable en el panel trasero.
- **6.** Saque el cable USB a través del prensacable para alcanzar P4, el cabezal USB-B
- **7.** Enchufe el cable conector USB en el cabezal USB-B, P4, consultando la Figura N° 15 para la ubicación de P4. Ajuste la tuerca del cable prensacable en el cable USB.

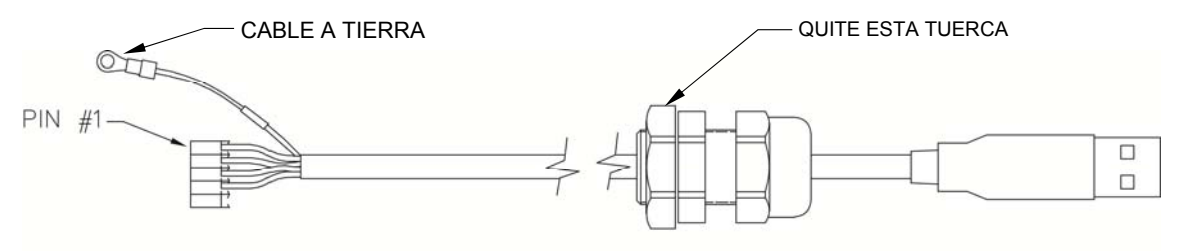

#### **Figura N° 9**

- **8.** Para instalar cable a tierra (consulte la Figura N° 9), quite la tuerca 6-32 y la arandela de la esquina del panel principal.
- **9.** Conecte el cable a tierra del cable USB colocando el terminal de anillo sobre el perno roscado 6-32.

**10.** Vuelva a instalar la arandela y la tuerca 6-32 y ajuste.

#### **Instalación del Cable USB Estándar**

- **1.** Quite los 12 tornillos que fijan el panel delantero al gabinete principal.
- **2.** Quite el prensacable del panel trasero. Consulte la Figura N° 2 para una ilustración del esquema de conectores.
- **3.** Deslice el cable a través del orificio en el panel trasero y dentro del gabinete.
- **4.** Enchufe el cable USB en el conector USB-B P6. Consulte la Figura N° 15 para la ubicación de P6.

# **Tabla de funciones I/O del tablero de PC principal**

Consulte la Figura N° 10 para el tablero de relé de entrada AC, la Figura N° 11 para el tablero de relé de salida AC, la Figura N° 13 para el tablero de relé RB4C y la Figura N° 15 para el PCB principal.

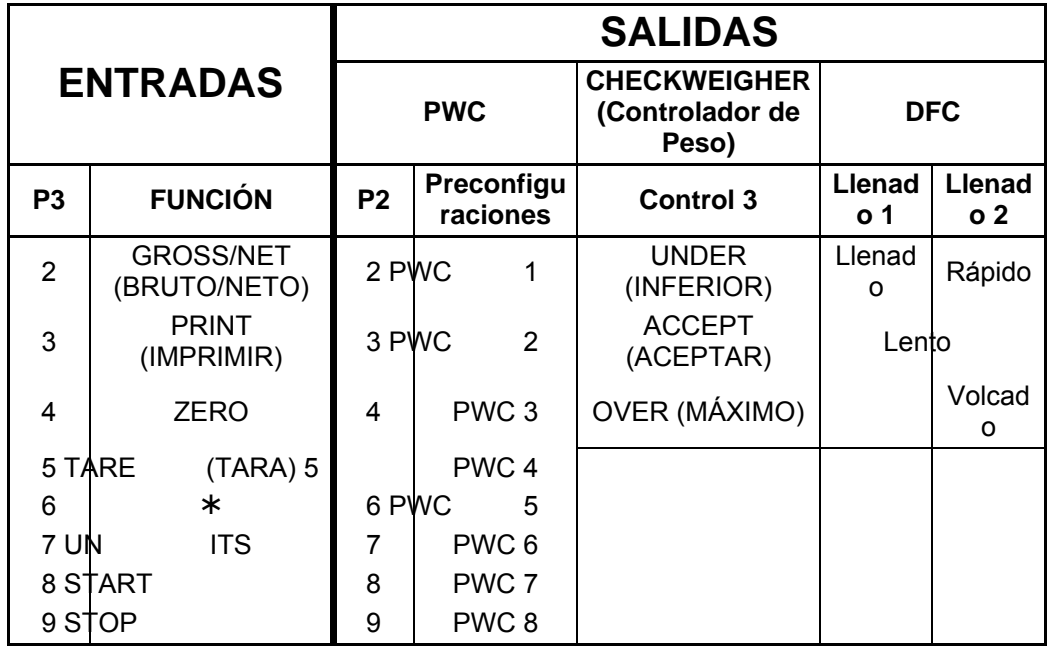

# **Tabla de Número de Cable de la Caja de Relés a Número de Relé RB4/RB8**

Los números de cable corresponden con los pines de conexión del terminal de entrada (P3) y salida (P2) remoto del tablero de PC principal.

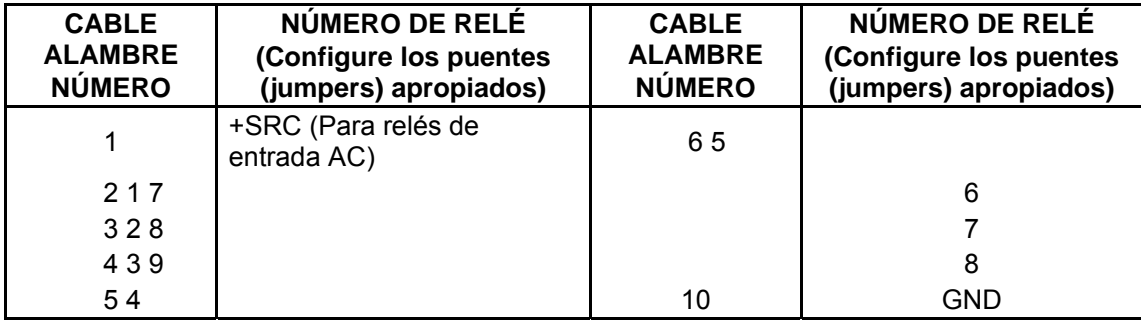

### **Entradas remotas aisladas ópticamente**

Junto con la I/O hay 4 entradas programables que pueden ser usadas en forma remota (hasta 100 pies (30.50 m)) para dar inicio a varias funciones dentro del indicador. A estas entradas se accede mediante un bloque de terminales (P3) en la parte de atrás del tablero de la PC (consulte Figura N° 15). Las 8 entradas están definidas de la siguiente manera:

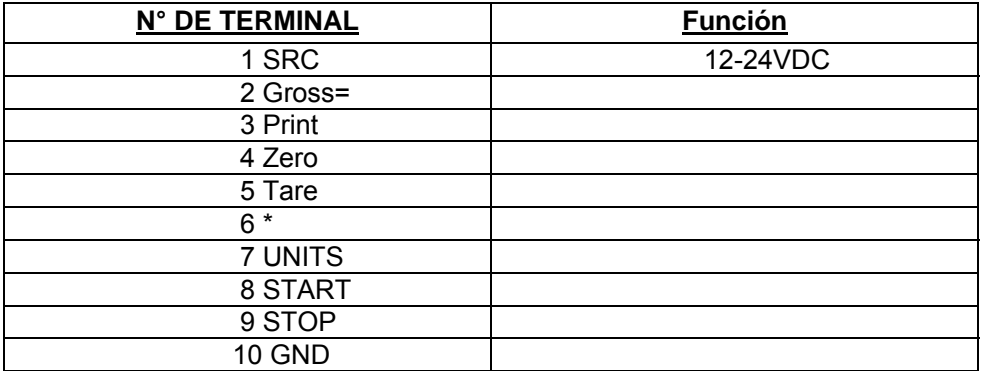

**NOTA: La entrada debe ser conectada temporalmente a TIERRA para dar inicio a la función.** 

# **Tablero(s) de relé de entrada AC**

El/Los tablero(s) de relé de entrada AC están montados en una caja de uniones externas para ser usada con el Indicador 212G/212GX. El RB4-ACIN (115 VAC) o RB4-ACINV (230 VAC) contienen un tablero y aceptan 4 entradas (puente (jumper) seleccionable). El RB8-ACIN (115 VAC) o RB8-ACINV (230 VAC) contienen dos tableros y aceptan siete entradas que son con puente (jumper) seleccionable. El tablero de relé usando en las versiones 115 VAC es Cardinal n/p 8200-C324-0A. La versión 230 VAC usa un tablero de relé Cardinal n/p 8200- C324-1A. Conecte los dispositivos como se muestra en la Figura N° 10.

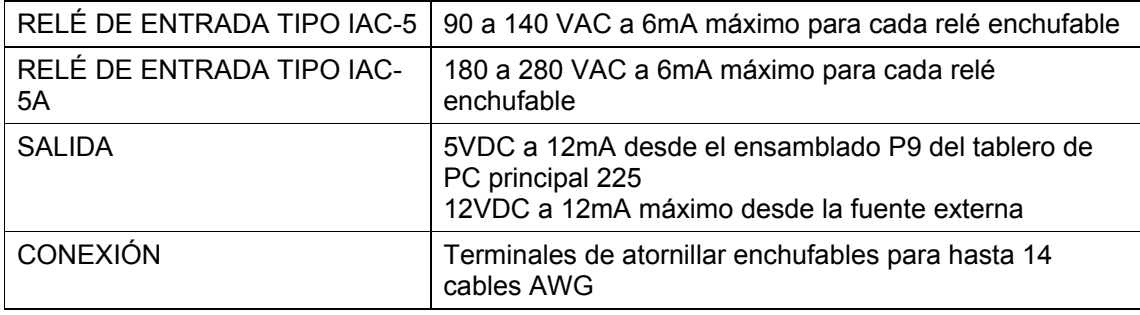

# **Tablero(s) de relé de entrada AC, continuación**

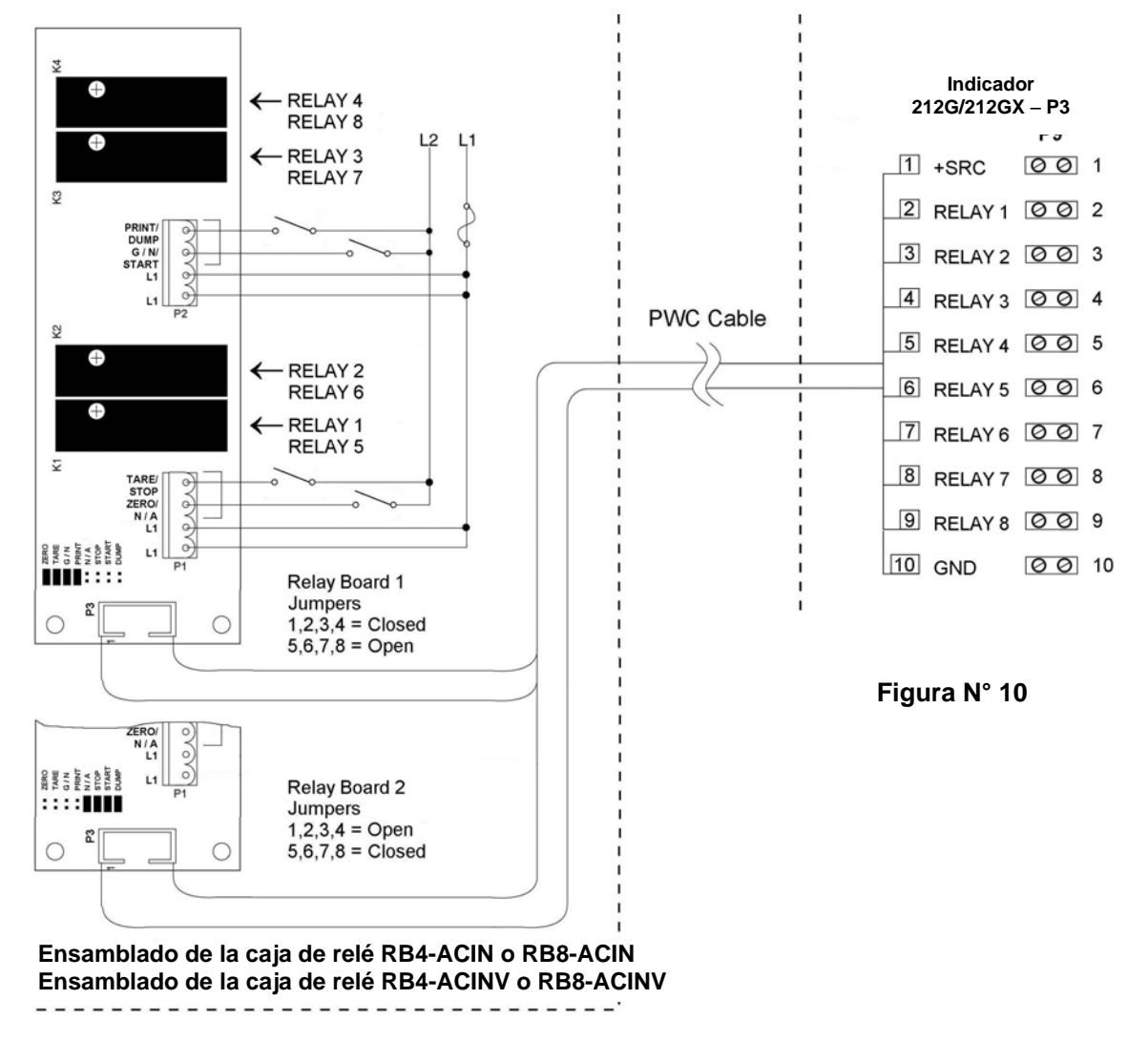

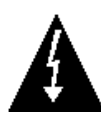

**¡ADVERTENCIA! Los relés de entrada AC dependen del voltaje. Se necesita un relé diferente para 115 VAC y 230 VAC.** 

# **Comparador de peso preconfigurado/Salida de nivel lógico de controlador de peso**

Si así lo decide, usted puede usar las salidas de nivel lógico desde los comparadores de peso o controlador de peso preconfigurado de su indicador Modelo 212G/212GX para controlar los dispositivos periféricos usados para manejar el flujo de material o indicar cuando el peso se encuentra dentro de los límites preconfigurados. Tenga presente que estas salidas con de nivel lógico y no pueden controlar en forma directa los dispositivos externos, a excepción de la barra de iluminación del controlador de peso Cardinal 2XX-OU. Se pueden usar relés de estado sólido para aceptar las salidas de nivel lógico desde los 212G/212GX, y a su vez, manejar otros dispositivos externos.

#### **J7 (VP/VCC) - PUENTE (JUMPER) SRC (TENSIÓN) DE SALIDA REMOTA**

El puente (jumper) SRC de salida remota J7, cuando está conectado, le permite al indicador 212G/212GX suministrar (tensión) VP (15VDC) o VCC (5vdc) a un relé de estado sólido u otra carga de 200 ohms o superior. La conexión positiva desde los relés debe estar conectada al cable del conector negativo PWC desde los relés al pin GND. Consulte la Figura N° 15 para la ubicación de los conectores del puente (jumper) y SALIDAS REMOTAS.

Para salidas completamente aisladas, el J7 debe estar abierta (ubicada solamente en un pin enchufable o quitada) y el usuario debe proporcionar 12 a 24 VDC al pin SRC y al retorno de tierra a la carga. La carga aún debe ser 200 ohms o superior.

Para conectar el cable de control al conector de salida de nivel lógico P2 del controlador de peso/comparador de peso preconfigurado:

- **1.** Si el panel frontal del indicador fue quitado, pase al paso 2. De no ser así, quite los 12 tornillos que fijan el panel delantero al gabinete trasero.
- **2.** Afloje el prensacable para el cable. Consulte la Figura N° 2 para un esquema del prensacable.
- **3.** Deslice el cable a través del prensacable y dentro del gabinete.
- **4.** Saque 2 pulgadas (5 cm) de la cubierta de aislación exterior.
- **5.** Luego, saque 1/4 pulgada (0.65 cm) de aislación de cada uno de los cables.
- **6.** Conecte cada uno de los cables a las SALIDAS REMOTAS del bloque de terminales (P10) consultando la Figura N° 15 para las ubicaciones en el bloque de terminales.
- **7.** Para conectar un cable, use un destornillador pequeño y de punta plana y presione hacia abajo en la barra liberadora para el terminal. Inserte el cable en la abertura del terminal. Saque el destornillador, permitiendo que la barra liberadora vuelva a su posición original, trabando el cable en posición.
- **8.** Repita el procedimiento hasta que todos los cables estén en su lugar.

# **Tablero(s) de relé de salida AC**

Los tableros de relé de salida AC están montados en una caja de uniones externa para ser usados con el indicador 225 y puede ser comprado a Cardinal. El RB4-ACOUT contiene un tablero y soporta cuatro salidas (puente (jumper) seleccionable). El RB8-ACOUT contiene dos tableros y soporta ocho salidas. El tablero de relé usando en ambas es (Cardinal n/p 8539- C062-0A). Conecte los dispositivos a ser controlados como se muestra en la Figura  $N^{\circ}$  11.

Los relés individuales pueden ser configurados para estar encendidos (cerrados) o apagados (abiertos) en pesos debajo del peso preconfigurado y luego cambiar al peso preconfigurado de encendido a apagado o de apagado a encendido configurando la condición de peso inferior a encendido o apagado durante la configuración y calibración o la revisión de configuración.

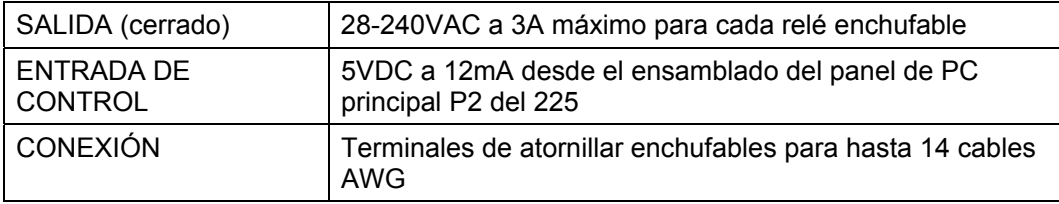

**NOTA:** Todos los relés son del tipo abierto normal que se abrirán cuando se pierde la alimentación al indicador.

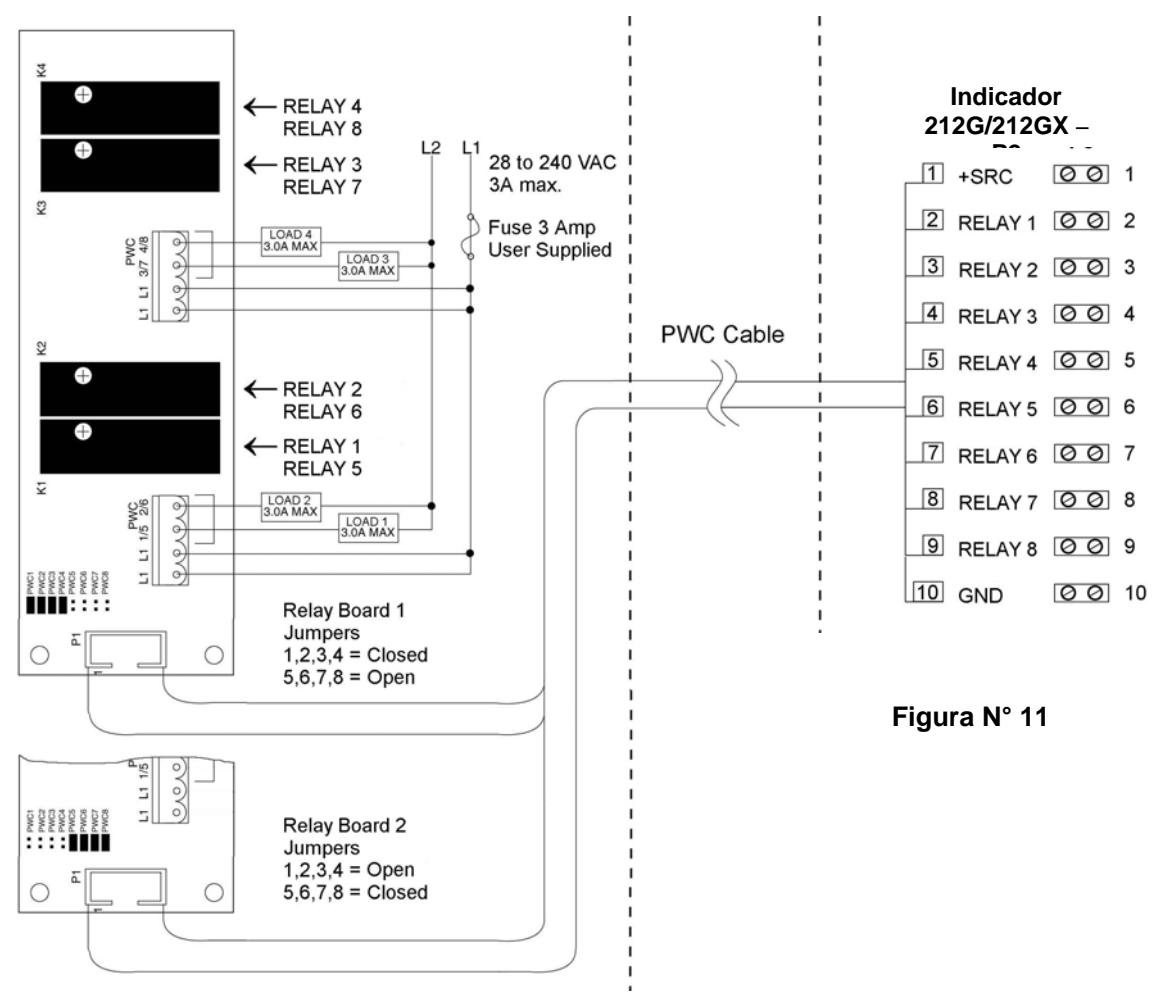

**Ensamblado de la caja de relé RB4-ACOUT o RB8-ACOUT**

# **Caja J de relé RB4C**

El RB4C proporciona cuatro FORM-C, SPDT (uno abierto y uno cerrado), 24- 250 voltios (AC o DC), relés mecánicos 3A para controlar los dispositivos externos desde un indicador de pesaje digital equipado con control de salida. El control de salida puede ser 5-15VDC, tensión 1mA o sumidero de corriente de 20mA. El tipo de tensión (SRC) o sumidero (SINK) es seleccionado con los puentes (jumpers) de tipo de fuente de control de relé, J1, J2, J3, y J4 (consulte la Figura N° 12), uno para cada relé.

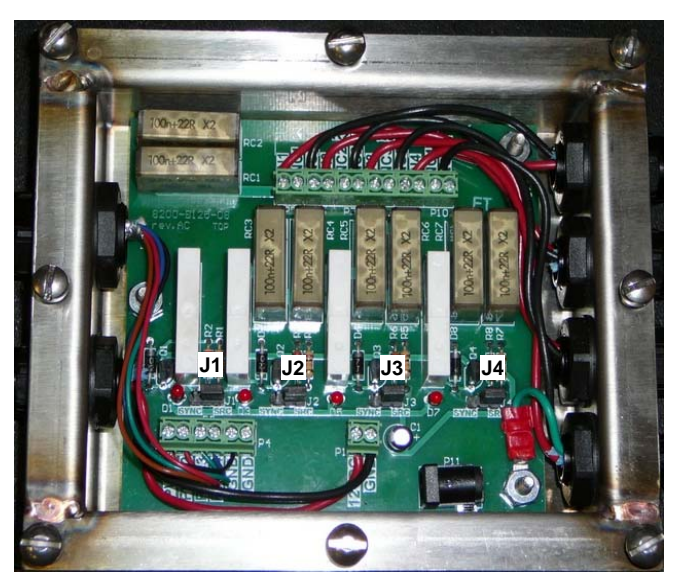

**Figura N° 12 (Puentes (jumpers) de tipo de fuente de control de relé)** 

# **Ejemplo de cableado de relé de salida RB4C**

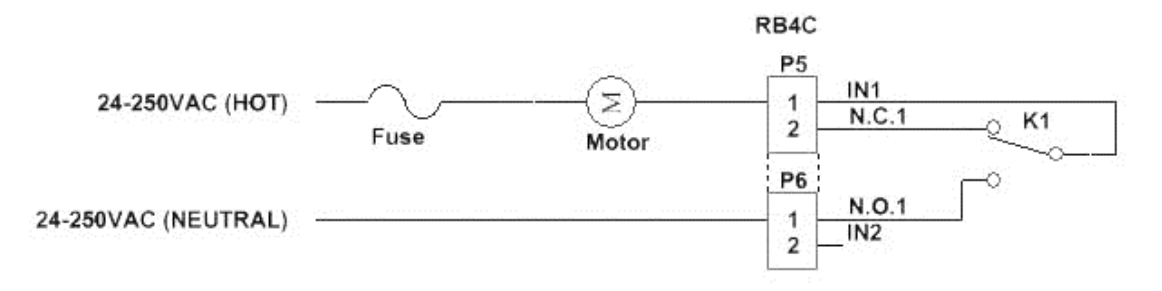

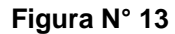

# **Ejemplo de cableado de control de circuito RB4C**

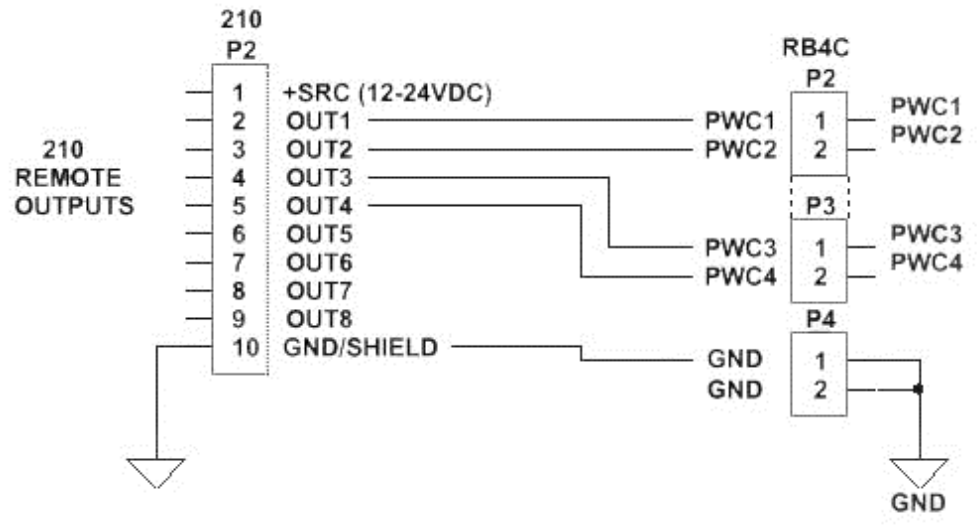

**Figura N° 14** 

**PCB principal** 

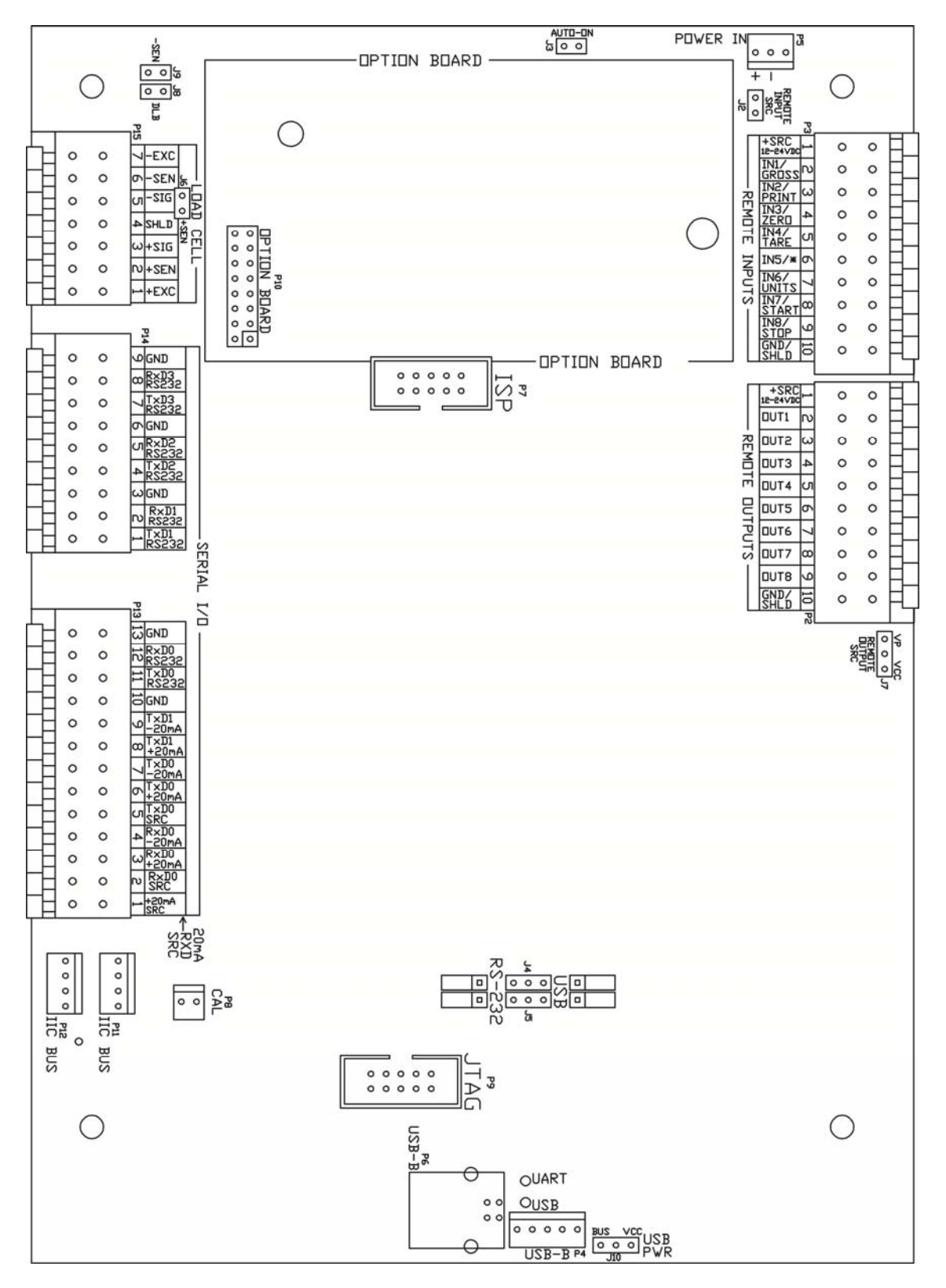

**Figura N° 15** 

# **Puentes (jumpers) de PCB principal**

### **J2** – **SRS (TENSIÓN) ENTRADA REMOTA**

El puente (jumper) SRC de entrada remota J2, cuando está conectado, le permite al indicador 212G/212GX suministrar (tensión) 12-24 VDC a un relé de estado sólido u otra carga de 200 ohms o superior. La conexión positiva desde los relés debe estar conectada a los pines del conector de entrada remota y al cable negativo desde los relés al pin GND/SHLD.

#### **J3** – **PUENTE (JUMPER) CON AUTO-ENCENDIDO**

El puente (jumper) con AUTO-ENCENDIDO J3, cuando está conectado, hará que el indicador se encienda automáticamente cuando se aplica energía al conector de alimentación de entrada. Si se pierde momentáneamente la energía y luego es aplicada nuevamente, el indicador se encenderá sin presionar la tecla **ON/OFF**.

#### **J4 Y J5** – **PUERTO RS-232/USB**

Estos puentes (jumpers) controlan si COM3 es RS-232 y usa el Serial I/O P14 (pines 7, 8, y 9) o USB y usa el cabezal USB-B, P4 o el puerto USB-B, P6.

#### **J6 (+SEN) Y J9 (-SEN)** – **PUENTES (JUMPERS) DE SENSAR**

Si NO SE USAN conductores sensores, usted debe instalar puentes (jumpers) enchufables en J6 y J9 cerca del bloque de terminales. Estos puentes (jumpers) conectan los conductores sensores a los conductores de excitación. Si SE USAN conductores sensores (como en las básculas de camiones), los puentes (jumpers) enchufables deben ser ubicados en un conector enchufable solamente y almacenados para un uso posterior.

#### **J8** – **DLB (PUENTE (JUMPER) DE IMPULSO DE CARGA MUERTA)**

Para cargas muertas muy bajas (inferiores al 10% de la capacidad combinada de las celdas de carga), conecte el puente (jumper) de impulso de carga muerta J8 en el tablero de circuito impreso.

## **J7** – **SRS (TENSIÓN) SALIDA REMOTA**

El puente (jumper) SRC de salida remota J7, cuando está conectado, le permite al indicador 212G/212GX suministrar (tensión) VP (15VDC) o VCC (5vdc) a un relé de estado sólido u otra carga de 200 ohms o superior. La conexión positiva desde los relés debe estar conectada a los pines del conector de salida remota y al cable negativo desde los relés al pin GND/SHLD.

#### **J10** – **PWR USB**

El puente (jumper) USB PWR J10 selecciona si la alimentación USB es proporcionada por el Host USB (configurado en la posición BUS) o por el indicador 212G/212GX (configurado en la posición VCC).

## **Re-instalación del Panel Delantero**

Luego de que se hayan hecho todas las terminaciones;

- **1.** Quite el cable sobrante del gabinete del instrumento y ajuste bien cada prensacable del cable.
	- No ajuste estos conectores en exceso pero asegúrese de que estén ajustados.
	- **¡NO USE HERRAMIENTAS!** ¡Solo ajuste con las manos!
	- Asegúrese de que cualquier prensacable no usado este enchufado.
- **2.** Asegúrese de que no haya cables expuestos entre el gabinete principal y el panel delantero.
- **3.** Coloque el panel delantero sobre el gabinete principal.
- **4.** Asegure con los 12 tornillos de montaje que quitó antes.
- **5.** Siga un patrón en diagonal cuando ajuste los tornillos.

# **FUNCIONES DEL TECLADO**

El Modelo 212G/212GXestá equipado con un teclado de 24 teclas. El teclado es usado para ingresar los comandos y los datos al instrumento. Esta sección describe cada tecla junto con su función normal. Es útil consultar en el instrumento mientras se lee esta sección.

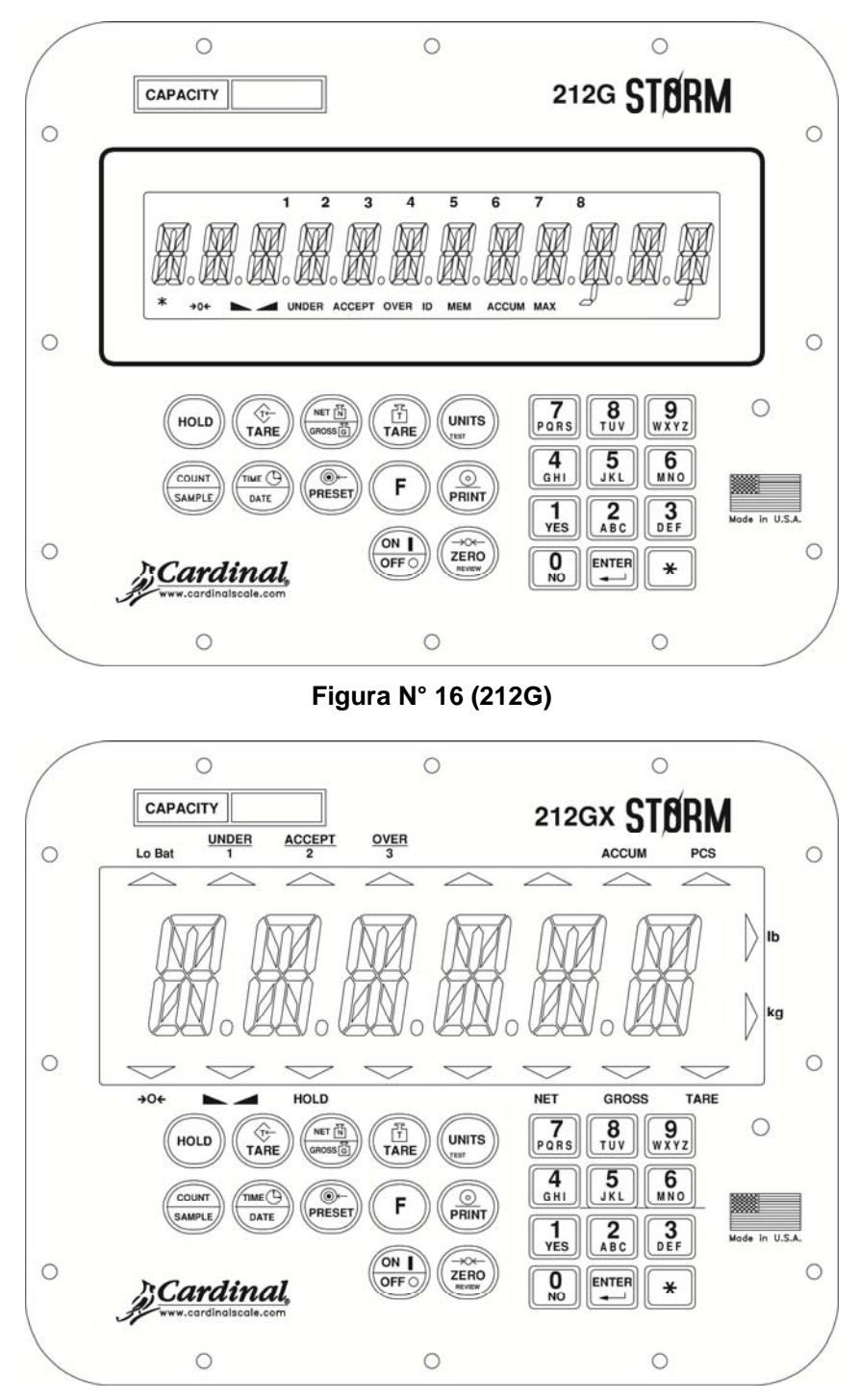

**Figura N° 17 (212GX)** 

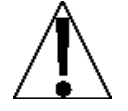

**NO haga funcionar el teclado con objetos puntiagudos (lápices, lapiceras, etc.). Los daños causados al teclado por realizar esto NO están cubiertos por la garantía.** 

# **TECLA HOLD**

Al presionar la tecla HOLD bloqueará el peso y mostrará HOLD a la derecha para la pantalla de LCD de 0.8" y encenderá el anunciador HOLD en la pantalla de 2". El comando HOLD solo está disponible si LFT=NO en SETUP.

# **TECLA TARE (CON EL SÍMBOLO "T" EN FORMA DE DIAMANTE)**

Esta es una tecla de función doble. Al presionar solamente la tecla **TARE** (modo de pulsador tara) se almacenará el peso bruto actual como nuevo peso tara y la pantalla de pesaje cambiará al modo de visualización de peso neto [anunciador **NET** (212GX) o **N** al lado de la pantalla de pesaje (212G)]. Al presionar la tecla luego de ingresar el valor numérico (tara en el teclado) el valor ingresado será aceptado como el nuevo peso tara.

**NOTA:** No se pueden ingresar pesos tara iguales o superiores a la capacidad de la báscula. Además, los valores de división de peso tara en el teclado debe ser los mismos que los valores en la división de la báscula. Por ejemplo, una unidad con un valor de división de 0.005 libras mostrará -*ERROR* si usted ingresa 1.003 para peso de tara.

# **TECLA NET/GROSS**

Esta tecla se usa para alternar entre los modos de peso Neto y Bruto. El modo seleccionado es indicado al encender el anunciador **NET** o **GROSS** en la pantalla. Tenga en cuenta que si no fue ingresado ningún peso tara válido, al presionar esta tecla habrá un error momentario de pantalla NOTRRE y el indicador permanecerá en el modo de peso Bruto.

# **TECLA TARE (CON EL SÍMBOLO "T" DE PESAJE)**

Al presionar esta tecla la pantalla mostrará el peso tara actual durante tres segundos.

# **TECLA UNITS/TEST**

Esta tecla desempeña dos funciones. En funcionamiento normal, se usa para seleccionar as unidades en las que será mostrado el peso. Las unidades de medida disponibles ("unit1", "unit2" y "unit3") son habilitadas o deshabilitadas en la configuración. Las unidades disponibles incluyen toneladas, libras, onzas, toneladas métricas, kilogramos y gramos. Tenga en cuenta que no todas las combinaciones son compatibles. Al presionar esta tecla después de la tecla  $*$  se entrará en modo Test (prueba). El modo Test se usa para realizar una prueba de todos los elementos de pantalla. Consulte la descripción de la tecla  $*$  por detalles.

# **TECLA COUNT/SAMPLE**

Esta tecla desempeña dos funciones. La primera vez que se presiona esta tecla, el indicador realizará el conteo (a menos que el peso de la pieza sea 0). La segunda vez que se presiona (o si  $P \text{LUT}$ =0 la primera vez que se presiona) mostrará el comando  $R D D = 5$  en la pantalla. Al presionar en forma continua la tecla **COUNT/SAMPLE** se alternará entre los comandos ADD=5, 10, 25, 50, 75 para seleccionar el tamaño de muestra. Cuando se visualiza el tamaño de muestra deseado, presione la tecla **ENTER** *O* con ADD=XX (5, 10 etc.) mostrado en pantalla, usando el teclado numérico, ingrese el valor deseado de cualquier muestra, luego presione la tecla **ENTER**. Presione la tecla  $*$  para abortar la operación de ingreso. Para salir de la función de conteo y mostrar el peso, presione la tecla **NET/GROSS**.

### **TECLA TIME/DATE**

Esta tecla se usa para ingresar en el modo reloj para programar la hora, fecha y el número consecutivo. Al presionar la tecla **TIME/DATE** entrará en el modo reloj y el indicador 212G/212GX mostrará HoUr=.

#### **Formato de 12 horas seleccionado durante la configuración (td=12)**

- **1.** Visualizando HoUr= en la pantalla, presione la tecla **ENTER**.
- **2.** Si la hora mostrada es correcta, presione la tecla **ENTER** y avance al paso 4.
- **3.** Si la hora mostrada es incorrecta, use las teclas numéricas para ingresar la hora correcta y presione la tecla **ENTER**.
- **4.** La pantalla cambiará a A=. Presione la tecla **ENTER**.
- **5.** La pantalla mostrará YES.
	- Si la hora es antes de mediodía (12:00 PM), presione la tecla **ENTER**.
	- Si la hora es después de mediodía (12:00 PM), presione la tecla **0/NO**, luego presione la tecla **ENTER**.
- **6.** La pantalla mostrará dAtE=. Presione la tecla **ENTER**.
- **7.** Si la fecha mostrada es correcta, presione la tecla **ENTER** para avanzar al comando de número consecutivo, CN.C .N=.
- **8.** Si la fecha mostrada es incorrecta, use las teclas numéricas para ingresar la fecha correcta y presione la tecla **ENTER** para avanzar al comando de número consecutivo. Recuerde ingresar la fecha en el mismo formato (mes-día-año o día-mes-año) que se seleccionó en el parámetro de configuración USR. Tenga en cuenta que con la configuración USA=YES, el formato de fecha es mes-día-año.

#### **Formato de 24 horas seleccionado durante la configuración (td=24)**

- **1.** Visualizando HoUr= en la pantalla, presione la tecla **ENTER**.
- **2.** Si la hora mostrada es correcta, presione la tecla **ENTER** y avance al paso 4.
- **3.** Si la hora mostrada es incorrecta, use las teclas numéricas para ingresar la hora correcta y presione la tecla **ENTER**. Tenga en cuenta que al seleccionar el formato de 24 horas, al ingresar todas las horas luego de mediodía (12:00 PM), debe agregar 12 horas a la hora, es decir 3 PM serían las 1500.
- **4.** La pantalla mostrará dAtE=. Presione la tecla **ENTER**.
- **5.** Si la fecha mostrada es correcta, presione la tecla **ENTER** para avanzar al comando de número consecutivo, CN.C .N=.
- **6.** Si la fecha mostrada es incorrecta, use las teclas numéricas para ingresar la fecha correcta y presione la tecla **ENTER** para avanzar al comando de número consecutivo. Recuerde ingresar la fecha en el mismo formato (mes-día-año o día-mes-año) que se seleccionó en el parámetro de configuración USA. Tenga en cuenta que con la configuración USA=YES, el formato de fecha es mes-día-año.

#### **Número consecutivo**

El Número Consecutivo es un número imprimible (consulte TABULACIÓN DE IMPRESIÓN en la sección CONFIGURACIÓN Y CALIBRACIÓN) correspondiente al número de pesajes consecutivos que fueron impresos. El número consecutivo se incrementa (si no está configurado en "0") cada vez que se imprime un peso. El número consecutivo se reconfigurará al número ingresado con el comando CnC n=.

Si el número consecutivo mostrado es correcto, presione la tecla **ENTER** para reanudar el funcionamiento normal. Si el número consecutivo mostrado es incorrecto, use las teclas numéricas para ingresar el número consecutivo correcto (hasta 6 dígitos) y presione la tecla **ENTER** para reanudar el funcionamiento normal.

#### **TECLA PRESET**

Esta tecla se usa para desempeñar numerosas funciones. Tenga en cuenta que las diversas funciones de esta tecla dependen de la configuración del Modo de Funcionamiento seleccionado. Estas operaciones son las siguientes:

### **Almacenamiento de ID (**oPER=1**)**

Si el parámetro de configuración  $RIARIB$  es YES (SÍ), se mostrará el comando  $RIRR$  UT. Presione la tecla **ENTER** y el valor de peso de alarma será mostrado. Si el valor es aceptable, presione la tecla **ENTER**, de lo contrario, use las teclas numéricas para ingresar el nuevo valor de peso de alarma y presione la tecla **ENTER**.

Se mostrará el comando *RLR TI*, presione **ENTER** para visualizar la cantidad de segundo que deberá estar encendida la alarma de salida (PWC1) cuando el peso en la báscula supera el peso de alarma. El tiempo de alarma puede de ser de entre 0 y 99 segundos.

#### **Control digital de llenado (**oPER=2**)**

Si 5TDR está habilitado (5TDR=YES), se le pedirá primero la ID preconfigurada almacenada (Stor=). Presione la tecla **ENTER** para ver la ID actual. Si es correcto entonces presione la tecla **ENTER**, de lo contrario ingrese la ID preconfigurada almacenada deseada ID a ser recuperada de la memoria y luego presione la tecla **ENTER**.

#### **Operación en una sola velocidad: (**SPEED=1**)**

Se visualiza el comando FiLL =, presione la tecla **ENTER**. Se visualiza el valor de peso de llenado, si el valor es aceptable, presione la tecla **ENTER**, de lo contrario, use las teclas numéricas para ingresar el nuevo valor de peso de llenado y presione la tecla **ENTER**.

Se visualiza el comando *TRII*<sup>n</sup> =, presione la tecla ENTER. Se visualiza el valor de peso base, si el valor es aceptable, presione la tecla **ENTER**, de lo contrario, use las teclas numéricas para ingresar el nuevo valor de peso base y presione la tecla **ENTER**.

#### **Operación en dos velocidades: (**SPEED=2**)**

Se visualiza el comando FASt =, presione la tecla **ENTER**. Se visualiza el valor de peso rápido, si el valor es aceptable, presione la tecla **ENTER**, de lo contrario, use las teclas numéricas para ingresar el nuevo valor de peso rápido y presione la tecla **ENTER**.

Se visualiza el comando SLow =, presione la tecla **ENTER**. Se visualiza el valor de peso lento, si el valor es aceptable, presione la tecla **ENTER**, de lo contrario, use las teclas numéricas para ingresar el nuevo valor de peso lento y presione la tecla **ENTER**.

Se visualiza el comando TRIM =, presione la tecla ENTER. Se visualiza el valor de peso base, si el valor es aceptable, presione la tecla **ENTER**, de lo contrario, use las teclas numéricas para ingresar el nuevo valor de peso base y presione la tecla **ENTER**.

Si la secuencia GRTE está configurada en 3 (compuerta de comunicación), se mostrará el comando CT DN=; presione la tecla ENTER. Se visualiza el tiempo de encendido de la compuerta de comunicación, si el valor es aceptable, presione la tecla **ENTER**, de lo contrario, use las teclas numéricas para ingresar el nuevo tiempo de compuerta de comunicación y presione la tecla **ENTER**.

Si está habilitado 5TDR (5TDR=YES), usted puede almacenar/modificar una ID preconfigurada almacenada permanentemente presionando la tecla  $*$  seguida por la tecla **PRESET**, luego ingrese la ID preconfigurada almacenada deseada (Stor=?) y luego la tecla **ENTER**.

# **Comparador de peso preconfigurado (**oPEr=3**)**

Si se seleccionó el modo de funcionamiento Comparador de Peso Preconfigurado ( $OPER = 3$ ), se mostrará el comando PSEt1=. Presione la tecla **ENTER** y el valor de peso almacenado ahora PRESET #1 para será mostrado. Si el valor mostrado es aceptable, presione la tecla **ENTER**, de lo contrario, use las teclas numéricas para ingresar el nuevo valor preconfigurado y presione la tecla **ENTER**.

- El parámetro de configuración  $\theta$ PER = 3, P  $\theta$ UT=, determina la cantidad de comparadores de peso preconfigurados que serán mostrados y solicitados.
- Puede haber hasta 8 comparadores de peso preconfigurados.

# **Controlador de peso (**oPEr=4**)**

Si se seleccionó la característica Controlador de Peso y se presionó la tecla **PRESET**, los anunciadores ACCEPT (aceptar) y UNDER (inferior) se encenderán y el valor preconfigurado para el peso mínimo aceptable será mostrado. Presione la tecla **ENTER** si el valor mostrado es correcto o use las teclas numéricas e ingrese el nuevo valor y presione la tecla **ENTER**. Ahora se encenderán los anunciadores ACCEPT (aceptar) y OVER (superior) y la pantalla mostrará el valor de peso mínimo por encima del rango aceptado. Al igual que antes, si el valor mostrado es correcto, presione la tecla **ENTER**. Si el valor es incorrecto, ingrese el valor nuevo y presione la tecla **ENTER** para guardarlo. Tenga presente que este valor debe ser superior al valor aceptado. Recuerde que tanto los comparadores de peso preconfigurados y las funciones del controlador de peso operan sobre el valor absoluto de peso ignorando la polaridad. Luego de ingresar el segundo valor preconfigurado, el indicador regresará al funcionamiento normal.

# **TECLA F**

Esta tecla se usa para desempeñar numerosas funciones. Al presionar  $\ast \vee$  luego la tecla **F** mostrará la lectura de luz desde el tablero de visualización. Presione **ENTER** para configurar el punto de configuración de la luz. Al presionar esta tecla sola aparecerá ERROR. Tenga en cuenta que las funciones adicionales de la tecla **F** dependen de la configuración del Modo de Funcionamiento seleccionado. Estas operaciones son las siguientes:

#### oPEr = 1 **Almacenamiento de ID**

Esta tecla da inicio a la operación de peso de entrada o peso de salida.

Presione la tecla **F** e ingrese la ID al comando *ID*=. Para almacenar/modificar una ID permanente, presione la tecla  $*$  seguida por la tecla **F**, luego ingrese la ID deseada ante el comando id=.

#### oPEr = 2 **Control Digital de Llenado**

Esta tecla dará inicio o pondrá en pausa un llenado digital.

- **1.** Con DFC en estado inactivo, presione la tecla **F** para dar inicio al llenado.
- **2.** Durante el llenado, presione la tecla **F** para pausarlo.
- **3.** Durante la pausa, presione la tecla **F** para reiniciar o abortar el llenado. El indicador solicitará que se indique si se continuará o no con el llenado (CONT = yes/no).

Si el DFC está configurado para volcado manual, presione la tecla **F** para iniciar un volcado luego de que se finalizó el llenado.

#### oPEr = 6 **Pesaje de Ganado**

Esta tecla le permitirá a usted ingresar un recuento de cabezas ( $CQUNT =$ ) para que se imprima el próximo ticket. Cuando se solicite, presione la tecla ENTER para visualizar el recuento actual de cabezas. Use las teclas numéricas para ingresar una recuento de cabezas nuevo (1 a 255) y luego presione la tecla **ENTER** para aceptarlo. El valor que usted ingresó aparecerá en el próximo ticket que se imprima.

### **TECLA PRINT**

Al presionar esta tecla se iniciará la transmisión del peso y otros datos a través del puerto de salida de impresora seleccionado (consulte PDRT= en el menú de Impresión). El primer peso bruto y neto impreso luego de que el peso bruto haya sido vuelto a "cero" será agregado al acumulador asociado, y se incrementará el número consecutivo.

Si id= (Comando ID) fue habilitado durante la configuración, al presionar la tecla **PRINT**, el indicador solicitará que se imprima una ID en el ticket.

Si  $R$  CLR= está configurado en 1 (Sí), ingrese hasta 6 dígitos para la ID y luego presione la tecla **ENTER** para completar la transacción. Al presionar la tecla **ENTER**, tendrá lugar la función imprimir.

Si A clr= está configurado en 0 (no), presione la tecla **ENTER** para visualizar la ID actual. Si la ID mostrada es aceptable, presione la tecla **ENTER** nuevamente para completar la transacción. De lo contrario, ingrese hasta 6 dígitos para la ID y luego presione la tecla **ENTER** para completar la transacción. La función imprimir tendrá lugar luego de presionar la tecla **ENTER**.

Tenga en cuenta que el indicador no responderá cuando presione el comando Print (Imprimir) a menos que la pantalla de pesaje esté estable. Si se muestra peso bruto, el único peso impreso es peso bruto. Si se muestra peso neto, se imprimen el peso bruto, tara y neto.

El 212G/212GX incluye soporte para tickets visuales. Los tickets visuales están diseñados por los programas basados en PC Visual Print o nControl y luego descargados al indicador. Se permiten dos formatos programables además de la configuración de tabulación de impresión estándar.

#2 10:19 12/13/2012 100.00 lb G 20.00 lb T 80.00 lb N 0.00 lb GROSS ACCUM 272.00 lb NET ACCUM

Los formatos de impresión se seleccionan usando la tecla y la tecla **PRINT** en combinación (consulte la tecla  $*$ ,  $*$  y la sección de la tecla **PRINT** por detalles).

#### **EJEMPLO DE TICKET**

**NOTA:** Cuando se presiona la tecla **PRINT** el indicador busca el formato seleccionado. Si no se encuentra un ticket visual vuelve a las configuraciones de la tabulación de impresión.

#### **TECLA ON/OFF**

Esta tecla desempeña dos funciones. Al presionarla cuando el indicador está apagado, aplicará energía al instrumento. Si el indicador ya está encendido, al presionar esta tecla se apagará.

#### **TECLA ZERO/REVIEW**

Esta tecla desempeña dos funciones. En funcionamiento normal, al presionar esta tecla hará que la pantalla de peso vuelva inmediatamente a cero hasta el límite seleccionado de 4% o 100% de la capacidad de la báscula. Tenga en cuenta que esta selección se realiza durante la configuración y calibración del instrumento. Al presionar esta tecla después de la tecla  $*$ se ingresará en el modo Revisión de la Configuración y Calibración. Consulte la descripción de la tecla  $*$  y la sección de Revisión de Configuración de este manual por detalles.

# **TECLAS 0 A 9, A A Z**

Estas teclas se usan para ingresar datos alfanuméricos durante la configuración y la calibración al igual que durante el funcionamiento normal del indicador.

**NOTA:** Las teclas **1** y **0** tienen doble función. Son usadas para ingresar datos numéricos durante la configuración y calibración al igual que durante el funcionamiento normal y también son usadas para responder sí  $(1 = YES)$  o no  $(0 =$ NO) a diversos comandos.

En los casos en que se permite, (ID, ingreso), se ingresan letras al presionar la tecla varias veces hasta que se visualiza la letra deseada. Esto es similar a la forma en que opera un teclado de un celular. (Por ej.: si usted desea ingresar la letra C, debería presionar el **2** cuatro veces).

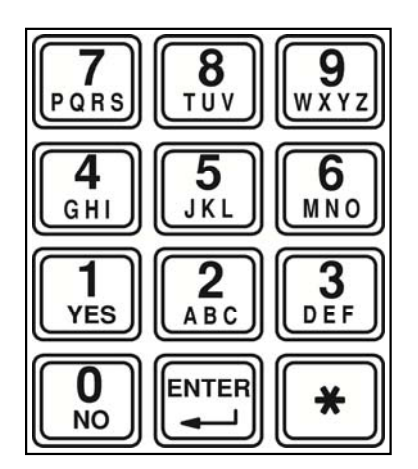

## **TECLA ENTER**

Esta tecla desempeña dos funciones. Uno, cuando se revisan los parámetros de configuración, al presionar la tecla **ENTER** se mostrará la configuración actual del parámetro. Dos, la tecla **ENTER** es usada para indicar que se ha finalizado el ingreso de datos y hace que el indicador procese los datos ingresados.

# **TECLA (ASTERISK)**

Esta tecla se usa para diversas funciones. Durante la Configuración, cuando se muestra un parámetro de configuración (no un valor de parámetro), al presionar la tecla se "volverá" al comando anterior.

Durante el funcionamiento normal, al presionar la tecla  $*$  se mostrará *FUNCT*=. Al presionar la tecla asociada mencionada a continuación se habilitarán características adicionales. Esas características y sus combinaciones de teclas asociadas son las siguientes:

#### **Y TECLA 1/0**

Esta combinación se usa para ajustar el brillo de la pantalla de pesaje. Consulte la sección de Brillo de Pantalla de este manual por detalles.

#### **Y TECLA ZERO/REVIEW**

Esta combinación ingresará al modo de Revisión de la Configuración y Calibración. Consulte la sección de Revisión de Configuración de este manual por detalles.

#### **Y TECLA NET/GROSS**

Esta combinación mostrará el acumulador Neto.

#### **Y TECLA NET/GROSS, TECLA PRINT**

Esta combinación imprimirá el acumulador Neto.

#### **Y TECLA NET/GROSS, TECLA ZERO**

Esta combinación pondrá en cero (borrará) el acumulador Neto.

#### **Y TECLA NET/GROSS, TECLA NET/GROSS**

Esta combinación mostrará el acumulador Bruto.

 **Y TECLA NET/GROSS, TECLA NET/GROSS, TECLA PRINT**  Esta combinación imprimirá el acumulador Bruto.

#### **Y TECLA NET/GROSS, TECLA NET/GROSS, TECLA ZERO**

Esta combinación pondrá en cero (borrará) el acumulador Bruto.

#### **Y TECLA UNITS**

Esta combinación ingresará al modo Test (de Prueba). El modo de Prueba se usa para realizar una prueba de todos los elementos de pantalla. Consiste de cinco (5) ciclos, cada uno de ellos con una duración de un (1) segundo:

**1.** Todos los segmentos horizontales se encenderán (ningún anunciador).

**2.** Todos los segmentos verticales y los puntos decimales se encenderán (ningún anunciado r).

- **3.** Todos los anunciadores se encenderán.
- **4.** Todos los elementos de pantalla se apagarán.
- **5.** El número de modelo (212G/212GX) y la versión de software X.X.
- **6.** Los números de calibración (C1 a C4).

#### **Y TECLA PRINT**

Esta combinación se usa para cambiar el formato seleccionado de impresión de ticket. Al presionar y luego la tecla **PRINT** se mostrará un comando Prt=. Presione la tecla **ENTER** para mostrar el valor actual. Si la configuración mostrada es aceptable, presione la tecla **ENTER** nuevamente para guardarla. Caso contrario, usando la teclas numéricas ingrese la configuración nueva y luego presione la tecla **ENTER** para guardarla. Los valores permisibles son:

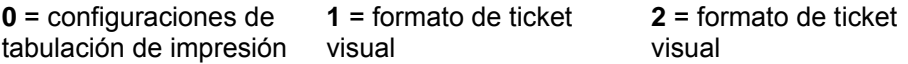

Además de usar la combinación de \* y la tecla PRINT para cambiar el formato de impresión del ticket, el operador (justo antes de imprimir el ticket) puede cambiar el formato de impresión del ticket al final de la operación de pesaje. Esto se logra realizando la operación normal de pesaje y luego presionando el número de formato deseado (0, 1 o 2), y presionando luego la tecla **PRINT**.

**NOTA: Cuando se selecciona un formato de impresión (mediante cualquiera de los métodos), este se mantendrá activo hasta que sea cambiado por el operador.** 

# **ANUNCIADORES**

Los indicadores 212G/212GX están equipados con anunciadores que se encienden para indicar que la pantalla está en el modo correspondiente a la etiqueta del anunciador o que la situación indicada por la etiqueta está activa. Esta sección describe cada anunciador. Consulte la Figura N° 16 por la ubicación de los anunciadores en el 212G y la Figura N° 17 por la ubicación de los anunciadores en el 212GX.

## **Anunciadores 212G**

- $LB$  Esto aparecerá a la derecha de la pantalla para indicar que la unidad de peso mostrada son libras.
- kg Esto aparecerá a la derecha de la pantalla para indicar que la unidad de peso mostrada son kilogramos.
- N Esto aparecerá a la derecha de la pantalla para indicar que el peso mostrado actualmente es el peso Neto (peso Bruto menos peso Tara).
- $\epsilon$  Esto aparecerá a la derecha de la pantalla para indicar que el peso mostrado actualmente es el peso Bruto. Tenga en cuenta que el peso Bruto será mostrado cuando no haya almacenado ningún peso tara.
- $\tau$  Esto aparecerá a la derecha de la pantalla para indicar que el peso mostrado actualmente es el peso Tara.
- CNT Esto aparecerá a la derecha de la pantalla para indicar que el valor peso mostrado es un cantidad de recuento y no un peso.
- UNLOAD Esto aparecerá a la derecha de la pantalla para indicar que la báscula se encuentra en modo UNLOAD
	- Este es el anunciador de Batería Baja. Se usa para indicar que la batería no tiene suficiente carga.
	- **→0←** Este es el anunciador ZERO (Cero). Se enciende para indicar que el peso mostrado está dentro de la división ± ¼ del cero verdadero.
	- Este es el anunciador de peso STABLE (Estable). Se enciende cuando la pantalla de pesaje está estable. Cuando se apagada, esto significa que el cambio en las muestra de peso sucesivas es mayor a los límites de movimiento seleccionados durante la configuración.

**UNDER (INFERIOR )**  Este anunciador se usa para indicar que el peso mostrado es menor que el valor mínimo de peso aceptable usado en la característica Controlador de Peso. Tenga en cuenta que este anunciador está activo solamente cuando fue habilitada la característica Controlador de Peso.

- **ACCEPT (ACEPTAR )**  Este anunciador se usa para indicar que el peso mostrado está dentro de los límites de peso aceptables para la característica Controlador de Peso. Es decir, es igual o superior al peso mínimo aceptable e igual o inferior al peso máximo aceptable. Tenga en cuenta que este anunciador está activo solamente cuando fue habilitada la característica Controlador de Peso.
- **OVER (MÁXIMO)**  Este anunciador se usa para indicar que el peso mostrado es igual a o superior que el valor mínimo o peso máximo usado en la característica Controlador de Peso. Tenga en cuenta que este anunciador está activo solamente cuando fue habilitada la característica Controlador de Peso.

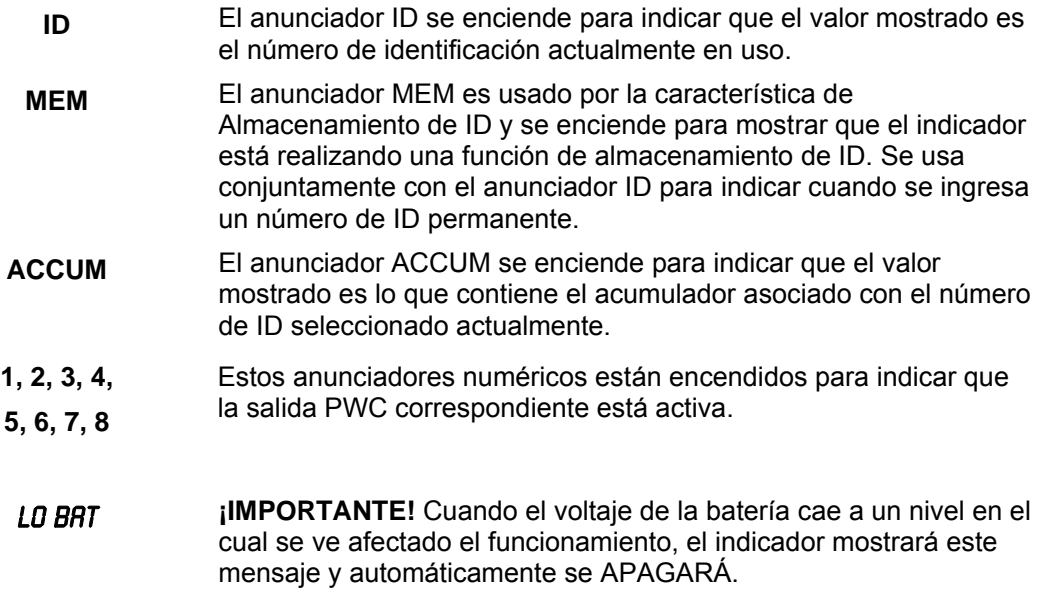
## **Anunciadores 212GX**

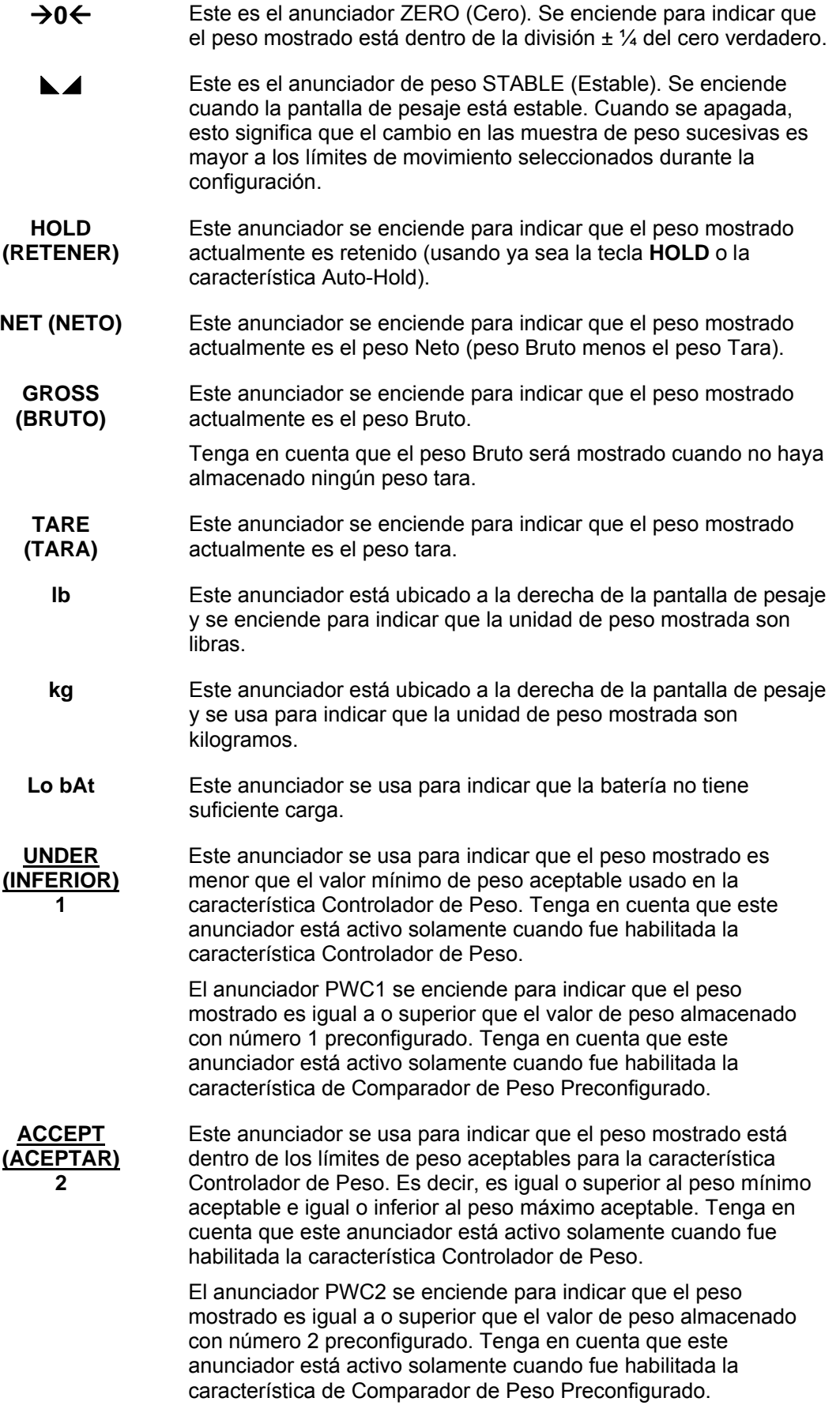

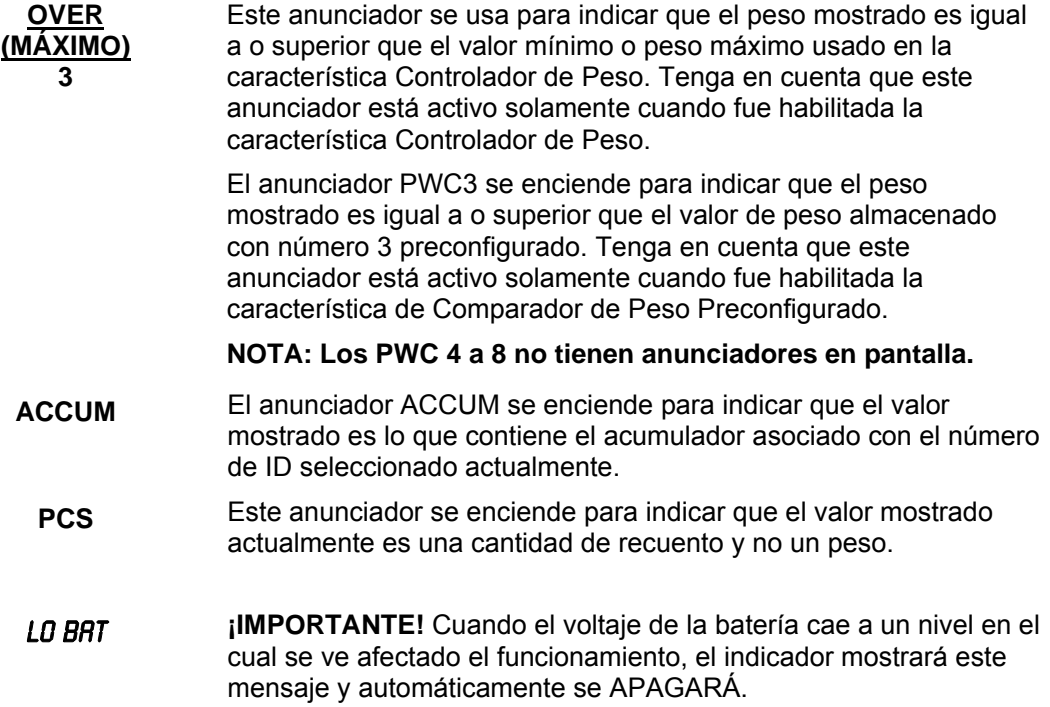

# **CONFIGURACIÓN Y CALIBRACIÓN**

Su indicador Modelo 212G/212GX fue meticulosamente probado y calibrado antes de ser enviado a usted. Si usted recibió los indicadores instalados en una báscula, no es necesaria la calibración. Si el indicador está siendo conectado a una báscula por primera vez o es necesaria la recalibración por otras razones, proceda de la manera indicada.

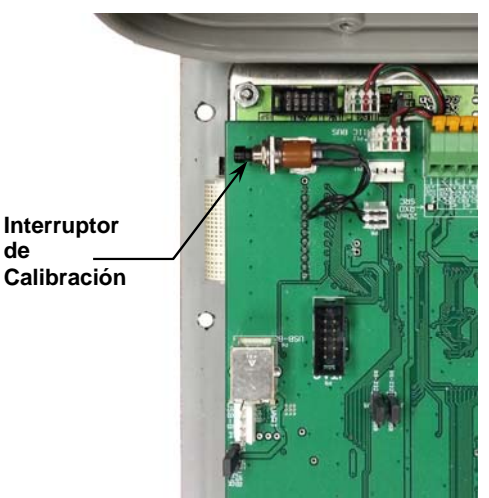

El interruptor de calibración está ubicado en un soporte en el interior del panel delantero del gabinete. Usted puede acceder a este interruptor fácilmente quitando los 12 tornillos de acceso en el panel delantero. Consulte la Figura N° 18.

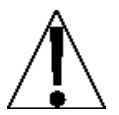

## **Figura N° 18**

**NO haga funcionar el teclado con objetos puntiagudos (lápices, lapiceras, etc.). Los daños causados al teclado por realizar esto NO están cubiertos por la garantía.** 

**de** 

## **Ingreso al Modo de Configuración**

- **1.** Asegúrese de que el indicador esté APAGADO.
- **2.** Quite los 12 tornillos que fijan el panel delantero.
- **3.** Presione la tecla **ON/OFF** cuando el indicador esté apagado para ENCENDERLO.
- **4.** Presione y suelte el interruptor de calibración. Consulte la Figura N° 18 para la ubicación del interruptor de calibración.
- **5.** Se mostrará el comando del menú SETUP.
- **6.** Continúe presionando y soltando el interruptor para rotar al punto de inicio para ingresar al modo de configuración.

## **Menús de Configuración**

- SEtUP Modo Configuración (comienza en comando USA)
- A-d Filtrado Análogo a Digital (comienza en dFLt= comando)
- CAL Calibración (comienza en el comando CAL1)
- SSt Configura la Báscula Guardián (comienza en el comando TLDU)
- OPER Modo de Operación (comienza en OPER= comando)
- Sio Entrada/Salida Serial (comienza en el comando O?)
- PRINT Configuración de la Tabulación de Impresión (comienza en el comando PDRT)
- F SPAn Ajuste de Span Fino
- HI RES Mostrar modo de pesaje en alta resolución
- LOCOUT Función de bloqueo de teclado
- option Configuración de Tarjeta de Opciones (solo es mostrado cuando está instalada la tarjeta de opciones)

Si usted presiona la tecla **ENTER** en el comando *SETUP*, puede avanzar a la sección siguiente (hasta e incluso f SPAn ) presionando la tecla **ENTER**.

Si presiona la tecla **ZERO**, se mostrará dFLtS?. Esto permite que todos los valores de configuración puedan ser reemplazados con predeterminados por defecto.

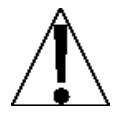

#### **¡IMPORTANTE! La configuración puede ser interrumpida en cualquier momento. TODOS los datos ingresados previamente y finalizados con la tecla ENTER serán conservados en la memoria no volátil.**

Al presionar el interruptor de calibración *en cualquier comando* se volverá al menú SEtUP. Para salir de la configuración, presione la tecla  $*$  cuando se muestran cualquiera de las selecciones de menú anteriores o apague y encienda en cualquier momento (presione la tecla **ON/OFF** dos veces).

**NOTA:** A excepción del comando SEtUP, los comandos mostrados para cada sección son diferentes si usted presiona el interruptor de calibración en lugar de presionar la tecla **ENTER** para avanzar a través de la sección. *Por ejemplo*, si usted presiona el interruptor de calibración cuando se visualiza SEtUP, el siguiente comando mostrado será A-d. Si usted se mueve entre los comandos de configuración presionando la tecla **ENTER**, el siguiente comando mostrado será A-d?. Además, a un comando con el ? en pantalla, usted debe presionar la tecla **ENTER**, la tecla **1/YES** y luego la tecla **ENTER** nuevamente para avanzar con esa sección. Para saltearse la sección y avanzar a la siguiente opción de menú, presione dos veces la tecla **ENTER**.

# SetUP **(Configuración)** USA= **(Doméstico o Internacional)**

Con SEtUP en pantalla, presione la tecla **ENTER**. La pantalla cambiará a USA=. Presione la tecla **ENTER** para mostrar el valor actual. Si la configuración mostrada es aceptable, presione la tecla **ENTER** nuevamente para guardarla. Caso contrario, usando la teclas numéricas **0/NO** o **1/YES**, ingrese la nueva configuración y luego presione la tecla **ENTER** para guardarla.

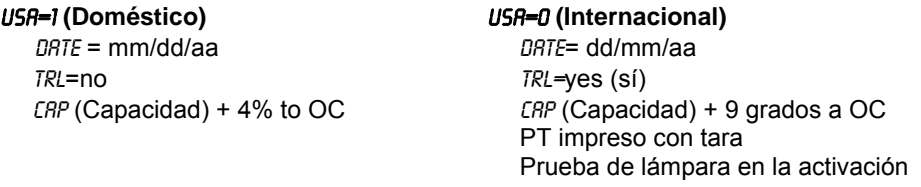

Si seleccionó USA = 0 (Internacional), se mostrará un comando adicional,  $PR55=$ . Si seleccionó  $U_5A = I$  (Doméstico) avance a LFT= (Legal para el comercio).

## PASS **(Password Y/N) (Contraseña S/N)**

El comando PASS (Password Y/N) determina si es necesaria una contraseña para ingresar a Configuración y Calibración en los indicadores programados para el uso internacional. Tenga en cuenta que este comando es mostrado solamente cuando se selecciona  $USB = 0$ (Internacional).

Con la pantalla mostrando PASS, presione la tecla **ENTER** para mostrar el valor actual. Si la configuración mostrada es aceptable, presione la tecla **ENTER** nuevamente para guardarla. Caso contrario, usando la teclas numéricas **0/NO** o **1/YES**, ingrese la nueva configuración y luego presione la tecla **ENTER** para guardarla.

#### PASS **(No)** PASS **(Yes)**

NO se necesita protección de contraseña. La configuración avanza al comando  $LFT=$ 

#### Se desea la protección de contraseña. El siguiente comando será PASS=

Presione la tecla **ENTER** para mostrar el valor de contraseña actual. Si la contraseña mostrada es aceptable, presione la tecla **ENTER** nuevamente para guardarla. Caso contrario, usando la teclas numéricas ingrese la contraseña nueva (hasta 6 dígitos) y luego presione la tecla **ENTER** para guardarla.

#### **Operación de Contraseña**

Con el comando PASS habilitado (configurado en YES), en cualquier momento en que el operado intente ingresar a Configuración, la pantalla mostrará el comando PR55= que le solicita al operador que ingrese la contraseña correcta. Si se ingresa la contraseña incorrecta el indicador muestra momentáneamente ERROR y vuelve al modo de pesaje. Tenga en cuenta que la contraseña no es mostrada mientras el operador la ingresa.

Se recomienda anotar la contraseña y almacenarla en un sitio seguro. Si se olvida o pierde la contraseña es necesario un cambio en la configuración del indicador, el indicador deberá ser reprogramado. **¡ADVERTENCIA!** Al reprogramar el indicador se borrarán **todos** los contenidos del Nov-Ram y la memoria.

#### LFt= **(Legal For Trade) (Legal para el Comercio)**

Presione la tecla **ENTER** para mostrar el valor actual. Si la configuración mostrada es aceptable, presione la tecla **ENTER** nuevamente para guardarla. Caso contrario, usando la teclas numéricas **0/NO** o **1/YES**, ingrese la nueva configuración y luego presione la tecla **ENTER** para guardarla.

#### LFt=1 LFt=0

Las Configuraciones de Intervalos (Int=) permitidas son: 1, 2, 5, 10, 20, 50

La configuración de intervalo (INT=) puede ser seleccionada de 1 a 99.

**NOTA:** Cuando ambos LFT=1 y USR=1, ocurrirán los siguientes resultados:

La báscula debe tener entre 100 y 10.000 divisiones  $TRB = .5$  o 0 a 3 Inhibir datos seriales durante el ingreso Deshabilita la función de conteo en el modo de funcionamiento de Báscula Normal (oPEr=0) Fecha = mm/dd/aa trL=no CAP (Capacidad) + 4% to OC La pantalla mostrará momentáneamente "Accumd" cuando se actualice el acumulador de Bruto o Neto

**NOTA:** Cuando LFT=1 y USR=0, ocurrirán los siguientes resultados:

 $UNS = 1$ Fecha = dd/mm/aa trL=yes (sí) CAP (Capacidad) + 9 grados a OC PT impreso con tara Prueba de lámpara en la activación La pantalla mostrará momentáneamente "Accumd" cuando se actualice el acumulador de Bruto o Neto

#### Unit1= **(Unidad de Pesaje 1)**

Presione la tecla **ENTER** para mostrar el valor actual. Si la configuración mostrada es aceptable, presione la tecla **ENTER** nuevamente para guardarla. Caso contrario, usando la teclas numéricas ingrese la configuración nueva y luego presione la tecla **ENTER** para guardarla. Los valores permisibles son:

#### **Para el 212G**

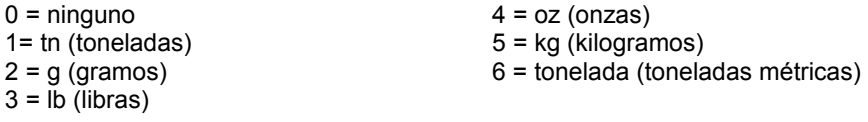

#### **Para el 212GX**

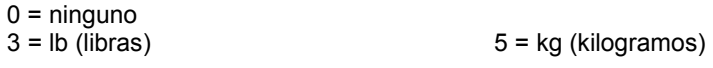

#### int= **(Configuración de Intervalos)**

Presione la tecla **ENTER** para mostrar el valor actual.

Si  $LF = 1$  (Legal For Trade = YES) (Legal para el Comercio = SI), usando la teclas numéricas ingrese la nueva configuración y luego presione la tecla **ENTER** para guardarla. Los valores permisibles son: 1, 2, 5, 10, 20 o 50.

Si LF = 0 (Legal For Trade = NO) (Legal para el Comercio = NO), usando la teclas numéricas ingrese la nueva configuración y luego presione la tecla **ENTER** para guardarla. Los valores permisibles son: 1 a 99.

En cualquiera de los casos, si la configuración mostrada es aceptable, presione la tecla **ENTER** nuevamente para guardarla.

#### dPP= **(Configuración del Punto Decimal)**

Presione la tecla **ENTER** para mostrar el valor actual. Si la configuración mostrada es aceptable, presione la tecla **ENTER** nuevamente para guardarla. Caso contrario, usando la teclas numéricas ingrese la configuración nueva y luego presione la tecla **ENTER** para guardarla. Los valores permisibles son: 0, 1, 2 o 3.

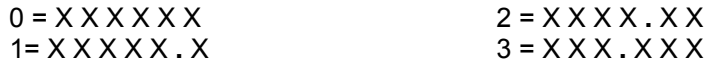

#### CAP= **(Capacidad)**

Presione la tecla **ENTER** para mostrar el valor actual. Si la configuración mostrada es aceptable, presione la tecla **ENTER** nuevamente para guardarla. Caso contrario, usando la teclas numéricas ingrese la configuración nueva y luego presione la tecla **ENTER** para guardarla. Los valores permisibles son: 1 a 999,999.

**NOTA:** La capacidad no puede superar 999,999.

#### Unit2= **(Unidad de Pesaje 2)**

Presione la tecla **ENTER** para mostrar el valor actual. Si la configuración mostrada es aceptable, presione la tecla **ENTER** nuevamente para guardarla. Caso contrario, usando la teclas numéricas ingrese la configuración nueva y luego presione la tecla **ENTER** para guardarla. Los valores permisibles son:

#### **Para el 212G**

 $0 = \text{ninguno}$   $4 = \text{oz (onzas)}$  $3 = lb$  (libras)

 $1 = \text{tn} \text{ (toneladas)}$   $5 = \text{kg} \text{ (kilogramos)}$ 2 = g (gramos) 6 = tonelada (toneladas métricas)

#### **Para el 212GX**

 $0 =$ ninguno

 $3 = lb$  (libras)  $5 = kg$  (kilogramos)

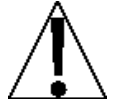

**NOTA:** La selección para UNIT2 no puede ser la misma que la de la UNITI. Además, dependiendo de la selección para la UNITI y de la configuración de intervalo y de puntos decimales, no están disponibles todas las combinaciones de unidades.

#### trA= **(Rango de Rastreo de Cero)**

Presione la tecla **ENTER** para mostrar el valor actual. Si la configuración mostrada es aceptable, presione la tecla **ENTER** nuevamente para guardarla. Caso contrario, usando la teclas numéricas ingrese la nueva configuración y luego presione la tecla **ENTER** para guardarla. Los valores permisibles son: 0 (deshabilita el Rastreo de Cero), 5, o 1 a 9.

#### trL= **(Rango Cero 4%)**

Presione la tecla **ENTER** para mostrar el valor actual. Si la configuración mostrada es aceptable, presione la tecla **ENTER** nuevamente para guardarla. Caso contrario, usando la teclas numéricas **0/NO** o **1/YES**, ingrese la nueva configuración y luego presione la tecla **ENTER** para guardarla.

#### trL=YES trL=NO

4% de capacidad de báscula Capacidad Total (sin límite)

## PUO= **(Característica de Encendido en Cero)**

Presione la tecla **ENTER** para mostrar el valor actual. Si la configuración mostrada es aceptable, presione la tecla **ENTER** nuevamente para guardarla. Caso contrario, usando la teclas numéricas **0/NO** o **1/YES**, ingrese la nueva configuración y luego presione la tecla **ENTER** para guardarla.

#### PUO=**YES** PUO=**NO**

Vuelta a Cero Automática en el Encendido

No Vuelta a Cero en el Encendido

#### td = **(Formato de Hora 12 o 24)**

Presione la tecla **ENTER** para mostrar el valor actual. Si la configuración mostrada es aceptable, presione la tecla **ENTER** nuevamente para guardarla. Caso contrario, use las teclas numéricas para seleccionar el formato de operación del reloj (12 o 24 horas) y luego presione la tecla **ENTER** para guardarlo. Tenga en cuenta que en el formato 24 horas, se suman 12 a todas las horas después del mediodía, es decir las 3 PM serían 1500.

td=12 td=24 Reloj de 12 horas (las 3PM se muestran como 03:00 a.m.)

Reloj de 24 horas (las 3PM se muestran como 15:00)

#### SLEEP= **(Característica de Modo Suspensión)**

La característica Modo Suspensión conserva la energía de la batería cuando el indicador se mantiene inutilizado por un período seleccionado de tiempo. Con la característica habilitada, la excitación de la celda de carga se reducirá y la pantalla estará en blanco.

Presione la tecla **ENTER** para mostrar la situación actual de esta característica. Si se muestra un número que no sea 0, esta característica está seleccionada y el número mostrado corresponde a la cantidad de minutos de una lectura estable de peso cero antes de que el indicador entre en modo suspensión. Si la configuración mostrada es aceptable, presione la tecla **ENTER** nuevamente para guardarla. Caso contrario, use las teclas numéricas para ingresar un nuevo valor (0 a 10) y luego presione la tecla **ENTER** para guardar la nueva configuración. Tenga en cuenta que al ingresar 0 se deshabilita esta característica.

#### A oFF= **(Apagado Automático)**

El Apagado Automático apagará automáticamente el indicador (cuando no está en uso) luego de un período predeterminado de inactividad para prolongar la vida de la batería. Para volver a encender el instrumento presione la tecla **ON/OFF** (Encendido/Apagado).

Presione la tecla **ENTER** para mostrar la situación actual de esta característica. Un número que no sea 0 indica que la característica apagado está habilitada y el número mostrado corresponde a la cantidad de minutos de peso estable mostrada antes de que el indicador se apague automáticamente. Tenga en cuenta que un 0 indica que esta característica fue apagada. Si la configuración mostrada es aceptable, presione la tecla **ENTER** nuevamente para guardarla. Caso contrario, use las teclas numéricas para ingresar un nuevo valor (0 a 10) y luego presione la tecla **ENTER** para guardar la nueva configuración.

#### CLtAr= **(Borrar Tara)**

La característica Borrar Tara le permite al indicador borrar el peso Tara Almacenado cuando el peso Neto cae por debajo de un valor superior a 1/2 al peso tara almacenado o cae por debajo de cero (un peso neto negativo luego de visualizar un peso neto positivo). Con esta característica habilitada, el operador debe volver a configurar la tara luego de completar una transacción cuando la carga (contenedor más artículo) es quitado de la báscula.

Presione la tecla **ENTER** para mostrar el valor actual. Si la configuración mostrada es aceptable, presione la tecla **ENTER** nuevamente para guardarla. Caso contrario, usando la teclas numéricas **0/NO** o **1/YES**, ingrese la nueva configuración y luego presione la tecla **ENTER** para guardarla.

#### CLtAr=1 **(Yes)** CLtAr=0 **(No)**

Borra automáticamente la Tara Almacenada cuando el peso Neto cae por debajo de cero.

La Tara Almacenada no es borrada cuando el peso Neto cae por debajo de cero.

## A - d **(**A - d?**) - Filtrado Análogo a Digital**

SErSCL – **(REMOTE INDICATOR SETUP) (CONFIGURACIÓN DE INDICADOR REMOTO)** Si el indicador deberá funcionar como indicador remoto, presione la tecla **YES** al comando SErSCL. De lo contrario, presione la tecla **NO** al comando.

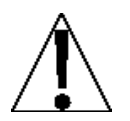

**¡IMPORTANTE!** Si se usará un indicador 200, 205, 210 o 215 como el LOCAL y como el REMOTO, entonces ambos indicadores **DEBEN** tener el software Rev 2.6.3 o superior instalado.

Si se usará una combinación de indicador 200, 205, 210 o 215 y 225 en una configuración LOCAL/REMOTO, entonces el indicador remoto 200, 205, 210 o 215 **DEBE** tener el software Rev 2.6.1 o superior instalado, y el indicador 225 **DEBE**  tener el software Rev 1.0.K o superior instalado.

#### LrP= **(Puerto Local/Remoto)**

#### **NOTA: Esto es mostrado solamente si** SERSCL **fue configurado en YES**

Presione la tecla **ENTER** para mostrar el valor actual. Si la configuración mostrada es aceptable, presione la tecla **ENTER** nuevamente para guardarla. Caso contrario, usando la teclas numéricas ingrese la configuración nueva y luego presione la tecla **ENTER** para guardarla. Los valores permisibles son: 0, 1, 2 o 3 (para los puertos 0 al 3) y 4 para la tarjeta opcional 2xx-RS232 (si estuviera instalada).

#### dFLt= **(Filtrado Digital)**

Con A - d (A - d?) en pantalla, presione la tecla **ENTER**. La pantalla cambiará a dFLt=. Presione la tecla **ENTER** para mostrar el valor actual. Si la configuración mostrada es aceptable, presione la tecla **ENTER** para guardarla. Caso contrario, usando la teclas numéricas ingrese la nueva configuración y luego presione la tecla **ENTER** para guardarla. Los valores permisibles son: 0, 1, 2 o 3. Tenga en cuenta que si selecciona 3 (Filtrado Personalizado) se mostrarán dos comandos adicionales.

#### $DFLT =$

0 Deshabilitado - NINGÚN filtrado

1 FILTRADO MÍNIMO (tasa de muestreo = 2)<br>2 FILTRADO MODERADO (tasa de muestreo

2 FILTRADO MODERADO (tasa de muestreo = 1)

3 FILTRADO PERSONALIZADO

**NOTA:** Los comandos,  $F=(\text{Nivel de Filtrado}) H=(\text{Valor de Filtrado de Alta Frecuencia}) v B=$ (Rango de Partición) solo serán mostrados solamente si seleccionó 3 (Filtrado Personalizado) para el comando DFLT= (Filtrado Digital).

## **F= (Nivel de Filtro)**

Presione la tecla **ENTER** para mostrar la configuración actual para el nivel de filtro. El nivel de filtro es un número entre 0 y 99 que corresponde al nivel de filtrado donde 99 es el filtrado máximo y 1 es el mínimo. Para aceptar el valor mostrado, presione la tecla **ENTER**, de lo contrario, use las teclas numéricas para ingresar el nuevo valor y luego presione la tecla **ENTER** para guardarlo. Tenga en cuenta que al ingresar 0 se deshabilita esta característica.

## **b= (Rango de Partición)**

Presione la tecla **ENTER** para mostrar la configuración actual del rango de partición. El rango de partición es una cifra entre 1 y 255 que corresponde a la cantidad de cambios de división para la partición del filtrado. Presione la tecla **ENTER** para conservar el valor mostrado o use las teclas numéricas para ingresar un valor nuevo y presione la tecla **ENTER** para guardar la configuración nueva. Tenga en cuenta que al ingresar 0 se deshabilita esta característica.

#### h= **(Valor de Filtro de Alta Frecuencia)**

Presione la tecla **ENTER** para mostrar la configuración actual para el nivel de filtro de alta frecuencia. El nivel de filtro es un número entre 0 y 99 que corresponde al nivel de filtrado donde 99 es el filtrado máximo y 1 es el mínimo. Para aceptar el valor mostrado, presione la tecla **ENTER,** de lo contrario, use las teclas numéricas para ingresar el nuevo valor y luego presione la tecla **ENTER** para guardarlo. Tenga en cuenta que al ingresar 0 se deshabilita esta característica.

## Sr= **(Tasa de Muestreo)**

Presione la tecla **ENTER** para mostrar la configuración actual para la tasa de muestreo. El valor mostrado es la tasa de muestreo en muestras por segundo. Presione la tecla **ENTER**  para guardar el valor mostrado o use las teclas numéricas para ingresar un nuevo valor (1 a 100) y luego presione la tecla **ENTER** para guardarlo.

### UnS= **(Rango de Movimiento)**

Presione la tecla **ENTER** para mostrar la configuración actual para la detección de rango de movimiento. Si la configuración mostrada es aceptable, presione la tecla **ENTER** para guardarla. Caso contrario, use las teclas numéricas para ingresar un nuevo rango (la cantidad de divisiones de cambio permitidas antes de la indicación de inestabilidad) y luego presione la tecla **ENTER** para guardar la nueva configuración. Los valores de rango permisibles son: 0 a 99 divisiones.

## SC= **(CUENTA ESTABLE)**

Presione la tecla **ENTER** para ver la configuración actual para la cantidad de lecturas consecutivas de peso estable antes de indicar un peso estable. Esto ayuda a filtrar las lecturas de peso por su estabilidad para uso con Impresión Automática de Equilibrio, o cualquier otra cosa para capturar el peso estable Si la configuración mostrada es aceptable, presione la tecla **ENTER** para guardarla. Caso contrario, use las teclas numéricas para ingresar un nuevo valor y presione la tecla **ENTER** para guardar la nueva configuración. Los valores permisibles para una cuenta estable son: 3 a 255.

## **RECOMENDACIONES DE CONFIGURACIÓN DE FILTRO**

#### **Tasa de Muestreo No Crítica**

Si la tasa de muestreo no es crítica, como en el peso estático, configure DFLT= en "0" (sin filtrado).

dFLt= "1" (F=6, b=12, Sr= 2/Sec), *o* dFLt= "2" (F=6, b=8, Sr= 1/Sec).

#### **Tasa de Muestreo No Crítica**

Si la tasa de muestreo es crítica, como en una operación de llenado, use el Filtrado Personalizado (configure DFLT= en "3").

**1.** Sr= determinación de TASA DE MUESTREO (1 a 100 muestras/segundo):

Configure la tasa de muestreo lo más cerca posible para producir un cambio de graduación de pantalla para cada graduación de material agregado a la báscula.

> Tasa de Flujo de Material (libras/segundo) Resolución  $F$ J $F$ M $P$ I $O$ <sup>.</sup> 100libras/segundo 10libras  $=$  Sr  $= 10s/s = Sr$

**2.** b= determinación de RANGO DE PARTICIÓN (1 a 255 graduaciones):

Apague el filtrado poniendo la configuración DFLT= configuración en "0". Haga funcionar el sistema en la forma en que es usado normalmente, y mediante la observación determine el número de graduaciones de inestabilidad que deben ser eliminadas por filtrado. Configure el rango de partición  $(B=)$  en ese valor.

$$
Value of a 1
$$
\nValue of a 2

\nValue of a 3

Graduación

 EJEMPLO: Capacidad de báscula de 20.000 x 10libras con variación de 800libras en la visualización de peso.

$$
800 \quad \frac{}{10} = B = 80
$$

**3.** F= determinación de la CONFIGURACIÓN DE FILTRO (1 a 99): Configure a los resultados deseados.

**4.** Si la estabilidad no es aceptable con ninguna configuración de F=, disminuya la tasa de muestreo y/o aumente el rango de partición, configuración  $B=$  para mayor filtrado.

## CAL **(**CAL?**) - Calibración**

Con CAL (CAL?) en pantalla, presione la tecla **ENTER**. La pantalla cambiará para mostrar la configuración actual ND. Si se desea calibrar, presione la tecla 1/YES, luego presione la tecla **ENTER** para avanzar a la configuración CAL1=, de lo contrario presione la tecla **ENTER** para avanzar al menú Sio.

### **MODOS DE CALIBRACIÓN**

El 212G/212GX tiene cinco modos que pueden usarse para realizar la calibración. Tres de los modos requieren una carga patrón o pesas patrón, una requiere que la báscula esté vacía (y en cero) y la última usa los números de calibración "C" de una calibración anterior. Los modos son los siguientes:

#### **1. Punto Dual con Cero (Primer Cero)**

Este es un método de calibración estándar que requiere de una pesa, una báscula vacía y tiene un factor de conversión. Este método usa dos puntos de calibración ( $ERL = y ERL =$ ) para establecer un valor de calibración cero (sin carga) y para atravesar al indicador. Los dos puntos corresponden a un peso cero y la carga patrón o pesa patrón y se puede usar en cualquier orden. Este método debe ser usado para la primera calibración y para la recalibración completa.

#### **2. Punto Dual sin Cero (Falso Cero)**

Este método de calibración requiere de una pesa patrón y estable solo un nuevo método de conversión. Se usa para establecer un falso cero (cero temporal) sin afectar el valor de calibración cero guardado durante la última calibración. Esto es particularmente útil en aplicaciones de pesaje de tanques, donde puede ser poco práctico o incluso imposible vaciar por completo el tanque. Este método usa dos puntos de calibración,  $ERL = y ELL = E$ valor de la pesa patrón es ingresado cuando se muestra  $EFL = y$  se aprieta la tecla **NET/GROSS** cuando se muestra CAL2=.

#### **3. Punto Único Solo para Span (Último Cero)**

Este método de calibración requiere una pesa patrón y establece un nuevo factor de conversión (span) sin afectar el valor de calibración cero guardado durante la última calibración. Esto minimiza la necesidad de poner y sacar las pesas patrón y es especialmente útil cuando se controlan básculas de alta capacidad. Este método usa dos puntos de calibración,  $ERL = y ERL = E$ l valor de la pesa patrón es ingresado cuando se muestra CAL1= y se aprieta la tecla **ZERO** cuando se muestra CAL2=.

#### **4. Punto Único Solo para Cero (Solo Cero)**

Este método de calibración no requiere de una pesa patrón, una báscula vacía y establece un nuevo cero sin afectar el factor de conversión (span). Esto es útil para recuperar el rango total del límite cero cuando se ha cambiado la carga muerta de la báscula. Esto ocurriría por ejemplo, si fue agregada una barandilla protectora a la plataforma de la báscula. Este método usa dos puntos de calibración,  $LHL = \gamma LHL =$ . Se presiona la tecla **ENTER** cuando se muestra CAL1= y se presiona la tecla **ZERO** cuando se muestra CAL2=.

#### **5. Números de Calibración "C"**

Los números de calibración "C" ( $\mathcal{L}$ ],  $\mathcal{L}$  $\mathcal{L}$ ,  $\mathcal{L}$  =  $\mathcal{L}$  +  $\mathcal{L}$  +  $\mathcal{L}$  +  $\mathcal{L}$  +  $\mathcal{L}$  +  $\mathcal{L}$  +  $\mathcal{L}$  +  $\mathcal{L}$  +  $\mathcal{L}$  +  $\mathcal{L}$  +  $\mathcal{L}$  +  $\mathcal{L}$  +  $\mathcal{L}$  +  $\mathcal{L$ funcionamiento en modo de Prueba y se muestran al final de la prueba. Cada número es mostrado durante aproximadamente 4 segundos, permitiendo que usted los grabe. Estos números corresponden a la configuración de calibración del indicador. Los números pueden tener hasta tres dígitos de longitud. Al registrar estos números usted podrá volver el indicador a su configuración de calibración actual sin usar pesas patrón y simplemente ingresando los números "C". *Consulte la sección de Número de Calibración "C" de este manual por instrucciones para visualizar los números* "*C*".

## **Punto Dual con Cero (Primer Cero)**

#### CAL1= – **Primer Pesaje de Calibración**

La pantalla mostrará CAL1= **–** Este es el primero de dos pesajes de calibración. Este pesaje puede ser CERO (NINGUNA CARGA) o PESAS PATRÓN / CARGA PATRÓN.

- Si el primer pesaje de calibración será CERO (NINGUNA CARGA), presione la tecla **ENTER**.
- Si el primer pesaje de calibración y será PESAS PATRÓN / CARGA PATRÓN, use las teclas numéricas para ingresar el valor de las pesas patrón calibradas. **NOTA:** Cuando se ingresan valores para *CRL1*=, los dígitos comienzan a visualizarse en el lado derecho de la pantalla y avanzan hacia la izquierda. Cuando se usan valores grandes (más de 3 dígitos), el comando *CRL1*= automáticamente se desplazará al lado izquierdo de la pantalla para mostrar los dígitos adicionales a la derecha a medida que son ingresados.
- Coloque las pesas en la plataforma de la báscula y luego presione la tecla **ENTER**.
- Comienza en la izquierda y avanza hacia la derecha, verá una serie de rayas en la pantalla. Las rayas se mantendrán momentáneamente en la pantalla y luego desaparecerán y la pantalla mostrará: CAL2=.

#### CAL2= – **Segundo Pesaje de Calibración**

La pantalla mostrará CRL2=0. Este es el segundo de dos pesajes de calibración. Este pesaje puede ser CERO (NINGUNA CARGA) o PESAS PATRÓN / CARGA PATRÓN.

- Si el segundo pesaje de calibración es ZERO (NINGUNA CARGA), presione la tecla **ENTER**.
- Si el segundo pesaje de calibración es TEST WEIGHTS / TEST LOAD (PESAS PATRÓN / CARGA PATRÓN), use las teclas numéricas para ingresar el valor de las pesas patrón calibradas. **NOTA:** Cuando se ingresan valores para CAL2=, los dígitos comienzan a visualizarse en el lado derecho de la pantalla y avanzan hacia la izquierda. Cuando se usan valores grandes (más de 3 dígitos), el comando  $ERL =$ automáticamente se desplazará al lado izquierdo de la pantalla para mostrar los dígitos adicionales a la derecha a medida que son ingresados.
- Coloque las pesas en la plataforma de la báscula y luego presione la tecla **ENTER**.
- Comienza en la izquierda y avanza hacia la derecha, verá una serie de rayas en la pantalla. Las rayas se mantendrán momentáneamente en la pantalla y luego desaparecerán y la pantalla mostrará: Sio?.

## **Calibración de Punto Dual sin Cero (Falso Cero)**

#### CAL1= – **Primer Pesaje de Calibración**

La pantalla mostrará  $ERL = 0$ . Este es el primero de dos pasos de calibración. Este pesaje es el de PESAS PATRÓN / CARGA PATRÓN.

- Coloque las pesas de la plataforma de la báscula.
- Usando las teclas numéricas, ingrese el valor de las pesas patrón calibradas / carga patrón y luego presione la tecla **ENTER**. **NOTA:** Cuando se ingresan valores para  $LHL$ =, los dígitos comienzan a visualizarse en el lado derecho de la pantalla y avanzan hacia la izquierda. Cuando se usan valores grandes (más de 3 dígitos), el comando CAL1= automáticamente se desplazará al lado izquierdo de la pantalla para mostrar los dígitos adicionales a la derecha a medida que son ingresados.
- Comienza en la izquierda y avanza hacia la derecha, verá una serie de rayas en la pantalla. Las rayas se mantendrán momentáneamente en la pantalla y luego desaparecerán y la pantalla mostrará: CAL2=.

#### CAL2= **– Segundo Pesaje de Calibración**

La pantalla mostrará CRL2=0. Este es el segundo de dos pasos de calibración.

- Coloque las pesas en la plataforma de la báscula y luego presione la tecla **NET/GROSS**.
- Comienza en la izquierda y avanza hacia la derecha, verá una serie de rayas en la pantalla. Las rayas se mantendrán momentáneamente en la pantalla y luego desaparecerán y la pantalla mostrará: Sio?.

## **Punto Único de Calibración Solo para Span (Último Cero)**

#### CAL1= – **Primer Pesaje de Calibración**

La pantalla mostrará  $ERL = 0$ . Este es el primero de dos pasos de calibración. Este pesaje es el de PESAS PATRÓN / CARGA PATRÓN.

- Ponga la báscula en cero, luego coloque las pesas en la plataforma de la báscula.
- Usando las teclas numéricas, ingrese el valor de las pesas patrón calibradas / carga patrón y luego presione la tecla **ENTER**. **NOTA:** Cuando se ingresan valores para CAL1=, los dígitos comienzan a visualizarse en el lado derecho de la pantalla y avanzan hacia la izquierda. Cuando se usan valores grandes (más de 3 dígitos), el comando CAL1= automáticamente se desplazará al lado izquierdo de la pantalla para mostrar los dígitos adicionales a la derecha a medida que son ingresados.
- Comienza en la izquierda y avanza hacia la derecha, verá una serie de rayas en la pantalla. Las rayas se mantendrán momentáneamente en la pantalla y luego desaparecerán y la pantalla mostrará: CAL2=.

#### **CAL2=** – **Segundo Pesaje de Calibración**

La pantalla mostrará CRL2=0. Este es el segundo de dos pasos de calibración.

- Coloque las pesas en la plataforma de la báscula y luego presione la tecla **ZERO**.
- La pantalla cambiará a 510?.

## **Punto Único de Calibración Solo para Cero (Solo Cero)**

#### CAL1= – **Primer Pesaje de Calibración**

La pantalla mostrará CRL1= 0 Este es el primero de dos pasos de calibración.

- Asegúrese de que la báscula esté vacía.
- Presione la tecla **ENTER**.
- Comienza en la izquierda y avanza hacia la derecha, verá una serie de rayas en la pantalla. Las rayas se mantendrán momentáneamente en la pantalla y luego desaparecerán y la pantalla mostrará: CRL2=.

#### **CAL2=** – **Segundo Pesaje de Calibración**

La pantalla mostrará CRL2=0. Este es el segundo de dos pasos de calibración.

- Presione la tecla **ZERO**.
- La pantalla cambiará a 5IDP.

## **Números de Calibración "C"**

- **1.** Con CAL1= en pantalla, presione la tecla TARE "T diamante".
- **2.** Al comando *C1*=, presione la tecla **ENTER** para mostrar el valor actual del número *C1*.
- **3.** Si el número C1= mostrado es aceptable, presione la tecla **ENTER** nuevamente para guardarlo.
- 4. Caso contrario, use las teclas numéricas para ingresar un nuevo valor  $\mathcal{L}I=$  y luego presione la tecla **ENTER** para guardarlo.
- **5.** Repita los pasos 2 a 4 para  $\mathbb{C}^{2}$ =,  $\mathbb{C}^{3}$ = y  $\mathbb{C}^{4}$ =.

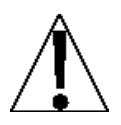

**NOTA: Si cualquier componente que pudiera afectar la calibración fue cambiado y/o la báscula es usada en una aplicación comercial y debe ser**  "**Legal For Trade**" **(Legal para el Comercio) no puede usar los números** "**C**" **para volver a calibrar.** 

## Sst? **Configuración de báscula guardián**

Si hay una báscula **GUARDIÁN** conectada al indicador, al comando SST? presione la tecla **YES**.

Se mostrará el comando del menú *TLD*=. Este es el extremo inferior del rango de peso que requiere ajuste. Por ejemplo, si luego de realizar la prueba de linearización, el peso mostrado es 5 lbs bajo entre 10.000 lbs y 15.000 lbs, el valor de ajuste de peso inferior es 10000.

Ingrese el valor de de ajuste peso inferior y luego presione la tecla **ENTER**.

Se mostrará el comando *TH* $=$ . Este es el extremo superior del rango de peso que requiere ajuste. Usando el ejemplo anterior, el valor de ajuste de peso superior es 15000.

Ingrese el valor de de ajuste peso superior y luego presione la tecla **ENTER**.

Se mostrará el comando *TURL*=. Esta es la cantidad de peso que debe ser agregada (o quitada) del rango de pesaje para que el peso mostrado esté dentro de la tolerancia. Nuevamente, usando el ejemplo anterior el valor del Peso de Ajuste sería 5.

Ingrese el valor del peso de ajuste (al presionar la tecla **NET** se cambiará el signo) y luego presione la tecla **ENTER** para guardarlo y avanzar al menú Oper?.

## OPER? **(Modo de funcionamiento)**

Con OPER? en pantalla, presione la tecla **ENTER**. La pantalla cambiará para mostrar la configuración actual no. Si el Modo de Operación es el deseado, presione la tecla **1/YES** y luego presione la tecla **ENTER** para avanzar al comando *DPER*=. De lo contrario, presione la tecla **ENTER** para avanzar al menú Sio.

Use las teclas numéricas para seleccionar el nuevo modo de funcionamiento.

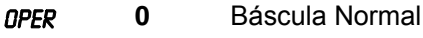

- =
- 
- **1** Almacenamiento de ID
- **2** Control Digital de Llenado
- **3** Comparadores de Peso Preconfigurados
- **4** Controlador de Peso
- **5** Pesaje por Eje
- **6** Pesaje de Ganado

## oPEr = 0 **(Báscula Normal)**

#### id= **(Comando ID)**

El comando  $ID = (ID=)$  habilita un comando de ID antes de imprimir un ticket.

Con la pantalla mostrando id=, presione la tecla **ENTER** para mostrar el valor actual. Si la configuración mostrada es aceptable, presione la tecla **ENTER** nuevamente para guardarla. Caso contrario, usando la teclas numéricas **0/NO** o **1/YES**, ingrese la nueva configuración y luego presione la tecla **ENTER** para guardarla.

El comando ID= será mostrado cuando se presione la tecla **PRINT** y se imprime en el ticket.

#### id=1 **(Yes) i**d=0 **(No)**

Se realizará la operación normal de impresión (sin comando ID)

Si usted seleccionó  $ID=1$  (Sí, Comando ID), se mostrará un comando adicional,  $RCLR=$ .

Si seleccionó  $ID=0$  (No Comando ID) avance a  $R-D$  ( $R-D<sub>c</sub>$ ) Filtrado Análogo a Digital

#### A cLr= **(Borrado automático de ID)**

El comando R LLR= (Borrado automático de ID) determina si la ID es borrada automáticamente antes de imprimir el ticket. Tenga en cuenta que es mostrado solamente cuando se selecciona  $ID = YES$ .

Con la pantalla mostrando *R CLR=*, presione la tecla **ENTER** para mostrar el valor actual. Si la configuración mostrada es aceptable, presione la tecla **ENTER** nuevamente para guardarla. Caso contrario, usando la teclas numéricas **0/NO** o **1/YES**, ingrese la nueva configuración y luego presione la tecla **ENTER** para guardarla.

#### A clr=1 **(Yes)** a clr=0 **(No)**

Automáticamente borra la ID después de imprimir el ticket.

La ID no es borrada cuando se imprime el ticket y puede ser usada para la siguiente transacción.

## oPEr = 1 **(Almacenamiento de ID)**

#### ALArm? **(Alarma de Peso)**

La Alarma de Peso alimentará PWC1 durante un tiempo seleccionado cuando el peso supera el peso umbral.

Si la configuración mostrada es aceptable, presione la tecla **ENTER** para guardarla. Caso contrario, usando la teclas numéricas **0/NO** o **1/YES**, ingrese la nueva configuración y luego presione la tecla **ENTER** para guardarla.

#### h oUt= **(Estado Elevado Previo al Corte)**

Si las salidas del comparador deben estar elevadas antes del corte, responda **YES** a este comando.

## oPEr = 2 **(Control Digital de Llenado)**

SPEEd=**X (Llenado a Una o Dos Velocidades)** 

**X=1** Llenado a una sola velocidad<br>**X=2** Llenado a dos velocidades

**X=2** Llenado a dos velocidades

#### G SEQ=**X (Secuencia de Compuerta para Llenado en Dos Velocidades) X=1 AB->B**

Cuando comienza el llenado ambas salidas "A" (rápida) y "B" (lenta) estarán encendidas hasta que el peso alcance el valor de peso RÁPIDO. La salida "A" está apagada y la salida "B" se mantiene encendida hasta que se alcanza el valor de peso LENTO.

#### **X=2 A->B**

Cuando comienza el llenado la salida "A" (rápida) estará encendida hasta que el peso alcance el valor de peso RÁPIDO. La salida "A" está apagada y la salida "B" está encendida. La salida "B" se mantiene encendida hasta que se alcanza el valor de peso LENTO.

#### **X=3 COMPUERTA DE CARGA**

Cuando comienza el llenado, la salida "A" (rápida) estará encendida, cuando el valor de peso RÁPIDO es alcanzado, la salida "A" alternará entre encendida/apagada hasta que se alcance el peso LENTO.

#### Atrim= **(Compensación de Peso Base Automático)**

- **YES** Luego de que se alcanza el peso objetivo menos el peso base y de que la báscula se estabiliza, el peso base se ajustará automáticamente. El ajuste está basado en la diferencia entre el peso objetivo y el peso llenado actual.
- **NO** No se realizará ningún ajuste de peso base al completar una operación de llenado.

#### APrnt= **(Impresión automática)**

- **YES** Se imprimirán automáticamente la hora, fecha y peso al concluir el llenado.
- **NO** No se realizará una impresión automática al concluir el llenado.

## oPEr = 2 **(Control Digital de Llenado), Continuación**

#### dGATE= **(Habilitar Compuerta de Volcado)**

**YES** Se habilita la compuerta de volcado.

**NO** Se deshabilita la compuerta de volcado.

#### AdiSC= **(Descarga Automática** – **Si está Habilitada la Compuerta de Volcado)**

**YES** Al concluir un llenado, la tolva será descargada automáticamente.

**NO** No se realizará una descarga automática de la tolva al concluir el llenado. Sin embargo, al presionar el pulsador de descarga remota o al presionar las teclas  $*$ y **F** esto hará que se abra la compuerta de volcado de la tolva.

#### AtArE= **(Tara Automática)**

- **YES** Cuando comienza la operación de llenado el peso Bruto automáticamente será guardado como peso Tara, la pantalla cambiará al modo de visualización de peso Neto y el llenado continuará hasta que se alcance el peso Neto objetivo.
- **NO** Sin operación de Tara automática.

#### STOR?= **(Habilitar almacenamiento)**

**YES** 

## **y F**

Al comando  $ID=$ , ingrese la ID. Si existe una ID en la memoria, entonces se recuperarán los valores peso de Fill/Fast, Slow y Trim (Llenado/Rápido, Lento y Base).

#### **y PRESET**

Al comando  $ID=$ , ingrese la ID. Los valores peso de Fill/Fast, Slow y Trim (Llenado/Rápido, Lento y Base) serán mostrados y pueden ser modificados, estas configuraciones serán almacenadas bajo la ID ingresada para una recuperación posterior.

#### **NO**

No se permite la impresión de ID, ni el almacenamiento de parámetros de llenado.

YES Se pueden almacenar los parámetros de llenado y recuperarlos al ingresar una ID

**NO** Sin almacenamiento de control de llenado.

#### h oUt= **(Estado Elevado Previo al Corte)**

Si las salidas del comparador deben estar elevadas antes del corte, responda **YES** a este comando.

## oPEr = 3 **(Comparador de Peso Preconfigurado)**

P oUt= **(Cantidad de comparadores)**  La cantidad de comparadores de peso puede ser entre 1 y 8.

### h oUt= **(Estado Elevado Previo al Corte)**

Si las salidas del comparador deben estar elevadas antes del corte, responda **YES** a este comando.

### P-bAL= **(Impresión de Equilibrio)**

Con solamente Preconfiguración seleccionada (P DUT=1), se mostrará un comando adicional P-BRL= (Impresión Automática de Equilibrio). Si se selecciona (P-BRL=YES), cuando el peso supere o sea igual al valore preconfigurado y se detiene completamente el movimiento, se imprimirá el peso (si hay una impresora instalada). Tenga presente que el peso debe caer por debajo del 50% del valor preconfigurado antes de que se pueda realizar otra operación de impresión.

Si la configuración mostrada es aceptable, presione la tecla **ENTER** para guardarla. Caso contrario, usando la teclas numéricas **0/NO** o **1/YES**, ingrese la nueva configuración y luego presione la tecla **ENTER** para guardarla.

#### P-bAL=1 **(Yes)** P-bAL= 0 **(No)**

Impresión Automática de Equilibrio Habilitada

Impresión Automática de Equilibrio Deshabilitada

## id= **(Comando ID)**

El comando  $ID = (ID=)$  habilita un comando de ID antes de imprimir un ticket.

Con la pantalla mostrando id=, presione la tecla **ENTER** para mostrar el valor actual. Si la configuración mostrada es aceptable, presione la tecla **ENTER** nuevamente para guardarla. Caso contrario, usando la teclas numéricas **0/NO** o **1/YES**, ingrese la nueva configuración y luego presione la tecla **ENTER** para guardarla.

id=1 **(Yes)** id**=0 (No)**

El comando ID= será mostrado cuando se presione la tecla **PRINT** y se imprime en el ticket.

Se realizará la operación normal de impresión (sin comando ID)

Si usted seleccionó  $ID=1$  (Sí, Comando ID), se mostrará un comando adicional,  $RLLP=$ .

Si seleccionó  $ID=0$  (No Comando ID) avance a  $R-D(P-D<sub>1</sub>)$  Filtrado Análogo a Digital

#### A cLr= **(Borrado automático de ID)**

El comando R CLR= (Borrado automático de ID) determina si la ID es borrada automáticamente antes de imprimir el ticket. Tenga en cuenta que es mostrado solamente cuando se selecciona  $ID = YES$ .

Con la pantalla mostrando *R CLR=*, presione la tecla **ENTER** para mostrar el valor actual. Si la configuración mostrada es aceptable, presione la tecla **ENTER** nuevamente para guardarla. Caso contrario, usando la teclas numéricas **0/NO** o **1/YES**, ingrese la nueva configuración y luego presione la tecla **ENTER** para guardarla.

Automáticamente borra la ID después de imprimir el ticket.

#### A clr=1 **(Yes)** a clr**=0 (No)**

La ID no es borrada cuando se imprime el ticket y puede ser usada para la siguiente transacción.

## oPEr = 4 **(Controlador de Peso)**

#### h oUt= **(Estado Elevado Previo al Corte)**

Si las salidas del comparador deben estar elevadas antes del corte, responda **YES** a este comando.

#### P-bAL= **(Imprimir al Aceptar)**

Con Controlador de Peso seleccionado, se mostrará un comando adicional P BRL, Imprimir de Equilibrio, (impresión automática al aceptar). Si se selecciona (P-BRL=YES), cuando el peso de la báscula esté estable y dentro del rango aceptado del controlador de peso, se imprimirá el peso (si hay una impresora instalada).

Si la configuración mostrada es aceptable, presione la tecla **ENTER** para guardarla. Caso contrario, usando la teclas numéricas **0/NO** o **1/YES**, ingrese la nueva configuración y luego presione la tecla **ENTER** para guardarla.

#### P-bAL=1 **(Yes)** P-bAL=0 **(No)**

Impresión Automática al Aceptar Habilitada

Impresión Automática al Aceptar Deshabilitada

#### id= **(Comando ID)**

El comando ID= (ID=) habilita un comando de ID antes de imprimir un ticket.

Con la pantalla mostrando id=, presione la tecla **ENTER** para mostrar el valor actual. Si la configuración mostrada es aceptable, presione la tecla **ENTER** nuevamente para guardarla. Caso contrario, usando la teclas numéricas **0/NO** o **1/YES**, ingrese la nueva configuración y luego presione la tecla **ENTER** para guardarla.

#### **iD=1 (Yes)** identifies  $|$  **iD=0 (No)**

El comando ID= será mostrado cuando se presione la tecla **PRINT** y se imprime en el ticket.

Se realizará la operación normal de impresión (sin comando ID)

Si usted seleccionó  $ID=1$  (Sí, Comando ID), se mostrará un comando adicional,  $RCLR=$ .

Si seleccionó  $ID=0$  (No Comando ID) avance a  $R-D(P-D<sub>1</sub>)$  Filtrado Análogo a Digital

#### A cLr= **(Borrado automático de ID)**

El comando *R CLR*= (Borrado automático de ID) determina si la ID es borrada automáticamente antes de imprimir el ticket. Tenga en cuenta que es mostrado solamente cuando se selecciona  $ID = \text{YES}$ .

Con la pantalla mostrando *R CLR=*, presione la tecla **ENTER** para mostrar el valor actual. Si la configuración mostrada es aceptable, presione la tecla **ENTER** nuevamente para guardarla. Caso contrario, usando la teclas numéricas **0/NO** o **1/YES**, ingrese la nueva configuración y luego presione la tecla **ENTER** para guardarla.

#### A clr=1 **(Yes)** a clr=0 **(No)**

Automáticamente borra la ID después de imprimir el ticket.

La ID no es borrada cuando se imprime el ticket y puede ser usada para la siguiente transacción.

## oper = 5 **(Pesaje por Eje)**

id= **(Comando ID)** 

El comando  $ID = (ID=)$  habilita un comando de ID antes de imprimir un ticket.

Con la pantalla mostrando id=, presione la tecla **ENTER** para mostrar el valor actual. Si la configuración mostrada es aceptable, presione la tecla **ENTER** nuevamente para guardarla. Caso contrario, usando la teclas numéricas **0/NO** o **1/YES**, ingrese la nueva configuración y luego presione la tecla **ENTER** para guardarla.

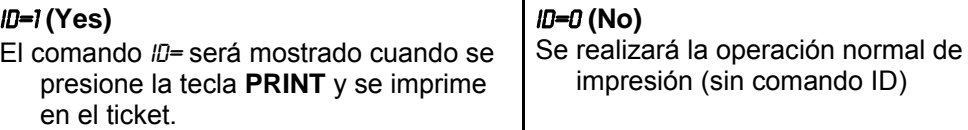

Si usted seleccionó  $ID=1$  (Sí, Comando ID), se mostrará un comando adicional,  $RCLR=$ .

Si seleccionó ID=0 (No Comando ID) avance a R-D (R-D-) Filtrado Análogo a Digital

#### A cLr= **(Borrado automático de ID)**

El comando R LLR= (Borrado automático de ID) determina si la ID es borrada automáticamente antes de imprimir el ticket. Tenga en cuenta que es mostrado solamente cuando se selecciona ID= YES.

Con la pantalla mostrando *R CLR*=, presione la tecla **ENTER** para mostrar el valor actual. Si la configuración mostrada es aceptable, presione la tecla **ENTER** nuevamente para guardarla. Caso contrario, usando la teclas numéricas **0/NO** o **1/YES**, ingrese la nueva configuración y luego presione la tecla **ENTER** para guardarla.

#### A clr=1 **(Yes)** a clr=0 **(No)**

Automáticamente borra la ID después de imprimir el ticket.

La ID no es borrada cuando se imprime el ticket y puede ser usada para la siguiente transacción.

#### tHSHLd= **(Peso Umbral)**

Con el Pesaje por Eje seleccionado, se mostrará un comando adicional THSHLD= (Peso Umbral).

Presione la tecla **ENTER** para mostrar el valor actual. Si la configuración mostrada es aceptable, presione la tecla **ENTER** nuevamente para guardarla. De lo contrario, use las teclas numéricas para ingresar un valor nuevo para el peso umbral o ingrese un cero (0) para deshabilitar el semáforo y presione la tecla **ENTER** para guardarlo.

## oper = 6 **(Pesaje de Ganado)**

#### id= **(Comando ID)**

en el ticket.

El comando  $ID= (ID=)$  habilita un comando de ID antes de imprimir un ticket.

Con la pantalla mostrando id=, presione la tecla **ENTER** para mostrar el valor actual. Si la configuración mostrada es aceptable, presione la tecla **ENTER** nuevamente para guardarla. Caso contrario, usando la teclas numéricas **0/NO** o **1/YES**, ingrese la nueva configuración y luego presione la tecla **ENTER** para guardarla.

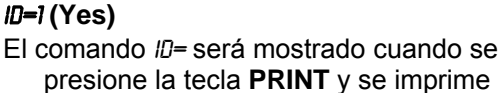

id=1 **(Yes)** id=0 **(No)**

Se realizará la operación normal de impresión (sin comando ID)

Si usted seleccionó  $ID=1$  (Sí, Comando ID), se mostrará un comando adicional,  $RCLR=$ .

Si seleccionó ID=0 (No Comando ID) avance a R-D (R-D-) Filtrado Análogo a Digital

#### A cLr= **(Borrado automático de ID)**

El comando *R CLR*= (Borrado automático de ID) determina si la ID es borrada automáticamente antes de imprimir el ticket. Tenga en cuenta que es mostrado solamente cuando se selecciona ID= YES.

Con la pantalla mostrando *R CLR=*, presione la tecla **ENTER** para mostrar el valor actual. Si la configuración mostrada es aceptable, presione la tecla **ENTER** nuevamente para guardarla. Caso contrario, usando la teclas numéricas **0/NO** o **1/YES**, ingrese la nueva configuración y luego presione la tecla **ENTER** para guardarla.

#### A clr=1 **(Yes)** a clr=0 **(No)**

Automáticamente borra la ID después de imprimir el ticket.

La ID no es borrada cuando se imprime el ticket y puede ser usada para la siguiente transacción.

Configure el formato de ticket que desee usando la t abulación de impresión en el menú de configuración. A continuación hay una lista de las tabulaciones de impresión que se p ueden seleccionar con una breve descripción de la tabulación de impresión.

- $\bullet$  HOUR= Imprime la hora actual
- $\bullet$  DRTE= Imprime la fecha actual
- $\bullet$   $ID =$  Imprime la ID ingresada
- $\bullet$  CNC  $N=$  Imprime el número consecutivo (número de ticket)
- GR055= Imprime el peso Bruto estable
- $6$  *G RCC*= Imprime el acumulador de peso Bruto
- COUNT= Imprime el recuento de cabezas de ganado ingresado
- $\bullet$   $RVEF5=$  Imprime el p eso animal p romedio si hay un recuento de cabezas almacenado
- CRLF= Seleccione YES para agregar una LF (aliment ación de línea) a cada línea impresa
- EOP= Cantidad de líneas nuevas a agregar al final de un ticket

## Sio **(**Sio?**) - Entrada/Salida Serial**

Con 5/0 (5/0<sup>2</sup>) en pantalla, presione la tecla **ENTER**. La pantalla cambiará para mostrar la configuración actual no. Para saltear la configuración del 5/0 (entrada/salida serial) y avanzar al menú Print?, presione nuevamente la tecla **ENTER**. Para configurar el Sio, presione la tecla numérica **1/YES** (la pantalla cambiará a YES**)** y luego presione la tecla **ENTER**. Luego de presionar la tecla **ENTER**, la pantalla cambiará a Sio 0.

### Sio 0? **(Configuración puerto serial 0)**

Presione la tecla **ENTER**. La pantalla cambiará para mostrar la configuración actual NO. Para saltear la configuración del SID PORT D(entrada/salida serial) y avanzar al menú SID 12, presione nuevamente la tecla ENTER. Para configurar el 5/0 0, presione la tecla numérica 1/YES (la pantalla cambiará a YES) y luego presione la tecla **ENTER**.

#### bAUd0= **(Tasa Baud de Puerto Serial0)**

Presione la tecla **ENTER** para mostrar el valor actual. Si la configuración mostrada es aceptable, presione la tecla **ENTER** nuevamente para guardarla. Caso contrario, use las teclas numéricas para ingresar una nueva tasa baud para los puertos seriales y luego presione la tecla **ENTER** para guardarla. Los valores permisibles son:

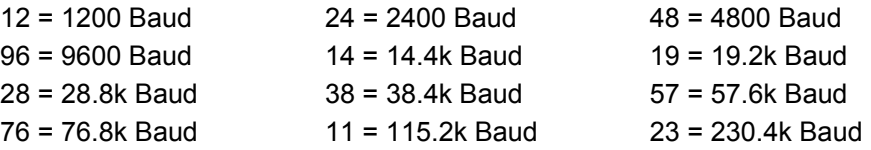

#### Prty0= **(Puerto Serial 0 Paridad)**

Presione la tecla **ENTER** para mostrar el valor actual. Si la configuración mostrada es aceptable, presione la tecla **ENTER** nuevamente para guardarla. Caso contrario, usando la teclas numéricas ingrese la nueva configuración y luego presione la tecla **ENTER** para guardarla. Los valores permisibles son: 0, 1, o 2.

 $0 =$  NINGUNA (Ninguna paridad)  $1 =$  Paridad impar 2 = Paridad par

#### bitS3= **(Bits de datos puerto serial 0)**

Presione la tecla **ENTER** para mostrar el valor actual. Si la configuración mostrada es aceptable, presione la tecla **ENTER** nuevamente para guardarla. Caso contrario, usando la teclas numéricas ingrese la nueva configuración y luego presione la tecla **ENTER** para guardarla. Los valores permisibles son: 7 o 8.

#### StoP0= **(Bits de Parada Puerto Serial 0)**

Presione la tecla **ENTER** para mostrar el valor actual. Si la configuración mostrada es aceptable, presione la tecla **ENTER** nuevamente para guardarla. Caso contrario, usando la teclas numéricas ingrese la nueva configuración y luego presione la tecla **ENTER** para guardarla. Los valores permisibles son: 1 o 2.

#### Cont0= **(Puerto serial 0 de salida continua)**

Presione la tecla **ENTER** para mostrar el valor actual. Si la configuración mostrada es aceptable, presione la tecla **ENTER** nuevamente para guardarla. Caso contrario, usando la teclas numéricas **0/NO** o **1/YES**, ingrese la nueva configuración y luego presione la tecla **ENTER** para guardarla.

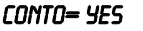

CONTO= NO Salida continua Salida continua

Si se selecciona CONTO= YES (Salida Continua), se mostrará un comando adicional tYPE0=

Si se selecciona CONTO= NO (Sin Salida Continua), avance a la Sección Peso Bajo Demanda.

#### tyPE0= **(Formato de Salida Continua 0)**

Presione la tecla **ENTER** para mostrar el valor actual. Si la configuración mostrada es aceptable, presione la tecla **ENTER** nuevamente para guardarla. Caso contrario, usando la teclas numéricas ingrese la nueva configuración y luego presione la tecla **ENTER** para guardarla. Los valores permisibles son:

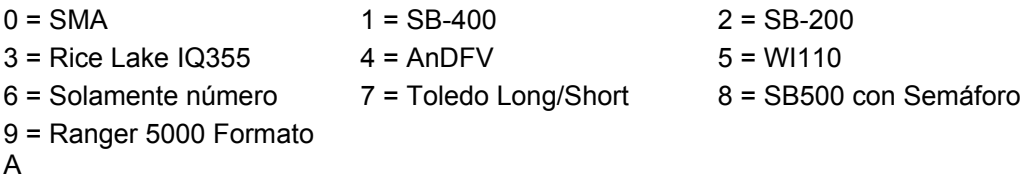

#### **SMA** – **(**Tipo = 0**)**

Si se selecciona SMA, los datos serán transmitidos en el siguiente formato: <lf><s><r><n><m><f><xxxxxx.xxx><uuu><cr>

Donde:

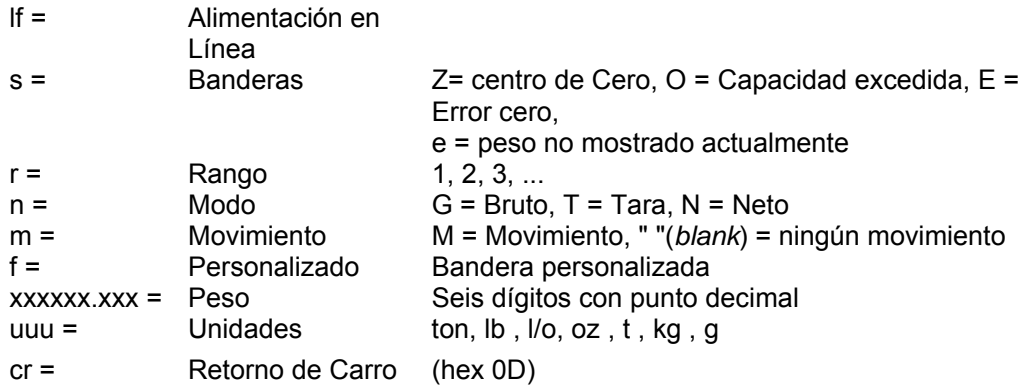

### **SB-400** – **(**Tipo = 1**)**

Si se selecciona un SB-400\* o Computadora, los datos serán transmitidos en el siguiente formato:

```
<s><xxxxxx><d><uu><m><cc><cr>
```
Donde:

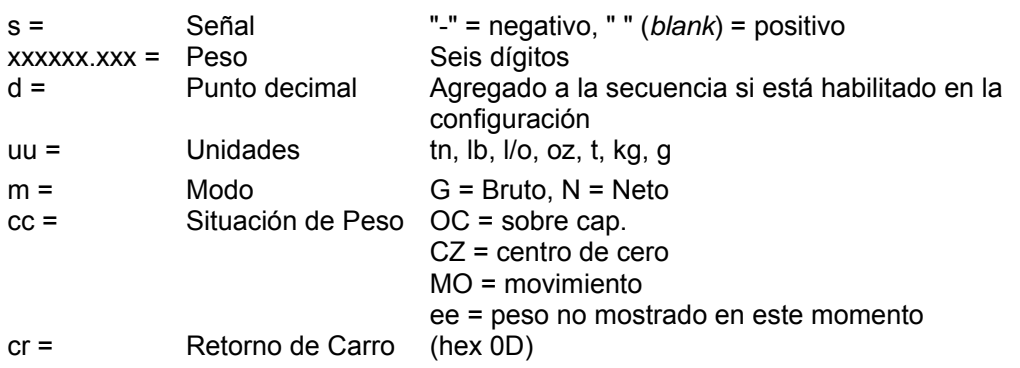

El SB-80, SB-300 (*no compatible con pantallas múltiples*) y WinVRS usan el formato SB-400.

## **SB-200** – **(**Tipo = 2**)**

Si se selecciona SB-200, los datos serán transmitidos en el siguiente formato:

<cr><s><xxxxxx><d><c><uu><m> ETX

Donde:

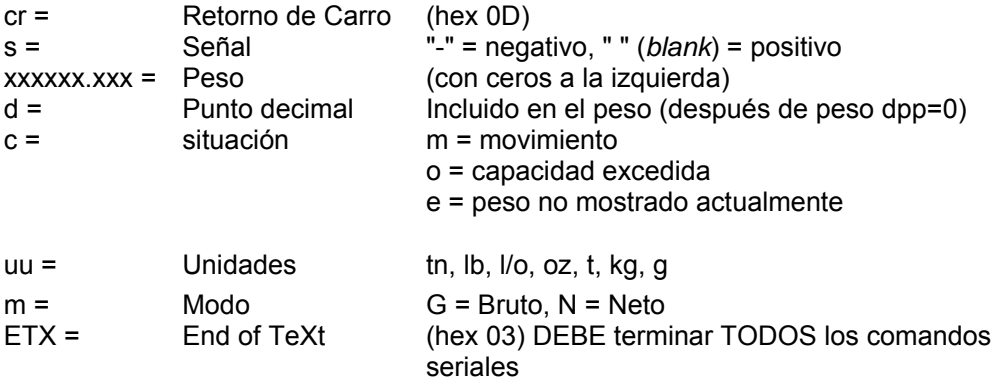

#### **Rice Lake IQ355** – **(**Tipo = 3**)**

Si se selecciona Rice Lake IQ355, los datos serán transmitidos en el siguiente formato: <stx><s>xxxxxxx<u><m><s><cr><lf>

#### **AnDFV** – **(**Tipo = 4**)**

Si se selecciona AnDFV, los datos serán transmitidos en el siguiente formato: <hdr1>,xxxxx<uu><cr><lf>

#### **WI110** – **(**Tipo = 5**)**

Si se selecciona WI110, los datos serán transmitidos en el siguiente formato:

<m><sp><s>xxxxx<sp><uu><cr><lf>

#### **Número solamente**– **(**Tipo = 6**)**

Si se selecciona número solamente, los datos serán transmitidos en el siguiente formato: xxxxxx<cr><lf>

#### **Toledo Short** – **(**Tipo = 7**)**

Si se selecciona Toledo Short, los datos serán transmitidos en el siguiente formato: <stx><swa><swb><swc>xxxxxx<cr><sum>

### **Toledo Long** – **(**Tipo = 7**)**

Si se selecciona Toledo Long, los datos serán transmitidos en el siguiente formato:

<stx><swa><swb><swc>xxxxxxyyyyy<cr><sum>

Donde:

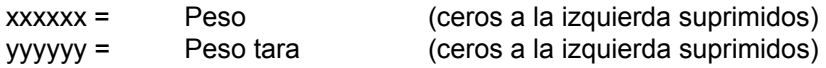

## **SB500 (con Semáforo)** – **(**Tipo = 8**)**

Si se selecciona SB500 (con semáforo), los datos serán transmitidos en el siguiente formato:

%NDDDDDDDDDT<CR>

Donde:

- N = número de panel para una configuración de conexión en serie
- D = Bite de datos a mostrar en el lugar correspondiente en el tablero
- T = Caracter de control para el semáforo. Los caracteres válidos para T son:

G = Encender luz Verde

R = Encender luz Roja

" "(*espacio*) = ninguna luz encendida

<CR> = Retorno de Carro

#### **Formato A Ranger 5000** – **(**Tipo = 9**)**

En la configuración, luego de seleccionar el tipo 9 para el Formato A Ranger 5000:

Al comando 5TRRTB, ingrese el valor decimal para el caracter de inicio. Las entradas válidas son 0 a 126.

Al comando *ENDB 1*, ingrese el valor decimal para el primer caracter final. Las entradas válidas son 0 a 126.

Al comando ENDB 2, ingrese el valor decimal para el segundo caracter final. Las entradas válidas son 0 a 126.

Si los ítems anteriores son "0", entonces el caracter no será incluido en el flujo de datos.

Si se selecciona un formato Ranger 5000, los datos serán transmitidos en el siguiente formato:

<StArtb>Sign WeightA(7) Status

Donde:

Sign = El signo del peso (' ' para positivo, '-' para negativo)

- WeightA = Una secuencia de siete caracteres que contiene el peso actual incluyendo el punto decimal. Si no hay punto decimal, entonces el primer caracter es un espacio. Aplica el espacio en blanco para los ceros a la izquierda.
- Status = Proporciona información acerca de la lectura de peso. Los caracteres G/N/U/O/M/E representan respectivamente Bruto/Neto/Carga Mínima/Sobrecarga/Movimiento/Error.

## **Peso Bajo Demanda**

Si no se ha seleccionado la salida continua para el Puerto Serial 0 (CONTO=NO), el indicador 212G/212GX no responderá a una solicitud de peso (ENQ)

El dispositivo huésped (computadora) envía:

ENQ - (hex 05)

El 212G/212GX responderá:

<s><xxxxxx><d><uu><m><cc><cr>

Donde:

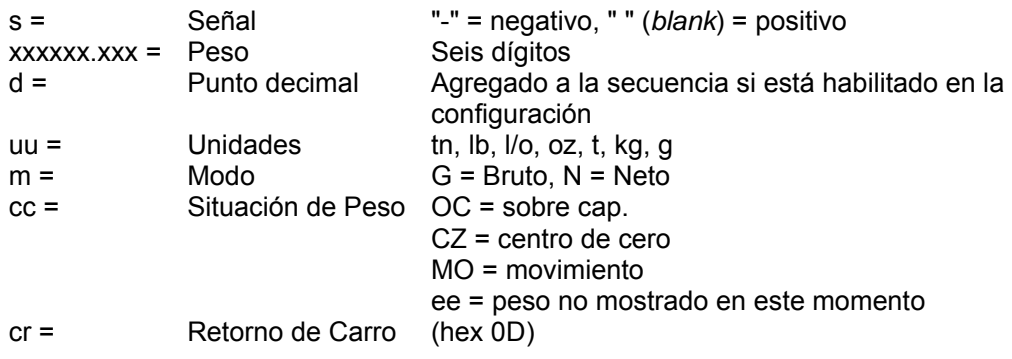

#### Sio 1? **(Configuración puerto serial 1)**

Presione la tecla **ENTER**. La pantalla cambiará para mostrar la configuración actual NO. Para saltear la configuración del 5I0 PORT 1 (entrada/salida serial) y avanzar al menú 5I0 2P, presione nuevamente la tecla **ENTER**. Para configurar el Sio 1, presione la tecla numérica **1/YES** (la pantalla cambiará a YES) y luego presione la tecla **ENTER**.

#### bAUd1= **(Tasa Baud de Puerto Serial1)**

Presione la tecla **ENTER** para mostrar el valor actual. Si la configuración mostrada es aceptable, presione la tecla **ENTER** nuevamente para guardarla. Caso contrario, use las teclas numéricas para ingresar una nueva tasa baud para los puertos seriales y luego presione la tecla **ENTER** para guardarla. Los valores permisibles son:

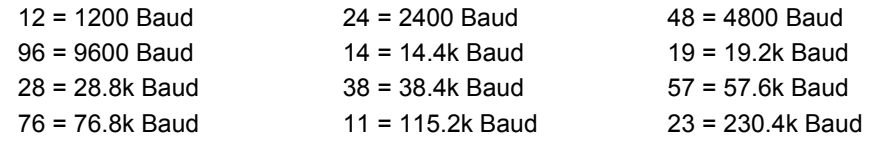

#### Prty1= **(Puerto Serial 1 Paridad)**

Presione la tecla **ENTER** para mostrar el valor actual. Si la configuración mostrada es aceptable, presione la tecla **ENTER** nuevamente para guardarla. Caso contrario, usando la teclas numéricas ingrese la nueva configuración y luego presione la tecla **ENTER** para guardarla. Los valores permisibles son: 0, 1, o 2.

 $0 =$  NINGUNA (Ninguna paridad)  $1 =$  Paridad impar  $2 =$  Paridad par

#### bitS1= **(Bits de Datos Puerto Serial 1)**

Presione la tecla **ENTER** para mostrar el valor actual. Si la configuración mostrada es aceptable, presione la tecla **ENTER** nuevamente para guardarla. Caso contrario, usando la teclas numéricas ingrese la nueva configuración y luego presione la tecla **ENTER** para guardarla. Los valores permisibles son: 7 o 8.

#### StoP1= **(Bits de Parada Puerto Serial 1)**

Presione la tecla **ENTER** para mostrar el valor actual. Si la configuración mostrada es aceptable, presione la tecla **ENTER** nuevamente para guardarla. Caso contrario, usando la teclas numéricas ingrese la nueva configuración y luego presione la tecla **ENTER** para guardarla. Los valores permisibles son: 1 o 2.

#### Cont1= **(Puerto serial 1 de salida continua)**

Presione la tecla **ENTER** para mostrar el valor actual. Si la configuración mostrada es aceptable, presione la tecla **ENTER** nuevamente para guardarla. Caso contrario, usando la teclas numéricas **0/NO** o **1/YES**, ingrese la nueva configuración y luego presione la tecla **ENTER** para guardarla.

#### Cont1= SÍ Cont1= no

Salida continua Salida continua

Si se selecciona CONTI= YES (Salida Continua), se mostrará un comando adicional tYPE1=.

Si se selecciona CONTI= NO (Sin Salida Continua), avance a la Sección Peso Bajo Demanda.

#### tyPE1= **(Formato de Salida Continua)**

Presione la tecla **ENTER** para mostrar el valor actual. Si la configuración mostrada es aceptable, presione la tecla **ENTER** nuevamente para guardarla. Caso contrario, usando la teclas numéricas ingrese la nueva configuración y luego presione la tecla **ENTER** para guardarla. Los valores permisibles son:

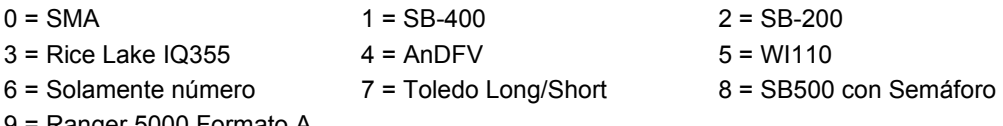

9 = Ranger 5000 Formato A

### Sio 2? **(Configuración puerto serial 2)**

Presione la tecla **ENTER**. La pantalla cambiará para mostrar la configuración actual NO. Para saltear la configuración del 5I0 PORT 2 (entrada/salida serial) y avanzar al menú 5I0 32, presione nuevamente la tecla **ENTER**. Para configurar el Sio 2, presione la tecla numérica **1/YES** (la pantalla cambiará a YES) y luego presione la tecla **ENTER**.

#### bAUd2= **(Tasa Baud de Puerto Serial2)**

Presione la tecla **ENTER** para mostrar el valor actual. Si la configuración mostrada es aceptable, presione la tecla **ENTER** nuevamente para guardarla. Caso contrario, use las teclas numéricas para ingresar una nueva tasa baud para los puertos seriales y luego presione la tecla **ENTER** para guardarla. Los valores permisibles son:

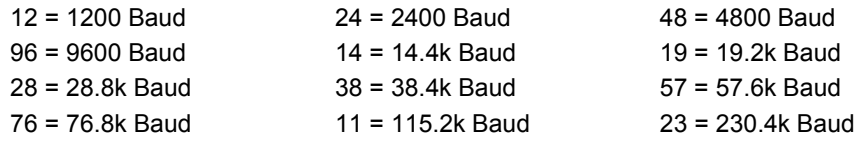

#### Prty2= **(Puerto Serial 2 Paridad)**

Presione la tecla **ENTER** para mostrar el valor actual. Si la configuración mostrada es aceptable, presione la tecla **ENTER** nuevamente para guardarla. Caso contrario, usando la teclas numéricas ingrese la nueva configuración y luego presione la tecla **ENTER** para guardarla. Los valores permisibles son: 0, 1, o 2.

0 = NINGUNA (Ninguna paridad) 1 = Paridad impar 2 = Paridad par

#### bitS2= **(Bits de datos puerto serial 2)**

Presione la tecla **ENTER** para mostrar el valor actual. Si la configuración mostrada es aceptable, presione la tecla **ENTER** nuevamente para guardarla. Caso contrario, usando la teclas numéricas ingrese la nueva configuración y luego presione la tecla **ENTER** para guardarla. Los valores permisibles son: 7 o 8.

#### StoP2= **(Bits de parada puerto serial 2)**

Presione la tecla **ENTER** para mostrar el valor actual. Si la configuración mostrada es aceptable, presione la tecla **ENTER** nuevamente para guardarla. Caso contrario, usando la teclas numéricas ingrese la nueva configuración y luego presione la tecla **ENTER** para guardarla. Los valores permisibles son: 1 o 2.

#### Cont2= **(Puerto serial 2 de salida continua)**

Presione la tecla **ENTER** para mostrar el valor actual. Si la configuración mostrada es aceptable, presione la tecla **ENTER** nuevamente para guardarla. Caso contrario, usando la teclas numéricas **0/NO** o **1/YES**, ingrese la nueva configuración y luego presione la tecla **ENTER** para guardarla.

#### Cont2= SÍ Cont2= no

Salida continua Salida continua

Si se selecciona CONT2= YES (Salida Continua), se mostrará un comando adicional tYPE2=.

Si se selecciona CONT2= NO (Sin Salida Continua), avance a la Sección Peso Bajo Demanda.

#### tyPE2= **(Formato de Salida Continua 2)**

Presione la tecla **ENTER** para mostrar el valor actual. Si la configuración mostrada es aceptable, presione la tecla **ENTER** nuevamente para guardarla. Caso contrario, usando la teclas numéricas ingrese la nueva configuración y luego presione la tecla **ENTER** para guardarla. Los valores permisibles son:

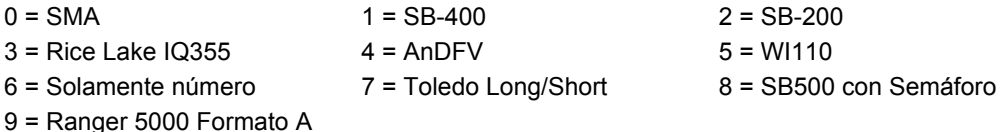

#### Sio 3? **(Configuración puerto serial 3)**

Presione la tecla **ENTER**. La pantalla cambiará para mostrar la configuración actual NO. Para saltear la configuración de SID PDRT 3 (entrada/salida serial), y avanzar al menú PRINT?, presione la tecla **ENTER** nuevamente. Para configurar el Sio 3, presione la tecla numérica **1/YES** (la pantalla cambiará a YES) y luego presione la tecla **ENTER**.

#### bAUd3= **(Tasa Baud de Puerto Serial)**

Presione la tecla **ENTER** para mostrar el valor actual. Si la configuración mostrada es aceptable, presione la tecla **ENTER** nuevamente para guardarla. Caso contrario, use las teclas numéricas para ingresar una nueva tasa baud para los puertos seriales y luego presione la tecla **ENTER** para guardarla. Los valores permisibles son:

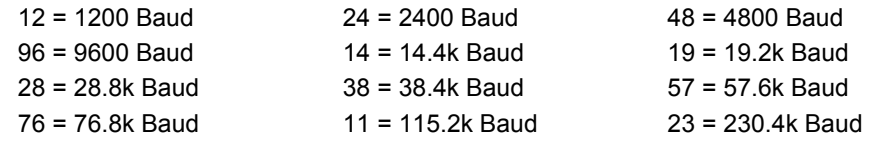

#### Prty3= **(Puerto Serial 3 Paridad)**

Presione la tecla **ENTER** para mostrar el valor actual. Si la configuración mostrada es aceptable, presione la tecla **ENTER** nuevamente para guardarla. Caso contrario, usando la teclas numéricas ingrese la nueva configuración y luego presione la tecla **ENTER** para guardarla. Los valores permisibles son: 0, 1, o 2.

 $0 =$  NINGUNA (Ninguna paridad)  $1 =$  Paridad impar  $2 =$  Paridad par

#### bitS3= **(Bits de datos puerto serial 3)**

Presione la tecla **ENTER** para mostrar el valor actual. Si la configuración mostrada es aceptable, presione la tecla **ENTER** nuevamente para guardarla. Caso contrario, usando la teclas numéricas ingrese la nueva configuración y luego presione la tecla **ENTER** para guardarla. Los valores permisibles son: 7 o 8.

#### StoP3= **(Bits de parada puerto serial 3)**

Presione la tecla **ENTER** para mostrar el valor actual. Si la configuración mostrada es aceptable, presione la tecla **ENTER** nuevamente para guardarla. Caso contrario, usando la teclas numéricas ingrese la nueva configuración y luego presione la tecla **ENTER** para guardarla. Los valores permisibles son: 1 o 2.

#### Cont3= **(Puerto serial 3 de salida continua)**

Presione la tecla **ENTER** para mostrar el valor actual. Si la configuración mostrada es aceptable, presione la tecla **ENTER** nuevamente para guardarla. Caso contrario, usando la teclas numéricas **0/NO** o **1/YES**, ingrese la nueva configuración y luego presione la tecla **ENTER** para guardarla.

#### Cont3= YES Cont3= no

Salida continua Salida continua

Si se selecciona CONT3= YES (Salida Continua), se mostrará un comando adicional tYPE3=.

Si se selecciona CONT3= NO (Sin Salida Continua), avance a la Sección Peso Bajo Demanda.

#### tyPE3= **(Formato de Salida Continua 3)**

Presione la tecla **ENTER** para mostrar el valor actual. Si la configuración mostrada es aceptable, presione la tecla **ENTER** nuevamente para guardarla. Caso contrario, usando la teclas numéricas ingrese la nueva configuración y luego presione la tecla **ENTER** para guardarla. Los valores permisibles son:

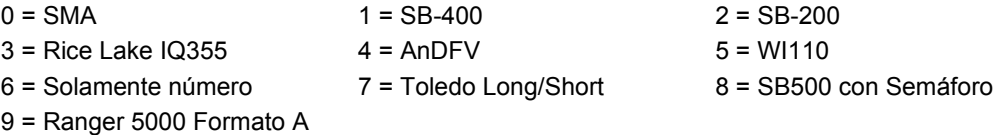

8200-M694-O1 Rev B 212G/212GX Instalación y aspectos técnicos  $59$ 

#### tHrS= **(Peso Umbral)**

Si cualquiera de los Puertos Seriales fue configurado para SB-500 con salida de Semáforo, se mostrará este comando.

Presione la tecla **ENTER** para mostrar el valor actual. Si la configuración mostrada es aceptable, presione la tecla **ENTER** nuevamente para guardarla. De lo contrario, use las teclas numéricas para ingresar un valor nuevo para el peso umbral o ingrese un cero (0) para deshabilitar el semáforo y presione la tecla **ENTER** para guardarlo.

El peso umbral se usa para alternar automáticamente entre las luces Roja y Verde.

- Cuando el peso bruto de la báscula es inferior al peso umbral, se encenderá la luz Verde, de lo contrario se encenderá la luz Roja y se mantendrá encendida hasta que el peso caiga por debajo del peso umbral o se imprima un ticket.
- Cuando se imprime un ticket, se encenderá la luz Verde y se mantendrá encendida hasta que el peso bruto de la báscula caiga por debajo y nuevamente supere el peso umbral y entonces se encenderá la luz Roja.
- **NOTA:** Si usted ingresa un cero (0) para el peso umbral (THRS=0), la característica de semáforo se deshabilitará (se apagará).

#### 8200-M694-O1 Rev B 212G/212GX Instalación y aspectos técnicos 61

## Print **(**Print?**) - Configuración de la Tabulación de Impresión**

Con Print (Print?) visualizado, presione la tecla **ENTER**. La pantalla cambiará para mostrar la configuración actual ND. Para saltear la configuración de Print Tab Settings (Configuración de la Tabulación de Impresión) y avanzar al menú FSPAn?, presione nuevamente la tecla **ENTER**. Para configurar Print Tab Settings (Configuración de la Tabulación de Impresión), presione la tecla numérica **1/YES** (la pantalla cambiará a YES**)** y luego presione la tecla **ENTER**. Luego de presionar la tecla **ENTER**, la pantalla cambiará a Port=.

El formato general para la salida es A = YY.XX donde A es el caracter que identifica los datos impresos, YY es la cantidad de líneas hacia abajo y XX es la cantidad de espacios hacia la derecha.

#### **NOTA: Ingrese 00 ya sea en el lugar de YY o de XX para deshabilitar la impresión de datos.**

#### Port= **(Seleccione puerto para la impresora)**

Presione la tecla **ENTER** para mostrar el valor actual. Si la

configuración mostrada es aceptable, presione la tecla **ENTER** nuevamente para guardarla. Caso contrario, use las teclas numéricas para ingresar una nueva configuración y luego presione la tecla **ENTER** para guardarla. Los valores permisibles son: 0, 1, 2 o 3 (para los puertos 0 al 3) y 4 para la tarjeta opcional 2xx-RS232 (si estuviera instalada).

#### HoUr= **(Ubicación de Impresión de Hora)**

Presione la tecla **ENTER** para mostrar la configuración actual para la ubicación de la impresión de hora. Si la configuración mostrada es aceptable, presione la tecla **ENTER**  nuevamente para guardarla. Caso contrario, use las teclas numéricas para ingresar una nueva ubicación y luego presione la tecla **ENTER** para guardarla.

#### dAtE= **(Ubicación de Impresión de Fecha)**

Presione la tecla **ENTER** para mostrar la configuración actual para la ubicación de impresión de la fecha. Si la configuración mostrada es aceptable, presione la tecla **ENTER** nuevamente para guardarla. Caso contrario, use las teclas numéricas para ingresar una nueva ubicación y luego presione la tecla **ENTER** para guardarla.

#### id = **(Ubicación de Impresión de Comando de ID)**

Presione la tecla **ENTER** para mostrar la configuración actual para las ubicación de la impresión del comando de ID. Si la configuración mostrada es aceptable, presione la tecla **ENTER** nuevamente para guardarla. Caso contrario, use las teclas numéricas para ingresar una nueva ubicación y luego presione la tecla **ENTER** para guardarla.

#### CnC n= **(Ubicación de Impresión de Número Consecutivo)**

Presione la tecla **ENTER** para mostrar la configuración actual de la ubicación de impresión de número consecutivo. Si la configuración mostrada es aceptable, presione la tecla **ENTER**  nuevamente para guardarla. Caso contrario, use las teclas numéricas para ingresar una nueva ubicación y luego presione la tecla **ENTER** para guardarla.

#### groSS= **(Ubicación de Impresión de Peso Bruto)**

Presione la tecla **ENTER** para mostrar la configuración actual de la ubicación de impresión de peso bruto. Si la configuración mostrada es aceptable, presione la tecla **ENTER** nuevamente para guardarla. Caso contrario, use las teclas numéricas para ingresar una nueva ubicación y luego presione la tecla **ENTER** para guardarla.

#### tArE= **(Ubicación de Impresión de Peso Tara)**

Presione la tecla **ENTER** para mostrar la configuración actual de la ubicación de impresión de peso tara. Si la configuración mostrada es aceptable, presione la tecla **ENTER** nuevamente para guardarla. Caso contrario, use las teclas numéricas para ingresar una nueva ubicación y luego presione la tecla **ENTER** para guardarla.

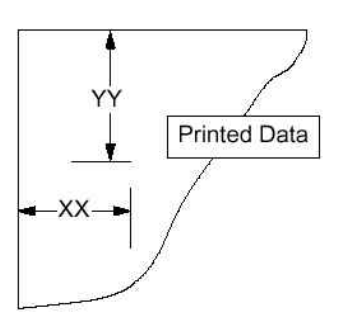

#### nEt= **(Ubicación de Impresión de Peso Neto)**

Presione la tecla **ENTER** para mostrar la configuración actual de ubicación de impresión de peso neto. Si la configuración mostrada es aceptable, presione la tecla **ENTER** nuevamente para guardarla. Caso contrario, use las teclas numéricas para ingresar una nueva ubicación y luego presione la tecla **ENTER** para guardarla.

#### G ACC= **(Ubicación de Impresión de Acumulador de Peso Bruto)**

Presione la tecla **ENTER** para mostrar la configuración actual de ubicación de impresión de acumulador de peso bruto. Si la configuración mostrada es aceptable, presione la tecla **ENTER** nuevamente para guardarla. Caso contrario, use las teclas numéricas para ingresar una nueva ubicación y luego presione la tecla **ENTER** para guardarla.

#### n ACC= **(Ubicación de Impresión de Acumulador de Peso Neto)**

Presione la tecla **ENTER** para mostrar la configuración actual para la ubicación de impresión de acumulador de peso neto. Si la configuración mostrada es aceptable, presione la tecla **ENTER** nuevamente para guardarla. Caso contrario, use las teclas numéricas para ingresar una nueva ubicación y luego presione la tecla **ENTER** para guardarla.

#### CoUnt= **(Ubicación de Impresión de Conteo** "**Number of pieces on the scale**" **(cantidad de piezas sobre la báscula))**

Presione la tecla **ENTER** para mostrar la configuración actual de la ubicación de impresión de conteo (cantidad de piezas sobre la báscula). Si la configuración mostrada es aceptable, presione la tecla **ENTER** nuevamente para guardarla. Caso contrario, use las teclas numéricas para ingresar una nueva ubicación y luego presione la tecla **ENTER** para guardarla.

#### EACH= **(Ubicación de Impresión de Peso por Pieza)**

Presione la tecla **ENTER** para mostrar la configuración actual de la ubicación de impresión de peso por pieza. Si la configuración mostrada es aceptable, presione la tecla **ENTER**  nuevamente para guardarla. Caso contrario, use las teclas numéricas para ingresar una nueva ubicación y luego presione la tecla **ENTER** para guardarla.

#### CrLF= **(Retorno de Carro de Alimentación de Línea) -** *Terminación de Formato de Datos*

Los datos transmitidos del puerto I/O serial pueden ser interrumpido con un único retorno de carro y ya sea un comando de ninguna alimentación de línea o de alimentación de una sola línea. Presione la tecla **ENTER** para ver la configuración actual. Un "YES" (SÍ) en pantalla significa que la información será terminada con un retorno de carro Y una alimentación de línea. Un "no" en pantalla significa que la información será terminada con un retorno de carro solamente.

Si la configuración mostrada es aceptable, presione la tecla **ENTER** nuevamente para guardarla. Caso contrario, usando la teclas numéricas **0/NO** o **1/YES**, ingrese la nueva configuración y luego presione la tecla **ENTER** para guardarla.

#### EoP= **(Alimentaciones de Línea de Fin-De-Impresión)**

Al final de la transmisión de datos a una impresora, el indicador puede transmitir una cantidad preseleccionada de comandos de alimentación de línea para espaciar el papel en la impresora hasta la posición deseada para su extracción o para la siguiente impresión.

Presione la tecla **ENTER** para ver la configuración actual. Si la configuración mostrada es aceptable, presione la tecla **ENTER** para guardarla. De lo contrario, use las teclas numéricas para ingresar la nueva cantidad de alimentación de líneas de End-Of-Print (Fin de Impresión) y luego presione la tecla **ENTER** para guardar la configuración nueva. Los valores permisibles son: 0 a 99.

## F SPAn **(**FSPAn?**) - Ajuste de Span Fino**

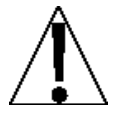

**NOTA: Los modos FSPAn y Hi rES requieren que exista una carga del 10% de la capacidad en la báscula antes de que se puedan hacer los ajustes.** 

*Con el comando* F SPAn? *en pantalla luego de presionar la tecla ENTER al último comando Print:* 

Con FSPAn? en pantalla, presione la tecla **ENTER**. La pantalla cambiará para mostrar la configuración actual NO. Para saltear el Ajuste de Span Fino y volver al menú SETUP, presione nuevamente la tecla **ENTER**. Para realizar el Ajuste de Span Fino, coloque una pesa patrón calibrada sobre la báscula, presione la tecla numérica **1/YES** (la pantalla cambiará a YES) y luego la tecla **ENTER**.

Luego de presionar la tecla **ENTER**, la pantalla cambiará para mostrar la cantidad de la pesa patrón y los anunciadores se prenderán y apagarán alternativamente, es decir (todos ENCENDIDOS, unidad de peso apagada, luego todos APAGADOS, unidad de peso ENCENDIDA). Presione **1/YES** para aumentar el span *O* presione la tecla **0/NO** para disminuirlo. Presione la tecla  $*$  para volver al comando anterior o presione la tecla **ENTER** para salir de FSPRN? y volver al menú de SETUP.

*Con el comando* F SPAn *en pantalla luego de presionar el interruptor de Calibración:* 

Con F SPRN en pantalla, coloque una pesa patrón calibrada sobre la báscula y presione la tecla **ENTER** . Luego de presionar la tecla **ENTER**, la pantalla cambiará para mostrar la cantidad de la pesa patrón y los anunciadores se prenderán y apagarán alternativamente (todos ENCENDIDOS, unidad de peso apagada, luego todos APAGADOS, unidad de peso ENCENDIDA). Presione **1/YES** para aumentar el span *O* presione la tecla **0/NO** para disminuirlo. Presione la tecla  $*$  para volver al comando anterior o presione la tecla **ENTER** para salir de F SPRN y volver al menú de SETUP.

## Hi rES – **Mostrar Pesaje de Alta Resolución**

Con Hi rES en pantalla, al presionar la tecla **ENTER** mostrará el peso activo en modo de "alta resolución" (en intervalo 1/10). Presione la tecla **PRINT** para imprimir el peso (seguido del texto TEST) a través del puerto salida de impresora seleccionado y habilitado durante la configuración y calibración. Presione la tecla **ENTER** para volver al comando Hi rES. Para salir del modo *H*i rES, presione el interruptor de calibración o apague y encienda (presione la tecla **ON/OFF** dos veces).

#### LoCoUt – **Función de Bloqueo de Teclas Táctiles**

Con LOCOUT en pantalla, al presionar *cualquier* tecla se mostrará LOCD (bloqueado) o UNLOCD (desbloqueado) para el estado de teclas actual. Al presionar una tecla bloqueada durante el funcionamiento se mostrará LDCD durante 1/2 segundo y luego la tecla será ignorada. Para salir de la función LOCOUT, presione el interruptor de calibración o apague y encienda (presione la tecla **ON/OFF** dos veces).

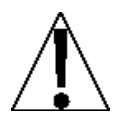

**NOTA: Las opciones de menú** Hi rES **y** LoCoUt **solo pueden ser seleccionadas usando el interruptor de calibración.** 

## option – **Configuración de Tarjeta de Opciones**

Este comando SOLO será mostrado cuando haya instalada una Tarjeta de Opciones en el indicador. Consulte el manual para la tarjeta de opciones 2XX instalada por instrucciones de configuración.

# **REVISIÓN DE CONFIGURACIÓN**

Los indicadores 212G/212GX permiten que diversos parámetros de funcionamiento sean revisados y cambiados sin romper el sello de calibración. Estos parámetros operativos son:

> Lectura de Sensor de Luz Configuración de Umbral de Retroiluminación Habilitar/Deshabilitar Reconfiguración en Cero al Encendido Formato de hora Habilitar/Deshabilitar la Característica de Modo Temporizado Habilitar/Deshabilitar la Característica de Apagado Automático

Configuración de Entrada/Salida Serial

 Tasa Baud **Paridad Paridad** Cantidad de Bits de Datos Cantidad de Bits de Parada Puerto 1 de Salida Continua Formato de Salida Continua Puerto 2 de Salida Continua Formato de Salida Continua

Configuración de Tabulación de Impresión

Selección de puerto de impresora hora and the contract of the contract of the Hora **Fecha** (1999) and the contract of the contract of the **Fecha**  Número consecutivo Peso bruto Peso tara Peso neto Acumulador de peso bruto Acumulador de peso neto Contar Peso por unidad

Para habilitar la característica de Revisión de Configuración, con el indicador ON:

- **1.** Presione la tecla  $\ast$ . El indicador responderá mostrando el comando *FUNCT*= (Función) y apagando y prendiendo los anunciadores en forma alternativa (todos ENCENDIDOS, unidad de peso apagada, luego todos APAGADOS, unidad de peso ENCENDIDA).
- **2.** Presione la tecla **ZERO/REVIEW**. La pantalla cambiará la lectura actual del sensor de luz (LT=). Consulte la siguiente sección BRILLO DE RETROILUMINACIÓN DE PANTALLA para instrucciones acerca de cómo ajustar el brillo de retroiluminación de pantalla.
- **3.** Si la configuración mostrada para cada comando es aceptable, presione la tecla **ENTER**  nuevamente para guardarla y avance al siguiente comando. De lo contrario, use el mismo procedimiento que se describe en la sección Configuración y Calibración de este manual para cada comando para hacer los cambios necesarios.
- **4.** Tenga en cuenta que puede presionar la tecla  $*$  para volver al comando anterior.
- **5.** Para salir, presione la tecla **ENTER** para avanzar por los comandos restantes *O* en cualquier momento, apague y prenda (presione la tecla **ON/OFF** dos veces).
# **NÚMEROS DE CALIBRACIÓN "C"**

Los números "C" son mostrados solamente durante el funcionamiento en modo de Prueba presionando la tecla y luego la tecla **UNITS/TEST**. Los números "C" son mostrados al final del funcionamiento en modo de prueba y cada número es mostrado durante aproximadamente 4 segundos, permitiéndole registrarlos. Cada número puede tener hasta tres /(3) dígitos. Al registrar estos números usted podrá volver el indicador a su configuración de calibración actual sin usar pesas patrón y simplemente ingresando los números "C".

- **1.** Con CAL1= en pantalla, presione la tecla **TARE** "T diamante".
- **2.** Al comando *C*<sup>1</sup>=, presione la tecla **ENTER** para mostrar el valor actual del número *C1*.
- **3.** Si el número *C*<sup>1</sup>= mostrado es aceptable, presione la tecla **ENTER** nuevamente para guardarlo.
- **4.** Caso contrario, use las teclas numéricas para ingresar un nuevo valor  $\mathcal{L} = y$  luego presione la tecla **ENTER** para guardarlo.
- **5.** Repita los pasos 2 a 4 para  $\mathbb{C}^{2}$ =,  $\mathbb{C}^{3}$ = y  $\mathbb{C}^{4}$ =.

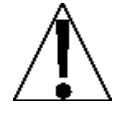

**Si cualquier componente que pudiera afectar la calibración fue cambiado y/o la báscula es usada en una aplicación comercial y debe ser** "**Legal For Trade**" **(Legal para el Comercio) no puede usar los números** "**C**" **para volver a calibrar.** 

## **UMBRAL DE RETROILUMINACIÓN DE PANTALLA**

Con el indicador ENCENDIDO:

- **1.** Presione la tecla ∗. El indicador responderá mostrando el comando *FUNCT=* (Función) y apagando y prendiendo los anunciadores en forma alternativa (todos ENCENDIDOS, unidad de peso apagada, luego todos APAGADOS, unidad de peso ENCENDIDA).
- **2.** Presione la tecla **ZERO/REVIEW**. La pantalla cambiará la lectura actual del sensor de  $|uz(LT=)|$ .

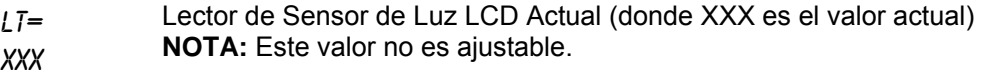

LSET= Lector de Sensor de Luz en el cual la Retroiluminación de LCD se ENCENDERÁ. Tenga en cuenta que la Retroiluminación del LCD se APAGARA al valor de LSET= más 10.

> Por ejemplo, si L5ET= es 5, entonces la retroiluminación se ENCENDERÁ cuando la lectura LT= sea 5 y se APAGARÁ cuando la lectura  $L\bar{I}$ = sea 15.

Si la configuración mostrada es aceptable, presione la tecla **ENTER** nuevamente para guardarla. Caso contrario, use las teclas numéricas para ingresar la una nueva configuración y luego presione la tecla **ENTER** para guardarla y avanzar al comando siguiente.

Las configuraciones permitidas son 0 a 255.

- **3.** Presione la tecla  $*$  para regresar al comando anterior.
- **4.** Para salir, presione la tecla **ENTER** para avanzar por los comandos restantes *O* en cualquier momento, apague y prenda (presione la tecla **ON/OFF** dos veces).

## **ACUMULADORES**

## **Para** *visualizar* **el acumulador de NET (NETO):**

- 1. Presione la tecla  $*$  y luego la tecla **NET/GROSS**.
- **2.** Presione la tecla  $*$  para regresar al funcionamiento normal.

#### **Para** *imprimir* **el acumulador de NET (NETO):**

- 1. Presione la tecla  $*$ , la tecla **NET/GROSS**, luego la tecla **PRINT**
- **2.** El indicador volverá al funcionamiento normal luego de finalizada la impresión.

#### **Para** *borrar* **(poner en cero) el acumulador de NET (NETO):**

- 1. Presione la tecla  $*$ , la tecla **NET/GROSS**, luego la tecla **ZERO**
- **2.** Presione la tecla  $*$  para regresar al funcionamiento normal.

#### **Para** *visualizar* **el acumulador de Bruto:**

- 1. Presione la tecla  $*$  y luego la tecla **NET/GROSS** dos veces.
- **2.** Presione la tecla  $*$  para regresar al funcionamiento normal.

#### **Para** *imprimir* **el acumulador de Bruto:**

- 1. Presione la tecla  $*$ , la tecla **NET/GROSS** dos veces, luego la tecla **PRINT**
- **2.** El indicador volverá al funcionamiento normal luego de finalizada la impresión.

#### **Para** *borrar* **(poner en cero) el acumulador de Bruto:**

- 1. Presione la tecla  $*$ , la tecla **NET/GROSS** dos veces, luego la tecla **ZERO**
- **2.** Presione la tecla  $*$  para regresar al funcionamiento normal.

#### **Para** *visualizar* **el acumulador de Conteo:**

- 1. Presione la tecla  $*$  y luego la tecla **COUNT/SAMPLE**.
- **2.** Presione la tecla  $*$  para regresar al funcionamiento normal.

#### **Para** *imprimir* **el acumulador de Conteo:**

- 1. Presione la tecla  $*$ , la tecla **COUNT/SAMPLE**, luego la tecla **PRINT**
- **2.** El indicador volverá al funcionamiento normal luego de finalizada la impresión.

#### **Para** *borrar* **(poner en cero) el acumulador de Conteo:**

- 1. Presione la tecla  $*$ , la tecla **COUNT/SAMPLE**, luego la tecla ZERO
- **2.** Presione la tecla  $*$  para regresar al funcionamiento normal.

# **CÓDIGOS DE ERROR**

Los indicadores 212G/212GX están equipados con un software que indica cuando ocurre un error en el funcionamiento. A continuación se indican los códigos de error visualizado por los indicadores 212G/212GX junto con su significado. En caso de que se muestre un código de error, por favor consulte esta lista por su causa.

#### **CRLBTN** (botón de calibración)

Se mostrará CRLBTN (hasta que cambien la condición), al encendido si el operador presiona el interruptor de calibración, si el tornillo de acceso a la calibración tiene la longitud incorrecta y está presionando el interruptor, si el interruptor está desconectado del tablero de la PC o si el interruptor es defectuoso.

ACCIÓN CORRECTIVA: Suelte el interruptor. Asegúrese de que se instaló el tornillo correcto (N° 10 x ½ de acero inoxidable y cabeza cilíndrica) para el tornillo de acceso a la calibración. Consulte la Figura N° 6, asegúrese de que el cable del interruptor de calibración esté enchufado en P7 en el tablero de la PC. Cambie el ensamblado del interruptor de calibración. Consulte al proveedor de servicios de su báscula.

#### ConFiG **(Configuración)**

Falla de suma de comprobación E<sup>2</sup>PROM. Indica datos de calibración almacenados inapropiados, es necesaria la calibración.

ACCIÓN CORRECTIVA: Recalibre con una pesa patrón calibrada.

#### Error **(Error)**

Se intentó realizar un ingreso no válido desde el teclado:

- A. Tecla **PRINT** presionada con un peso negativo.
- B. Tecla **TARE** presionada para ingresar un valor de tara de pulsador de valor negativo.
- C. Tecla **ENTER** presionada para ingresar un valor de peso tara que supera la capacidad de la báscula.
- D. Tecla **ENTER** presionada para ingresar un valor de peso tara que no es consistente con el valor de división de la báscula (es decir, intento de ingresar una tara de 123 con divisiones de básculas de 5).
- E. Tecla **ZERO** presionada cuando el peso bruto está fuera del rango de peso cero de la báscula.
- F. Tecla **lb/kg** presionada para cambiar a kg cuando el valor de peso tara en kg supera los 4 dígitos de longitud.

ACCIÓN CORRECTIVA: Determine cuál de las razones aplica al error mostrado y tome la acción correctiva apropiada.

#### ErrAh **(Análogo de error alto)**

**1.** La entrada de la celda de carga está por encima del rango del indicador.

ACCIÓN CORRECTIVA: Verifique si existe un cableado incorrecto de la celda de carga, carga excesiva o salida de 1 a 40mV.

**2.** Falla de la celda de carga o el circuito.

ACCIÓN CORRECTIVA: Consulte al proveedor de servicios de su báscula.

#### ErrAL **(Análogo de error bajo)**

**1.** La entrada de la celda de carga está por debajo del rango del indicador.

ACCIÓN CORRECTIVA: Verifique si existe un cableado incorrecto de la celda de carga y salida de 1 a 40mV.

**2.** Falla de la celda de carga o el circuito.

ACCIÓN CORRECTIVA: Consulte al proveedor de servicios de su báscula.

#### EEFAiL **(Falla de lectura/escritura memoria externa EEPROM)**

El almacenamiento de ID no funciona correctamente. Ocurre una vez en el encendido.

ACCIÓN CORRECTIVA: Presione cualquier tecla para continuar. No es necesaria ninguna otra acción si no se usa almacenamiento de ID. Consulte al proveedor de servicios de su báscula.

#### EE Err **(Error de retención memoria externa EEPROM)**

El almacenamiento de ID no funciona correctamente. Ocurre una vez en el encendido.

ACCIÓN CORRECTIVA: Presione cualquier tecla para continuar. No es necesaria ninguna otra acción si no se usa almacenamiento de ID. Consulte al proveedor de servicios de su báscula.

#### –EE– **(La memoria externa EEPROM está siendo iniciada/borrada)**

Mostrado momentáneamente en el encendido, durante aproximadamente 2 segundos, si la inicialización anterior no es exitosa.

ACCIÓN CORRECTIVA: No es necesaria ninguna acción.

#### HuH? **(HuH?)**

Tecla **UNITS** presionada en un intento de realizar una conversión de unidades que no está permitida.

ACCIÓN CORRECTIVA: Determine cuál de las razones aplica al error mostrado y tome la acción correctiva apropiada.

#### **IICERR** (falla de bus IIC)

No funcionarán correctamente el almacenamiento de ID, Hora y Fecha, u otras funciones que usan el bus IIC. Ocurre una vez en el encendido.

ACCIÓN CORRECTIVA: Presione cualquier tecla para continuar. Consulte al proveedor de servicios de su báscula.

#### notArE **(no tarE)**

Tecla **NET** presionada sin un valor de peso tara almacenado.

ACCIÓN CORRECTIVA: Determine cuál de las razones aplica al error mostrado y tome la acción correctiva apropiada.

#### oCAP **(Capacidad excedida)**

La carga en la báscula supera la capacidad de la báscula más nueve (9) divisiones.

ACCIÓN CORRECTIVA: Quite de la plataforma de la báscula la carga que supera la capacidad. Podría indicar una calibración incorrecta.

#### -oF- **(rebase)**

El indicador está tratando de mostrar un número positivo con más de seis (6) dígitos de longitud o un número negativo de más de cinco (5) dígitos.

ACCIÓN CORRECTIVA: Vuelva al modo de Peso Bruto y revise el valor de Tara. Podría indicar una calibración incorrecta.

#### toobiG **(demasiado grande)**

Tecla **UNITS** presionada en un intento de realizar una conversión de unidades en la que el intervalo hubiera sido mayor a 50.

ACCIÓN CORRECTIVA: Determine cuál de las razones aplica al error mostrado y tome la acción correctiva apropiada.

#### **UNSTB** (Inestable)

Hay movimiento mientras se intenta realizar la función de impresión.

ACCIÓN CORRECTIVA: Espere a visualizar un peso estable (anunciador de *ESTABLE* encendido) antes de realizar cualquiera de estas operaciones.

# **ANTES DE LLAMAR AL SERVICIO TÉCNICO**

Los indicadores 212G/212GX fueron diseñados para proporcionarle años de funcionamiento libre de problemas. Sin embargo, en caso de que experimente un problema, consulte la guía de resolución de problemas antes de llamar al servicio técnico. Lo siguiente describe diversos tipos de síntomas y sus soluciones sugeridas.

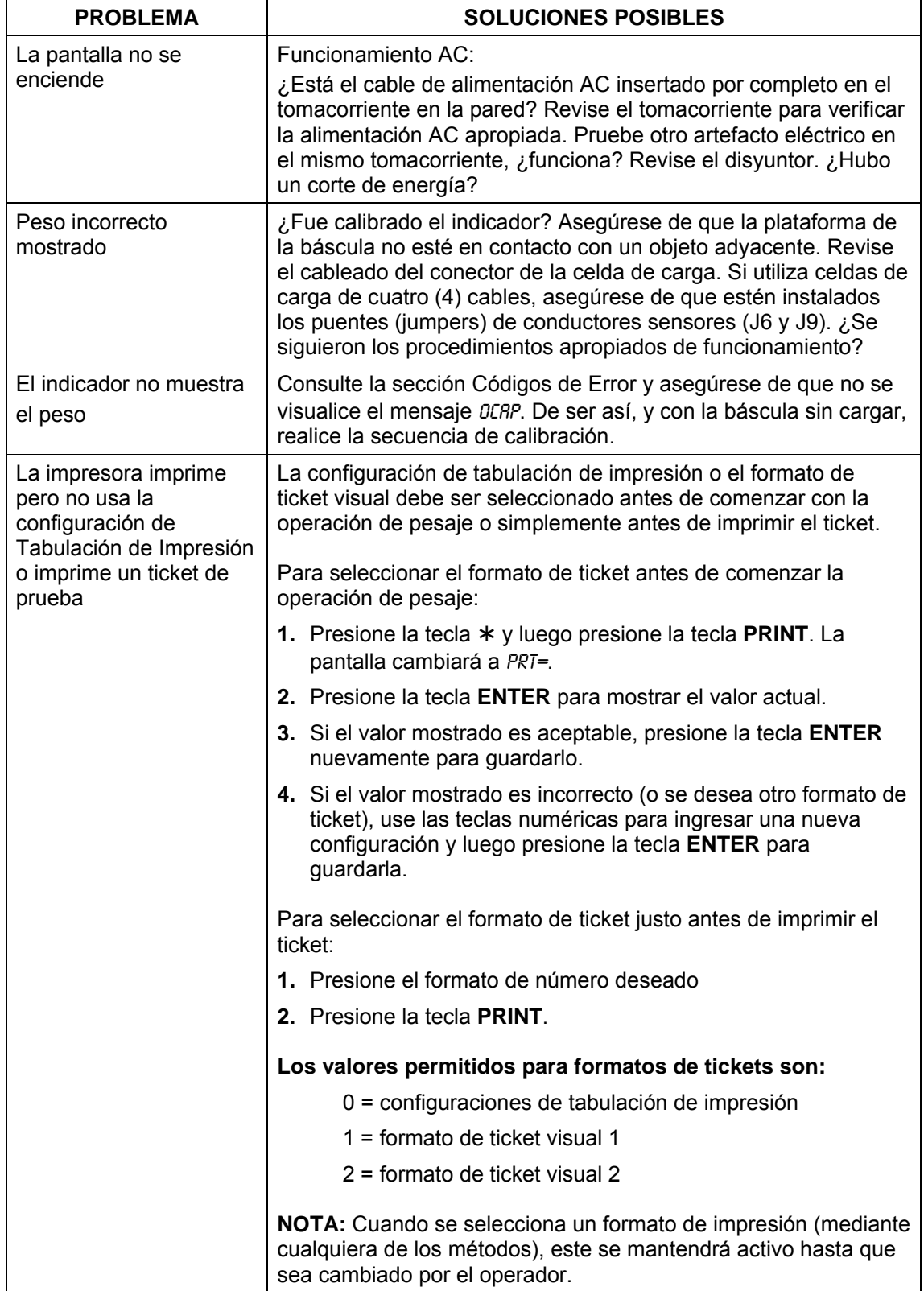

# **INSTALACIÓN DEL SELLO DE CALIBRACIÓN**

Si su Indicador de Pesaje 212G/212GX es usado en una aplicación comercial debe ser probado y sellado por un funcionario local de metrología. El 212G/212GX fue diseñado para aceptar un sello de seguridad de plomo y cable para impedir el acceso no autorizado a los ajustes de calibración. Consulte la Figura N° 19 por detalles acerca de la instalación del sello.

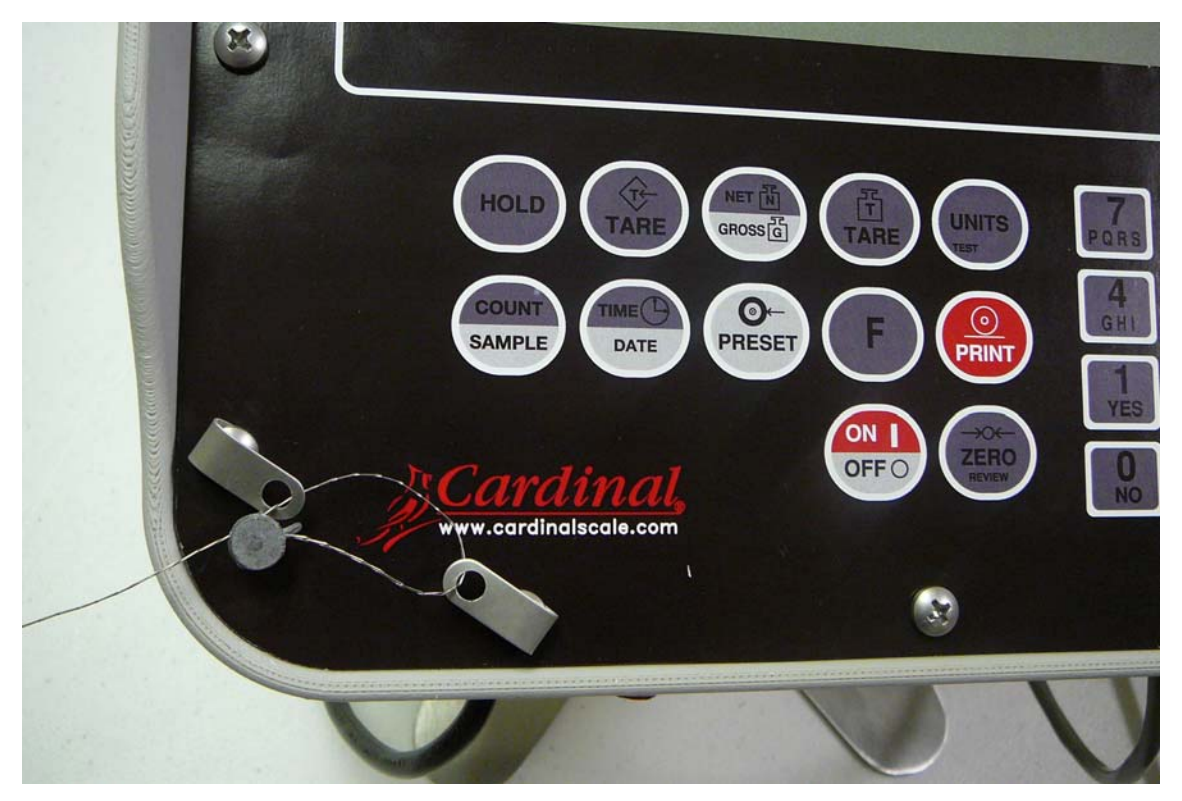

**Figura N° 19** 

# **OPERACIÓN DE ALMACENAMIENTO DE ID**

La característica de almacenamiento de ID fue diseñada para controlar tres tipos diferentes de transacciones y operaciones de pesaje. El primer tipo de transacción asigna una secuencia de ID permanente, tiene un peso tara almacenado, y acumula totales de peso neto para la ID. El segundo tipo asigna una secuencia de ID permanente y acumula totales de peso neto para la ID, pero no tiene un peso permanente almacenado. El tercer tipo asigna una secuencia de ID temporalmente (mientras se pesa) y no acumula ningún total de peso neto para la ID.

#### **PERMANENTE**

#### **Transacción de Paso Único (Operación de un Solo Paso)**

El primer tipo de transacción permanente es una transacción de "paso único" y se usa para pesar contenedores cargados con una secuencia de ID permanente y un peso tara previamente almacenado. El peso tara almacenado requiere que se pese antes el contenedor vacío o si se conoce el peso del contenedor vacío, ingresando ese valor como peso tara manual. La transacción de paso único llena un ticket y acumula el peso neto para la ID asociada con el contenedor con una operación de pesaje de un "solo paso".

#### **Transacción de Dos Pasos (Operación de Dos Pasos)**

El segundo tipo de transacción permanente es una transacción de "dos pasos" y se usa para pesar el contenedor una vez cuando está vacío y una vez cuando contiene la carga. Se requiere una secuencia de ID permanente y un peso tara cero (0) previamente almacenado. En la transacción en dos pasos, el peso tara cero es reemplazado por el nuevo peso tara después del primer paso y vuelto a cero después del segundo paso cuando se completó la transacción. La transacción en dos pasos requiere de una operación de pesaje de "dos pasos". En el primer paso, el peso entrante será almacenado y se imprimirá un ticket provisorio. En el segundo paso, durante la transacción saliente, se imprimirá un ticket completo y se agregará al acumulador el peso neto para la ID asociada con el contenedor.

## **TEMPORAL**

#### **Transacción de Dos Pasos (Operación de Dos Pasos)**

El tercer tipo es una transacción temporal de "dos pasos" que también requiere una operación de "dos pasos". Sin embargo, la secuencia de ID solo es almacenado en la memoria mientras el contenedor es pesado dentro y fuera y el peso neto no será acumulado. Es este tipo de transacción, en la primera página, el contenedor será puesto sobre la báscula y el operador que ingresa una secuencia de ID o el indicador que asigna automáticamente la secuencia ID seleccionará la ID. El peso será almacenado y se imprimirá un ticket provisorio. En el segundo paso, la secuencia de ID es ingresada y el peso almacenado es recuperado para imprimir todo el ticket. Luego de que se imprima el ticket, el número de ID y el peso almacenado serán eliminados de la memoria.

#### **Alarma de peso bruto**

Si se seleccionó ALArm?=YES durante la configuración, entonces al presionar la tecla **PRESET** se muestra el comando RLR UT. Presione la tecla **ENTER**, se muestra el valor de peso actual, si este valor es aceptable presione la tecla **ENTER**, de lo contrario, use las teclas numéricas para ingresar el nuevo peso de alarma y presione la tecla **ENTER**.

**NOTA:** El peso bruto debe caer por debajo de 1/2 del peso preconfigurado antes de que se vuelva a activar la alarma.

Se muestra el comando *RLR TI*, presione la tecla ENTER y se mostrará el tiempo de alarma en un valor en segundos. Si el valor es aceptable, presione la tecla ENTER, de lo contrario, use las teclas numéricas para ingresar el nuevo valor de tiempo de alarma y presione la tecla ENTER. El tiempo de alarma puede de ser de entre 0 y 99 segundos.

**NOTA:** Si el tiempo de alarma configurado es cero, entonces la alarma no estará habilitada.

## **Secuencias de Identificación (ID) Permanente Para Agregar una Secuencia de ID Permanente**

- 1. Con el indicador en funcionamiento normal, presione la tecla  $\ast$ . La pantalla cambiará para mostrar *FUNCT*=, presione la tecla **F**.
- **2.** Ingrese una secuencia de ID alfanumérica de hasta 6 dígitos y presione la tecla **ENTER**.
- **3.** La pantalla mostrará tArE=, presione la tecla **ENTER**. Se mostrará un peso tara almacenado 0, si el peso mostrado es aceptable presione la tecla **ENTER**, de lo contrario use las teclas numéricas para ingresar el nuevo peso tara y presione **ENTER**, o presione la tecla **NET** para almacenar el peso Bruto actual como el nuevo peso tara almacenado.
- **4.** La pantalla cambiará a ACCUm=, presione la tecla **ENTER** para mostrar un valor cero para el acumulador asociado con esta ID.
- **5.** Si un valor cero es correcto, presione la tecla **ENTER** para guardarlo. Caso contrario, usando la teclas numéricas ingrese el valor del acumulador y luego presione la tecla **ENTER** para guardarlo.
- 6. La pantalla cambiará a *LORDS=*, presione la tecla **ENTER** para mostrar un valor cero para la cantidad de cargas asociadas con esta ID.
- **7.** Si un valor cero es correcto, presione la tecla **ENTER** para guardarlo. Caso contrario, usando la teclas numéricas ingrese la nueva cantidad de cargas y luego presione la tecla **ENTER** para guardarla.
- **8.** El indicador volverá al funcionamiento normal.

#### **Para Editar o Visualizar una Secuencia de ID Permanente**

- 1. Con el indicador en funcionamiento normal, presione la tecla  $\ast$ . La pantalla cambiará para mostrar *FUNCT=*, presione la tecla **F**.
- **2.** Ingrese una secuencia de ID alfanumérica de hasta 6 dígitos y presione la tecla **ENTER**.
- **3.** La pantalla mostrará tArE=, presione la tecla **ENTER**. Se mostrará el peso tara almacenado. Si el peso mostrado es aceptable presione la tecla **ENTER**, de lo contrario use las teclas numéricas para ingresar el nuevo peso tara y presione **ENTER**, o presione la tecla **NET** para almacenar el peso Bruto actual como el nuevo peso tara almacenado.
- **4.** La pantalla cambiará a ACCUm=, presione la tecla **ENTER** para mostrar el peso del acumulador actual asociado con esta ID.
- **5.** Si el valor del acumulador es correcto, presione la tecla **ENTER** para guardarlo. Caso contrario, usando la teclas numéricas ingrese un nuevo valor del acumulador y luego presione la tecla **ENTER** para guardarlo.
- **6.** La pantalla cambiará a LoAdS=, presione la tecla **ENTER** para mostrar la cantidad actual de cargas asociadas con esta ID.
- **7.** Si la cantidad de cargas es correcta, presione la tecla **ENTER** para guardarla. Caso contrario, usando la teclas numéricas ingrese la nueva cantidad de cargas y luego presione la tecla **ENTER** para guardarla.
- **8.** El indicador volverá al funcionamiento normal.

## **Secuencias de Identificación (ID) Permanente, Continuación Para Borrar una Secuencia de ID Permanente**

- **1.** Con el indicador en funcionamiento normal, presione la tecla  $*$ . La pantalla cambiará para mostrar *FUNCT=*, presione la tecla **F**.
- **2.** Ingrese una secuencia de ID alfanumérica de hasta 6 dígitos y presione la tecla **F**.
- **3.** Se visualizará el comando dEL id, para borrar la ID presione la tecla **1/YES**. Se borrarán la ID y su tara, acumulador y cargas asociadas.

**NOTA:** Para abortar la operación de borrado, presione la tecla **0/NO**.

4. Si la ID ingresada no existe, se mostrará el mensaje *NOTFND*.

#### **Para Imprimir una Secuencia de ID Permanente**

- 1. Con el indicador en funcionamiento normal, presione la tecla  $\ast$ . La pantalla cambiará para mostrar *FUNCT*=, presione la tecla **F**.
- **2.** Ingrese una secuencia de ID alfanumérica de hasta 6 dígitos y presione la tecla **PRINT**.
- **3.** Se mostrará el comando Prt id, para imprimir la ID presione la tecla **1/YES**. Se imprimirán la ID y la tara, acumulador y cargas asociadas.

**NOTA:** Para abortar la operación de impresión, presione la tecla **0/NO**.

**4.** Si la ID ingresada no existe, se mostrará el mensaje notrano.

#### **Para Borrar Todas las Secuencias de ID Permanente**

- **1.** Con el indicador en funcionamiento normal, presione la tecla  $*$ . La pantalla cambiará para mostrar *FUNCT*=, presione la tecla **F**.
- **2.** Al comando *ID*=, presione la tecla **F**.
- **3.** Se mostrará el comando dELALL, para borrar todas las ID presione la tecla **1/YES**. Se borrarán la ID y la tara, acumulador y cargas asociadas.

**NOTA:** Para abortar la operación de impresión, presione la tecla **0/NO**.

**4.** El indicador volverá al funcionamiento normal.

#### **Para Imprimir Todas las Secuencias de ID**

- **1.** Con el indicador en funcionamiento normal, presione la tecla  $*$ . La pantalla cambiará para mostrar *FUNCT=*, presione la tecla **F**.
- **2.** Al comando *ID*=, presione la tecla **PRINT**.
- **3.** Se mostrará el comando *PRTRLL*, para imprimir todas las ID presione la tecla 1/YES. Se imprimirán las ID y la tara, acumulador y cargas asociadas.

**NOTA:** Para abortar la operación de impresión, presione la tecla **0/NO**.

**4.** El indicador volverá al funcionamiento normal.

**IMPRESIÓN DE MUESTRA: ID PRINTALL (**PRTALL**)** 

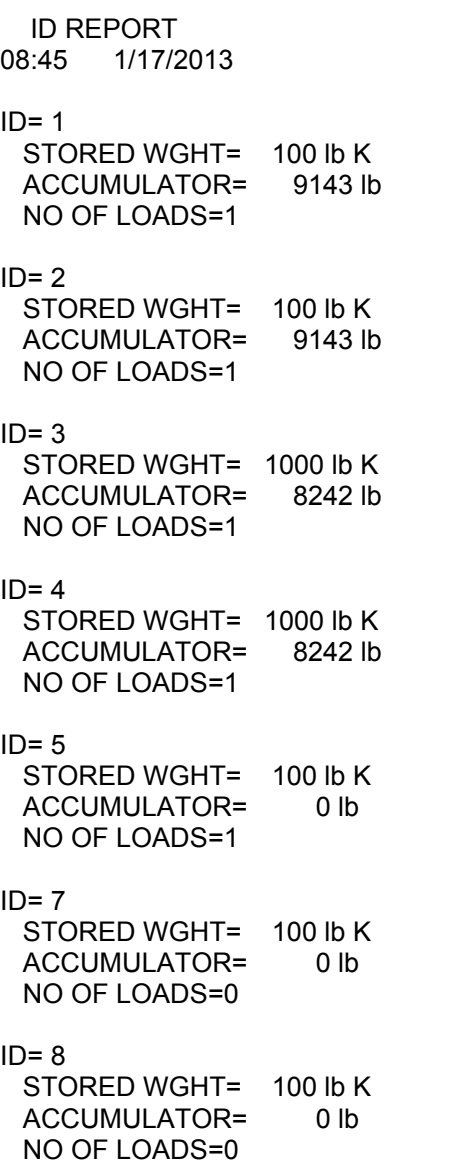

#### **Para Imprimir Todas las Secuencias de ID, Continuación**

**INFORME EN PROCESO (ID Temporal)**  ID= 11 WEIGHT= 9242 lb  $ID = A$  WEIGHT= 9242 lb ID= D WEIGHT= 9242 lb  $ID = G$  WEIGHT= 9242 lb  $ID = J$ WEIGHT= 9242 lb

#### ID= M

WEIGHT= 9242 lb

## **ID PERMANENTE**

## **Transacción de Paso Único (Operación de un Solo Paso)**

La transacción de paso único (operación en un solo paso) se usa para pesar contenedores CARGADOS con una secuencia de ID permanente y un *peso tara previamente almacenado* asociado con esa secuencia de ID. Esto requiere que se pese previamente el contenedor vacío o si se conoce el peso vacío, al ingresar ese valor como un peso de tara manual cuando se agrega la ID permanente.

### **(Contenedor Cargado)**

- **1.** Con el indicador en modo de funcionamiento normal, coloque el contenedor cargado sobre la báscula.
- **2.** Presione la tecla **F**. La pantalla cambiará para mostrar id=. Presione la tecla **ENTER**.
- **3.** Ingrese una secuencia de ID alfanumérica de hasta 6 dígitos y presione la tecla **PRINT**.
- **4.** Se agregará el peso neto al acumulador de la ID ingresada y el ticket que se imprima mostrará la HORA, FECHA, ID, y los pesos Bruto, Tara y Neto. Además aumentará la cantidad de cargas para la ID.

## **Transacción de Dos Pasos (Operación en Dos Pasos)**

La transacción en dos pasos es una operación en dos pasos que se usa para pesar el contenedor una vez cuando está vacío y una vez cuando contiene la carga. Se requiere una secuencia de ID permanente y un peso *tara cero previamente almacenado* asociado con esa secuencia de ID.

En la transacción en dos pasos, el peso tara cero es reemplazado por el nuevo peso tara después del primer paso y el peso almacenado volverá a cero después del segundo paso.

En el primer paso, el peso entrante será almacenado y se imprimirá un ticket provisorio. En el segundo paso, durante la transacción saliente, se generará un ticket completo y se agregará el peso neto al acumulador de la secuencia de ID permanente. Además aumentará la cantidad de cargas. .

### **(Contenedor vacío o cargado)**

#### **Paso 1**

- **1.** Con el indicador en modo de funcionamiento normal, coloque el contenedor vacío/cargado sobre la báscula.
- **2.** Presione la tecla **F**. La pantalla cambiará para mostrar id=. Presione la tecla **ENTER**.
- **3.** Ingrese una secuencia de ID alfanumérica de hasta 6 dígitos y presione la tecla **ENTER**.
- **NOTA:** Si se desea un ticket, presione la tecla **PRINT** para almacenar el peso e imprimir el ticket.
- **4.** La pantalla mostrará PASS 1 momentáneamente y luego volverá a mostrar el peso Bruto.

### **Paso 2**

- **1.** Con el indicador en modo de funcionamiento normal, coloque el contenedor cargado/vacío sobre la báscula.
- **2.** Presione la tecla **F**. La pantalla cambiará para mostrar id=. Presione la tecla **ENTER**.
- **3.** Ingrese una secuencia de ID alfanumérica de hasta 6 dígitos y presione la tecla **PRINT**.
- **4.** La pantalla mostrará PASS 2 momentáneamente y luego volverá a mostrar el peso Bruto.
- **5.** Se agregará el peso Neto al acumulador y la aumentará la cantidad de cargas para la ID ingresada. El ticket impreso mostrará la HORA, FECHA, ID, HORA/FECHA del peso Tara Almacenado, los pesos Bruto, Tara y Neto.

## **ID TEMPORAL**

## **Transacción de Dos Pasos (Operación de Dos Pasos)**

**NOTA:** Si la secuencia de ID ingresada ya existe, la pantalla mostrará momentáneamente idnUSE y el indicador volverá al funcionamiento normal.

#### **(Almacenar una Secuencia de ID Temporal e Imprimir)**

#### **Primer paso**

- **1.** Con el indicador en modo de funcionamiento normal, coloque el contenedor vacío/cargado sobre la báscula.
- **2.** Presione la tecla **F**. La pantalla cambiará para mostrar id=, presione la tecla **ENTER**.
- **3.** Ingrese una secuencia de ID alfanumérica de hasta 6 dígitos y presione la tecla **ENTER** para almacenar el peso.
- **NOTA:** Si se desea un ticket, presione la tecla **PRINT** para almacenar el peso e imprimir el ticket.
- **4.** La pantalla mostrará PASS 1 momentáneamente y luego volverá a mostrar el peso Bruto.

#### **Segundo paso**

- **1.** Con el indicador en modo de funcionamiento normal, coloque el contenedor cargado/vacío sobre la báscula.
- **2.** Presione la tecla **F**. La pantalla cambiará para mostrar  $\mathcal{D}$ =, presione la tecla **ENTER**.
- **3.** Ingrese una secuencia de ID alfanumérica de hasta 6 dígitos y presione la tecla **PRINT**.
- **4.** La pantalla mostrará momentáneamente PASS 2 y el ticket impreso mostrará la HORA, FECHA, ID, los pesos Brutos, Tara y Neto, y luego volverá a mostrar el peso Bruto.

#### **Asignar Automáticamente una Secuencia de ID Temporal**

#### **Primer paso**

- **1.** Con el indicador en modo de funcionamiento normal, coloque el contenedor vacío/cargado sobre la báscula.
- **2.** Presione la tecla **F**. La pantalla cambiará para mostrar  $\mathcal{D} =$ , presione la tecla **ENTER**.
- **3.** Presione la tecla **PRINT**, se imprime un ticket con la ID asignada automáticamente.
- **4.** La pantalla mostrará PASS 1 momentáneamente y luego volverá a mostrar el peso Bruto.

#### **Segundo paso**

- **1.** Con el indicador en modo de funcionamiento normal, coloque el contenedor cargado/vacío sobre la báscula.
- **2.** Presione la tecla **F**. La pantalla cambiará para mostrar id=, presione la tecla **ENTER**.
- **3.** Use las teclas numéricas para ingresar la ID impresa en el ticket del primer paso y luego presione la tecla **PRINT**.
- **4.** La pantalla mostrará momentáneamente PASS 2 y el ticket impreso mostrará la HORA, FECHA, ID, los pesos Brutos, Tara y Neto, y luego volverá a mostrar el peso Bruto.

#### **Para Borrar TODAS las Secuencias de ID Temporales (EN PROCESO)**

- **1.** Presione la tecla **F** dos veces. La pantalla cambiará para mostrar DELALL.
- **2.** Presione la tecla **ENTER**. La pantalla cambiará para mostrar ND.
- **3.** Presione la tecla **1/YES**. La pantalla cambiará para mostrar YES.
- **4.** Presione la tecla **ENTER**.
- **5.** Se borran TODAS las ID temporales.

## **MODO DE FUNCIONAMIENTO CON CONTROL DIGITAL DE LLENADO**

La característica de Control Digital de Llenado (DFC, en inglés) fue diseñada para controlar el llenado o descarga de material en forma automática usando relés en un gabinete externo. El DFC agrega una cantidad de características de funcionamiento al indicador. Esas características incluyen:

## **Validación de Inicio**

Al presionar la tecla **F** la pantalla cambia a StArt?, presione la tecla **ENTER** y la pantalla cambia a YES. Para iniciar el llenado, presione la tecla **ENTER**. Para abortar el llenado, presione la tecla **0/NO** y luego la tecla **ENTER**.

## **Operación en Una o Dos Velocidades o en Dos Velocidades**

La operación en una sola velocidad proporciona un solo control de salida. El funcionamiento en dos velocidades proporciona un control de salida de dos relés (rápido y lento).

La operación en dos velocidades sin control de compuerta de carga, dependiendo de la configuración de secuencia de compuerta ( $6$   $5EQ=1$ ,  $2$ , o  $3$ ) en la configuración, puede comenzar la operación de llenado con controles de salida de uno o dos relés (rápido y lento) encendidos hasta que el peso alcance el valor FR5T=. En ese peso, la salida rápida se apagará y solamente se mantendrá encendida la salida lenta o hasta que el valor de peso *SLOW*= menos el peso TRIII= sea alcanzado.

## **Operación en Dos Velocidades con Compuerta de Carga**

La operación en dos velocidades con Compuerta de Carga usa solamente el control de salida de relé rápido. Comenzará la operación de llenado con el control de salida de relé rápido encendido y llevará el relé rápido de continuo a carga cuando el peso alcance el valor de peso  $F$ AST=. En ese peso, el relé rápido se encenderá durante el tiempo de carga preconfigurado ( $CT$  $O(n)$  0.1 to 99.9 segundos y luego se apagará. Cuando la lectura de peso se estabilice, el valor de peso será comparado con el valor *SLDU*= menos el valor TRIM=. Si el peso es inferior al valor SLOW= preconfigurado menos el valor TRIM= el relé rápido se encenderá nuevamente durante el tiempo de carga preconfigurado ( $LT$   $\theta$ m=) 0.1 a 99.9 segundos y luego se apagará. Esto se repetirá hasta que el peso del contenedor sea igual o superior al valor *5L0W*= menos el valor TRIM=

## **Compuerta de Volcado (Descarga Automática o Descarga Manual)**

Si DGRTE=YES y RDISC=YES, la operación de llenado realizada inmediatamente se descargará y el anunciador PWC3 estará encendido indicando que se está realizando el volcado. La descarga continuará hasta que el peso de la báscula regrese a cero dentro del valor ZERD TOL=XX. En este punto el temporizador de la compuerta de volcado se encenderá y mantendrá la compuerta abierta hasta que el temporizador caduque y en ese momento se cerrará la compuerta.

Si *RDISC=ND*, el indicador se detendrá luego del llenado y esperará que se presione la tecla **DUMP** (o un comando remoto de volcado manual) antes de que el material sea descargado y comience el siguiente llenado.

## **Ajuste Automático**

La opción de ajuste automático es una característica que ajustará automáticamente el valor de peso ajustado, después de completar cada operación de llenado, para logar pesos precisos de llenado. Por ejemplo, si el peso 5L0W= preconfigurado está configurado en 5000 lbs y el TRIM= está configurado en 100 lbs, el corté ocurrirá en 4900 lbs. Si el peso actual del ajuste es 50 lbs, el peso total del material descargado será 4950 lbs, no 5000. Con Ajuste Automático habilitado, y a partir de la próxima operación, el valor TRIP= será ajustado gradualmente hasta que se alcance el total del peso preconfigurado de 5000 lbs. Dependiendo de cuán grande sea la diferencia entre el ajuste programado y el ajuste actual, puede llevar varias operaciones hasta que se alcance el todo el peso preconfigurado.

## **Impresión Automática**

Esta característica, cuando está habilitada, produce una impresión automática del peso neto o bruto proporcionado al final de cada operación de llenado. A continuación hay un ejemplo de la información impresa.

**14:54 12/13/2012 #53 12000 lb G 00 lb T 12000 lb N** 

## **FUNCIONAMIENTO EN UNA SOLA VELOCIDAD:**

#### **CÓMO USAR LAS CONFIGURACIONES ID ALMACENADA DE CONTROL DIGITAL DE LLENADO (DCF):**

Para recuperar de la memoria las configuraciones almacenadas (parámetro de configuración STOR?=YES), presione la tecla **\*** y luego la tecla **PRESET**. La pantalla mostrará STOR=, presione la tecla **ENTER**, se mostrará la ID actual (si la hubiera). Si la ID mostrada es correcta, presione la tecla **ENTER**, de lo contrario, ingrese la ID deseada y presione **ENTER**. Si se ingresa una ID nueva, el peso de Llenado y el peso de ajuste serán recuperados de la memoria.

La pantalla cambiará para mostrar FILL =, presione la tecla **ENTER** y se mostrará el peso actual de llenado. Si el valor es aceptable, presione la tecla **ENTER**, de lo contrario, use las teclas numéricas para ingresar el nuevo peso de llenado y presione la tecla **ENTER**.

La pantalla cambiará para mostrar *TRII*<sup>n</sup> =, presione la tecla **ENTER** y se mostrará el peso actual de ajuste. Si el valor es aceptable, presione la tecla **ENTER**, de lo contrario, use las teclas numéricas para ingresar el nuevo peso de ajuste y presione la tecla **ENTER**.

**NOTA:** Si los valores de Llenado o ajuste son cambiados, **NO** se guardarán con la ID en la memoria.

Si DGATE=YES, entonces la pantalla cambiará a 0 TOL=. Presione la tecla **ENTER** y se mostrará el peso actual de tolerancia cero. Si el valor es aceptable, presione la tecla **ENTER**, de lo contrario, use las teclas numéricas para ingresar el nuevo peso de tolerancia cero y presione la tecla **ENTER**.

Se mostrará el peso Bruto/Neto actual.

## **Para Comenzar una Operación de Llenado**

**1.** Presione la tecla **F**. Si el peso bruto está dentro del peso de tolerancia cero (dGAtE=YES), el indicador restará la tara del peso bruto y mostrará peso neto cero (si *RTRRE=YES*) y la pantalla mostrará STRRT?.

Tenga en cuenta que si el peso Bruto no está dentro del peso de tolerancia cero, momentáneamente se mostrará CKZERO.

- **2.** Presione la tecla **ENTER** para comenzar la operación de llenado, *o* presione la tecla **NO** y luego la tecla **ENTER** para abortar la operación.
- **3.** Se encenderán el anunciador PWC1 y el control de salida PWC1.
- **4.** Cuando el peso mostrado alcanza el valor FILL=XXXXXX (menos el valor TRIfl=XXXXXX), el control de salida PWC1 está apagado al igual que el anunciador PWC1.
- **5.** Si los parámetros de control de llenado fueron recuperados de la memoria, entonces el peso de llenado será agregado al acumulador y se aumentará el conteo, y se guardará en la ID.
- **6.** Cuando se detiene todo el movimiento, el peso se imprimirá (si hay una impresora instalada y  $RPRNI=YES$ ). A continuación hay un ejemplo de la información impresa.

**14:54 12/13/2008 #53 12000 lb G 00 lb T 12000 lb N** 

- **7.** Si se seleccionó Atrim=YES durante la configuración, el peso de ajuste será calculado nuevamente y almacenado en la memoria y el valor de peso mostrado será agregado a los acumuladores de PRESET y GROSS o NET (PRECONFIGURADO, BRUTO y NETO, respectivamente).
- **8.** Si se seleccionaron DGATE=YES y ADISC=YES durante la configuración, entonces la operación de llenado completada comenzará inmediatamente a descargar y el anunciador de PWC3 y el control de salida estarán encendidos. El peso mostrado cambiará de neto a bruto. La descarga continuará hasta que el peso de la báscula regrese a cero dentro del valor 0  $T\Omega L = XX$ .
- **9.** Si se seleccionaron DGATE=YES y RDISC=NO en la configuración, entonces la operación de llenado completada esperará que se presione la tecla **F** o el pulsador opcional **START** para que comience la descarga (el anunciador PWC3 y el control de salida están encendidos). El peso mostrado cambiará de neto a bruto. La descarga continuará hasta que el peso de la báscula regrese a cero dentro del valor 0 TOL=XX.

## **Para Suspender (Pausar) o Detener (Abortar) una Operación de Llenado en Progreso**

La operación de llenado puede ser suspendida (pausada) o interrumpida (abortada) por el operador si fuera necesario.

- **1.** Para pausar una operación de llenado, presione la tecla **F** o presione el pulsador opcional **START**.
- 2. La operación de llenado será suspendida (pausada) y el mensaje de *PRUSED* parpadeará en pantalla.
- **3.** Para continuar la operación de llenado, presione la tecla **ENTER**. Si se presiona el pulsador opcional **START** vaya al paso 7.
- **4.** Se mostrará el comando CONT P, presione la tecla **ENTER**, se mostrará el comando / / 2
- **5.** Para interrumpir (abortar) la operación de llenado, presione la tecla **ENTER**.
- **6.** Para continuar con el llenado, presione la tecla **1/YES** o el pulsador opcional **START**.
- **7.** El 212G/212GX volverá a la operación normal, y mostrará el peso Bruto en la báscula.

**NOTA:** Si DGATE=YES, no se pude reiniciar la operación de llenado después de un STOP si el peso del material supera la tolerancia cero.

**NOTA:** Si se presiona el pulsador opcional **STOP**, automáticamente se abortará la operación.

## **OPERACIÓN DE DOS VELOCIDADES:**

#### **CÓMO USAR LAS CONFIGURACIONES ID ALMACENADA DE CONTROL DIGITAL DE LLENADO (DCF):**

Para recuperar de la memoria las configuraciones almacenadas (parámetro de configuración StOr?=YES), presione la tecla y luego la tecla **PRESET**. La pantalla mostrará StOr=, presione la tecla **ENTER**, se mostrará la ID actual (si la hubiera). Si la ID mostrada es correcta, presione la tecla **ENTER**, de lo contrario, ingrese la ID deseada y presione **ENTER**. Si se ingresa una ID nueva, el peso de Llenado y el peso de ajuste serán recuperados de la memoria.

La pantalla cambiará para mostrar FASt =, presione la tecla **ENTER** y se mostrará el peso actual rápido. Si el valor es aceptable, presione la tecla **ENTER**, de lo contrario, use las teclas numéricas para ingresar el nuevo peso rápido y presione la tecla **ENTER**.

La pantalla cambiará para mostrar *SL0W* =, presione la tecla **ENTER** y se mostrará el peso actual lento. Si el valor es aceptable, presione la tecla **ENTER**, de lo contrario, use las teclas numéricas para ingresar el nuevo peso lento y presione la tecla **ENTER**.

**NOTA:** El peso lento es el peso objetivo y **DEBE** ser superior al peso rápido.

La pantalla cambiará para mostrar TRIM =, presione la tecla **ENTER** y se mostrará el peso actual de ajuste. Si el valor es aceptable, presione la tecla **ENTER**, de lo contrario, use las teclas numéricas para ingresar el nuevo peso de ajuste y presione la tecla **ENTER**.

**NOTA:** Si los valores de ajuste, Rápido o Lento son cambiados, **NO** se guardarán con la ID en la memoria.

Si DGATE=YES, entonces la pantalla cambiará a 0 TOL=. Presione la tecla **ENTER** y se mostrará el peso actual de tolerancia cero. Si el valor es aceptable, presione la tecla **ENTER**, de lo contrario, use las teclas numéricas para ingresar el nuevo peso de tolerancia cero y presione la tecla **ENTER**.

Si se seleccionó la Compuerta de Carga ( $6$  SEQ=3) en la configuración, entonces se mostrará el comando CT ON=. Presione la tecla **ENTER** y se mostrará la hora actual en la configuración. Si la hora es aceptable, presione la tecla **ENTER**, de lo contrario, use las teclas numéricas para ingresar la nueva hora y presione la tecla ENTER. El rango válido es de 0.01 a 99.9 segundos.

Se mostrará el peso Bruto/Neto actual.

## **Para Comenzar una Operación de Llenado**

**1.** Presione la tecla **F**. Si el peso bruto está dentro del peso de tolerancia cero (DGRTE=YES), el indicador restará la tara del peso bruto y mostrará peso neto cero (si  $\beta$ TRRE=YES) y la pantalla mostrará STRRT?.

Tenga en cuenta que si el peso Bruto no está dentro del peso de tolerancia cero, momentáneamente se mostrará CKZERO.

- **2.** Presione la tecla **ENTER** para comenzar la operación de llenado, *o* presione la tecla **NO** y luego la tecla **ENTER** para abortar la operación.
- **3.** Se encenderán el anunciador PWC1 y el control de salida PWC1. Si el G SEQ=1 (AB->B) entonces el anunciador PWC2 se encenderá al igual que el control de salida PWC2.
- **4.** Cuando el peso mostrado alcanza el valor FASt=XXXXXX (menos el valor Trim=XXXXXX), el control de salida PWC1 está apagado al igual que el anunciador PWC1.
- **5.** Si G SEQ=2 *(A->B)* entonces el anunciador PWC2 y el control de salida estarán encendidos.
- **6.** Si G SEQ=3 (compuerta de carga), entonces el anunciador PWC1 y el control de salida estarán encendidos durante el tiempo CT DN.
- **7.** Si G SEQ=2 (A->B), entonces el anunciador PWC2 y el control de salida se mantendrá encendido hasta que el peso alcance el peso SLow-Trim.
- **8.** Si G SEQ=3 (compuerta de carga), entonces el anunciador PWC1 y el control de salida se encenderá y apagará hasta que el peso alcance el peso *SLOW-TRIM*.
- **9.** Si los parámetros de control de llenado fueron recuperados de la memoria, entonces el peso de llenado será agregado al acumulador y se aumentará el conteo, y se guardará en la ID.
- **10.** Cuando se detiene todo el movimiento, el peso se imprimirá (si hay una impresora instalada y RPRNT=YES). A continuación hay un ejemplo de la información impresa.

```
14:54 12/13/2012 
#53 
12000 lb G 
00 lb T 
12000 lb N
```
- **11.** Si se seleccionó Atrim=YES durante la configuración, el peso de ajuste será calculado nuevamente y almacenado en la memoria y el valor de peso mostrado será agregado a los acumuladores de PRESET y GROSS o NET (PRECONFIGURADO, BRUTO y NETO, respectivamente).
- **12.** Si se seleccionaron dGAtE=YES y AdiSC=YES durante la configuración, entonces la operación de llenado completada comenzará inmediatamente a descargar y el anunciador de PWC3 y el control de salida estarán encendidos. El peso mostrado cambiará de neto a bruto. La descarga continuará hasta que el peso de la báscula regrese a cero dentro del valor 0 TOL=XX.
- 13. Si se seleccionaron DGATE=YES y RDISC=NO en la configuración, entonces la operación de llenado completada esperará que se presione la tecla **F** o el pulsador opcional **START** para que comience la descarga (el anunciador PWC3 y el control de salida están encendidos). El peso mostrado cambiará de neto a bruto. La descarga continuará hasta que el peso de la báscula regrese a cero dentro del valor 0 TOL=XX.

## **Para Suspender (Pausar) o Detener (Abortar) una Operación de Llenado en Progreso**

La operación de llenado puede ser suspendida (pausada) o interrumpida (abortada) por el operador si fuera necesario.

- **1.** Para pausar una operación de llenado, presione la tecla **F** o presione el pulsador opcional **START**.
- 2. La operación de llenado será suspendida (pausada) y el mensaje de *PRUSED* parpadeará en pantalla.
- **3.** Para continuar la operación de llenado, presione la tecla **ENTER**. Si se presiona el pulsador opcional **START** vaya al paso 7.
- **4.** Se mostrará el comando CONT P, presione la tecla **ENTER**, se mostrará el comando NO.
- **5.** Para interrumpir (abortar) la operación de llenado, presione la tecla **ENTER**.
- **6.** Para continuar con el llenado, presione la tecla **1/YES** o el pulsador opcional **START**.
- **7.** El 212G/212GX volverá al funcionamiento normal, y mostrará el peso Bruto en la báscula.

**NOTA:** Si DGATE=YES, no se pude reiniciar la operación de llenado después de un STOP si el peso del material supera la tolerancia cero.

**NOTA:** Si se presiona el pulsador opcional **STOP**, automáticamente se abortará la operación.

## **ALMACENAMIENTO DE ID DE CONTROL DIGITAL DE LLENADO**

Si el parámetro de configuración 570R=YES, entonces se pueden guardar hasta 25 configuraciones de llenado DFC-ID.

## **Para Agregar una Configuración DFC-ID**

- 1. Con el indicador en funcionamiento normal, presione la tecla  $*$ . La pantalla cambiará para mostrar FUnCt=, presione la tecla **PRESET**.
- **2.** Ingrese una secuencia de ID alfanumérica de hasta 6 dígitos y presione la tecla **ENTER**.
- **3. UNA SOLA VELOCIDAD:**

La pantalla mostrará FILL=, presione la tecla **ENTER**. Se mostrará el peso A 0 FILL, si el peso mostrado es aceptable presione la tecla **ENTER**, de lo contrario, use las teclas numéricas para ingresar un nuevo peso Fill y presione **ENTER**.

#### **DOS VELOCIDADES:**

La pantalla mostrará FR5T=, presione la tecla **ENTER**. Se mostrará un peso FR5T cero, si el peso mostrado es aceptable presione la tecla **ENTER**, de lo contrario, use las teclas numéricas para ingresar un nuevo peso FASt y presione **ENTER**.

**4. UNA SOLA VELOCIDAD:** 

Vaya al paso 5.

#### **DOS VELOCIDADES:**

La pantalla cambiará para mostrar SLow, presione la tecla **ENTER**. Se mostrará un peso SLOw cero, si el peso mostrado es aceptable presione la tecla **ENTER**, de lo contrario, use las teclas numéricas para ingresar un nuevo peso SLOw y presione **ENTER**.

#### **NOTA:** El peso SLOw **DEBE** ser superior al peso FASt.

- **5.** La pantalla cambiará para mostrar *TRIN* =, presione la tecla **ENTER** y se mostrará el peso actual de ajuste. Si el valor es aceptable, presione la tecla **ENTER**, de lo contrario, use las teclas numéricas para ingresar el nuevo peso de ajuste y presione la tecla **ENTER**.
- **6.** La pantalla cambiará a ACCUm=, presione la tecla **ENTER** para mostrar un valor cero para el acumulador asociado con esta ID.
- **7.** Si un valor cero es correcto, presione la tecla **ENTER** para guardarlo. Caso contrario, usando la teclas numéricas ingrese el valor del acumulador y luego presione la tecla **ENTER** para guardarlo.
- 8. La pantalla cambiará a COUNT=, presione la tecla **ENTER** para mostrar un valor cero para la cantidad de lotes asociados con esta ID.
- **9.** Si un valor cero es correcto, presione la tecla **ENTER** para guardarlo. Caso contrario, usando la teclas numéricas ingrese la nueva cantidad de lotes y luego presione la tecla **ENTER** para guardarla.
- **10.** El indicador volverá al funcionamiento normal.

## **Para Editar o Visualizar una Configuración de DFC-ID**

- 1. Con el indicador en funcionamiento normal, presione la tecla  $\ast$ . La pantalla cambiará para mostrar FUNCT=, presione la tecla **PRESET**.
- **2.** Ingrese una secuencia de ID alfanumérica de hasta 6 dígitos y presione la tecla **ENTER**.

#### **3. UNA SOLA VELOCIDAD:**

La pantalla mostrará FiLL=, presione la tecla **ENTER**. Se mostrará el peso Fill actual, si el peso mostrado es aceptable presione la tecla **ENTER**, de lo contrario, use las teclas numéricas para ingresar un nuevo peso Fill y presione **ENTER**.

#### **DOS VELOCIDADES:**

La pantalla mostrará FR5T=, presione la tecla **ENTER**. Se mostrará el peso FR5T actual, si el peso mostrado es aceptable presione la tecla **ENTER**, de lo contrario, use las teclas numéricas para ingresar un nuevo peso FASt y presione **ENTER**.

#### **4. UNA SOLA VELOCIDAD:**

Vaya al paso 5.

#### **DOS VELOCIDADES:**

La pantalla cambiará para mostrar SLow, presione la tecla **ENTER**. Se mostrará el peso SLow actual, si el peso mostrado es aceptable presione la tecla **ENTER**, de lo contrario, use las teclas numéricas para ingresar un nuevo peso SLow y presione **ENTER**.

**NOTA:** El peso SLOw **DEBE** ser superior al peso FASt.

- **5.** La pantalla cambiará para mostrar TRIM =, presione la tecla **ENTER** y se mostrará el peso actual de ajuste. Si el valor es aceptable, presione la tecla **ENTER**, de lo contrario, use las teclas numéricas para ingresar el nuevo peso de ajuste y presione la tecla **ENTER**.
- **6.** La pantalla cambiará a ACCUm=, presione la tecla **ENTER** para mostrar el peso del acumulador actual asociado con esta ID.
- **7.** Si el peso del acumulador es correcto, presione la tecla **ENTER** para guardarlo. Caso contrario, usando la teclas numéricas ingrese el nuevo valor del acumulador y luego presione la tecla **ENTER** para guardarlo.
- 8. La pantalla cambiará a COUNT=, presione la tecla **ENTER** para mostrar el conteo actual de lotes asociado con esta ID.
- **9.** Si el conteo mostrado es correcto, presione la tecla **ENTER** para guardarlo. Caso contrario, usando la teclas numéricas ingrese el nuevo valor de conteo y luego presione la tecla **ENTER** para guardarlo.
- **10.** El indicador volverá al funcionamiento normal.

#### **Para Borrar una Configuración DFC-ID**

- **1.** Con el indicador en funcionamiento normal, presione la tecla  $*$ . La pantalla cambiará para mostrar FUnCt=, presione la tecla **PRESET**.
- **2.** Ingrese una secuencia de ID alfanumérica de hasta 6 dígitos y presione la tecla **F**.
- **3.** Se mostrará el comando dEL id. Para borrar la ID presione la tecla **1/YES**. Se borrará la ID. **NOTA:** Para abortar la operación de borrado, presione la tecla **0/NO**.
- **4.** Si la ID ingresada no existe, se mostrará el mensaje NOTFND.

#### **Para Imprimir una Configuración DFC-ID**

- 1. Con el indicador en funcionamiento normal, presione la tecla  $*$ . La pantalla cambiará para mostrar FUnCt=, presione la tecla **PRESET**.
- **2.** Ingrese una secuencia de ID alfanumérica de hasta 6 dígitos y presione la tecla **PRINT**.
- **3.** Se mostrará el comando PRT ID, para imprimir la ID presione la tecla 1/YES. Se imprimirá la ID.

**NOTA:** Para abortar la operación de impresión, presione la tecla **0/NO**.

4. Si la ID ingresada no existe, se mostrará el mensaje NOTFND.

#### **Para Borrar Todas las Configuraciones DFC-ID**

- **1.** Con el indicador en funcionamiento normal, presione la tecla  $*$ . La pantalla cambiará para mostrar *FUNCT=*, presione la tecla **PRESET**.
- **2.** Al comando *ID*=, presione la tecla **F**.
- **3.** Se mostrará el comando dELALL, para borrar todas las ID presione la tecla **1/YES**. Se borrarán las ID y sus configuraciones asociadas.

**NOTA:** Para abortar la operación de impresión, presione la tecla **0/NO**.

**4.** El indicador volverá al funcionamiento normal.

#### **Para Imprimir Todas las Configuraciones DFC-ID**

- 1. Con el indicador en funcionamiento normal, presione la tecla  $\ast$ . La pantalla cambiará para mostrar FUnCt=, presione la tecla **PRESET**.
- **2.** Al comando *ID*=, presione la tecla **PRINT**.
- **3.** Se mostrará el comando *PRTRLL*, para imprimir todas las ID presione la tecla 1/YES. Se imprimirán las ID y sus configuraciones asociadas.

**NOTA:** Para abortar la operación de impresión, presione la tecla **0/NO**.

**4.** El indicador volverá al funcionamiento normal.

## **MODO DE FUNCIONAMIENTO DE PESAJE POR EJE**

Después de colocar las básculas de carga por rueda en el suelo adelante del eje de dirección, se conectan las dos básculas juntas usando el ensamblado del cable de interconexión. Una báscula (no importa cual) es conectada al indicador usando el cable del interfaz del indicador. A continuación se muestra el diagrama de interconexión:

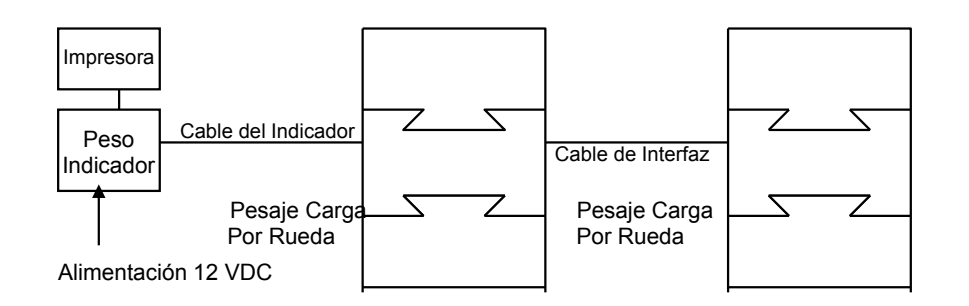

- **1.** Con el indicador conectado a la alimentación, presione la tecla **ON** para encenderlo.
- **2.** Verifique que el peso mostrado esté en cero ( 00 ). De lo contrario, presione la tecla **ZERO**.
- **3.** Haga que el vehículo avance hasta que el primer eje esté centrado sobre los controladores de peso de carga por rueda.
- **4.** Observe el peso del primer eje y presione la tecla **PRINT** para registrar el peso, fecha y hora.
- **5.** Haga que el vehículo avance hasta que el siguiente eje esté centrado sobre los controladores de peso de carga por rueda. **NOTA:** Si el siguiente eje es doble o triple, coloque SOLAMENTE el primer eje del grupo en el controlador de peso de carga por rueda.
- **6.** Observe el peso de este eje y presione la tecla **PRINT** para registrar el peso, fecha y hora.
- **7.** Repita el paso 5 hasta que todos los ejes restantes hayan sido pesados e impresos.
- **8.** Después de que se haya pesado el último eje y se haya registrado su valor, saque el vehículo de los controladores de peso de carga por rueda.
- **9.** Presione la tecla  $*$  (asterisco) y luego presione la tecla PRINT. Se registrará e imprimirá el total de todos los pesos por eje del vehículo. El ejemplo abajo ilustra un ticket de impresión típico para un camión de cinco ejes.

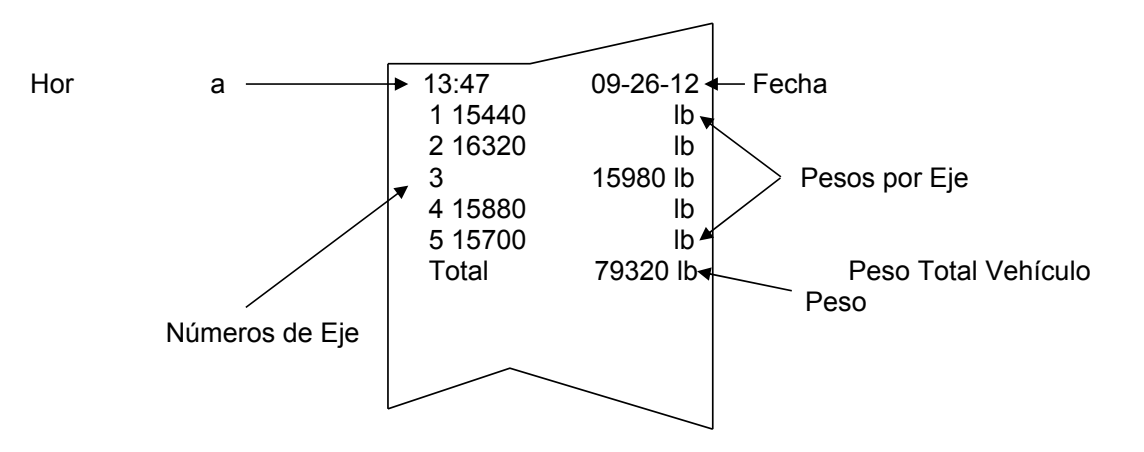

## **Características Adicionales**

Si usted también desea registrar el total de cualquier grupo de ejes, presione la tecla numérica correspondiente a la cantidad de ejes en el grupo de ejes a ser totalizado cuando se haya pesado el primer eje en el grupo. Después de que se haya registrado el último eje en el grupo, la impresora automáticamente registrará el subtotal de los pesos del grupo de ejes. En el ejemplo anterior, asuma que los ejes 2 y 3 forman un tándem de ejes al igual que los 4 y 5. Para registrar el pesos total de estos grupos de ejes, presione la tecla 2 seguida de la tecla **PRINT** cuando imprima los ejes 2 y 4. Esto indica que los dos ejes siguientes forman un grupo de ejes cuyo total debe registrarse. El ejemplo abajo ilustra el formato de impresión cuando se identifican los dos grupos de ejes.

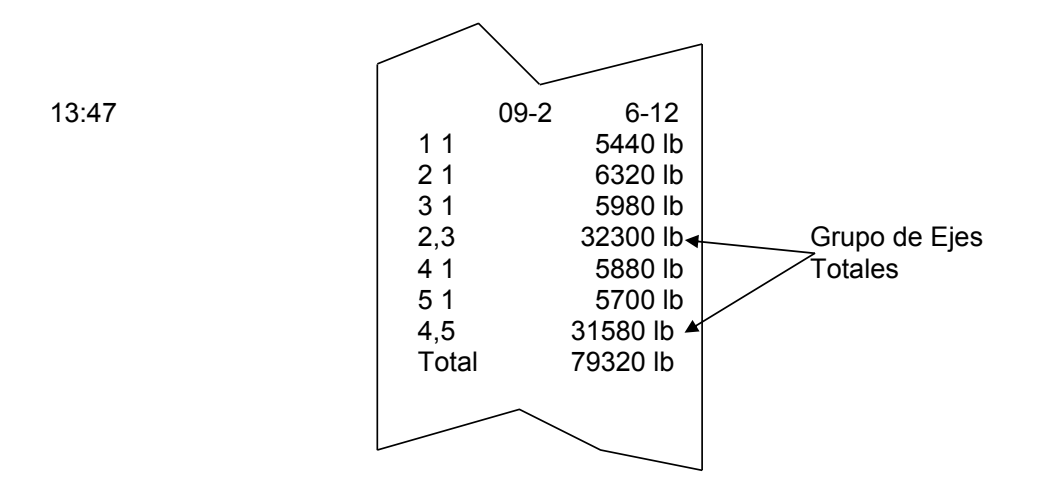

Note que hay un máximo de 9 ejes simples en un grupo de ejes y que los ejes deben ser pesados en un grupo consecutivo. Los ejes que conforman el grupo de ejes también son identificados en el registro impreso.

Si desea imprimir copias adicionales del registro impreso para el vehículo, presione la tecla  $*$ (asterisco) nuevamente seguida de la tecla **PRINT** y se producirá la impresión de un resumen. Esto se puede repetir todas las veces que sea necesario para obtener la cantidad de copias deseadas. Sin embargo tenga presente que apenas se imprime el peso del primer eje del siguiente vehículo, los pesos vehículo pesando antes se borran.
### **MODO DE FUNCIONAMIENTO DE PESAJE DE GANADO**

#### **Para pesar un solo animal:**

- 1. Dirija al animal para que se coloque sobre la báscula.
- 2. Pre sione la tecla **PRINT** luego de que el peso en la báscula se haya estabilizado.
- 3. Si usted tiene habilitada la impresión de ID ( $ID=YE5$ ), se le pedirá que ingrese una ID asociada con este ticket. Ingrese su ID alfanumérico, entonces presione la tecla **ENTER**.
- 4. Se imprimirá el ticket, y la(s) pantalla(s) remota(s) se trabarán en el peso impreso mientras el animal permanece en la báscula.
- 5. Retire el animal de la báscula y repita para el resto de los animales.

#### **Para pesar muchos animales en un solo ticket:**

- 1. Dirija todos los animales para que se coloquen sobre la báscula.
- 2. Presione la tecla **F**.
- 3. El indicador mostrará el comando para el recuento de cabezas (COUNT=). Ingrese la cantidad de animales que están siendo pesados.
- 4. Pre sione **ENTER** si todavía está cargando animales en la báscula, y se mantendrá el conteo de cabezas para la próxima impresión (o si todos los animales están cargados presione la tecla **PRINT** para imprimir inmediatamente el ticket; Vaya al paso siguiente).

**NOTA:** El valor del recuento de cabezas debe ser borrado después de cada ticket impreso.

- 5. Presione la tecla **PRINT** para imprimir el ticket.
- 6. Si usted tiene habilitada la impresión de ID (ID=YES), se le pedirá que ingrese una ID asociada con este ticket. Ingrese su ID alfanumérico, entonces presione la tecla **ENTER**.
- 7. Se imprimirá el ticket, y la(s) pantalla(s) remota(s) se trabarán en el peso impreso mientras los animales permanecen en la báscula.
- 8. Retire los animales de la báscula y repita para el resto de los animales.

El indicador automáticamente mantendrá un total acumulado de los datos impresos de los animales.

#### **Para imprimir los totales de los tickets consecutivos:**

- 1. Pre sione la tecla  $\ast$ .
- 2. El indicador mostrará FUNCT=.
- 3. Presione la tecla **PRINT**.
- 4. Se imprimirá el ticket total que contiene el peso total, el recuento total de cabezas y el peso promedio.
- 5. Estos valores se reconfigurarán luego de que se imprima el ticket del total.

### **CONFIGURACIÓN LOCAL/REMOTA**

Si el indicador funcionará como un indicador remoto, al comando SErSCL (CONFIGURACIÓN DE INDICADOR REMOTO), presione la tecla **\*/UP ARROW** para seleccionar **YES** y luego presione la tecla **TARE/ENTER**.

Con SErSCL configurado en YES, se mostrará LrP= (Puerto Local/Remoto) para seleccionar el puerto serial para las comunicaciones LOCAL/REMOTAS.

Con LrP= (Puerto Local/Remoto) en pantalla, presione la tecla **TARE/ENTER** para mostrar la configuración actual. Si la configuración mostrada es aceptable, presione la tecla **TARE/ENTER** nuevamente para guardarla. Caso contrario, use la tecla \*/UP ARROW para ir a una nueva configuración y luego presione la tecla **TARE/ENTER** para guardarla. Los valores permisibles son: 0, 1, 2 o 3 (para los puertos 0 al 3) y 4 para la tarjeta opcional 2xx-RS232 (si estuviera instalada).

Cualquier puerto serial RS-232 no usado puede ser usado (consulte la Figura 20 para el cableado de interconexión del puerto 1) para distancias inferiores a 100 pies.

**NOTA:** Si la distancia entre el indicador local y remoto es superior a 100 pies, se debe usar el puerto serial con un receptor y transmisor con Bucle de Corriente de 20mA, puerto 1 (consulte la Figura 21 para el cableado de interconexión).

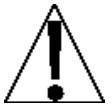

GND-

**¡IMPORTANTE!** Se debe configurar el puerto serial seleccionado (Sio?) para el indicador remoto de la misma manera que el puerto serial usado para el indicador local. Además, la Salida Continua debe estar configurada en NO (Cont=no).

#### **Cableado 210 RS-232 Local/Remoto 210 LOCAL 210 REMOTO** TxD0-RS232 **TxD0-RS232** RxD0-RS232 -**RxD0-RS232**

**Figura N° 20** 

- GND

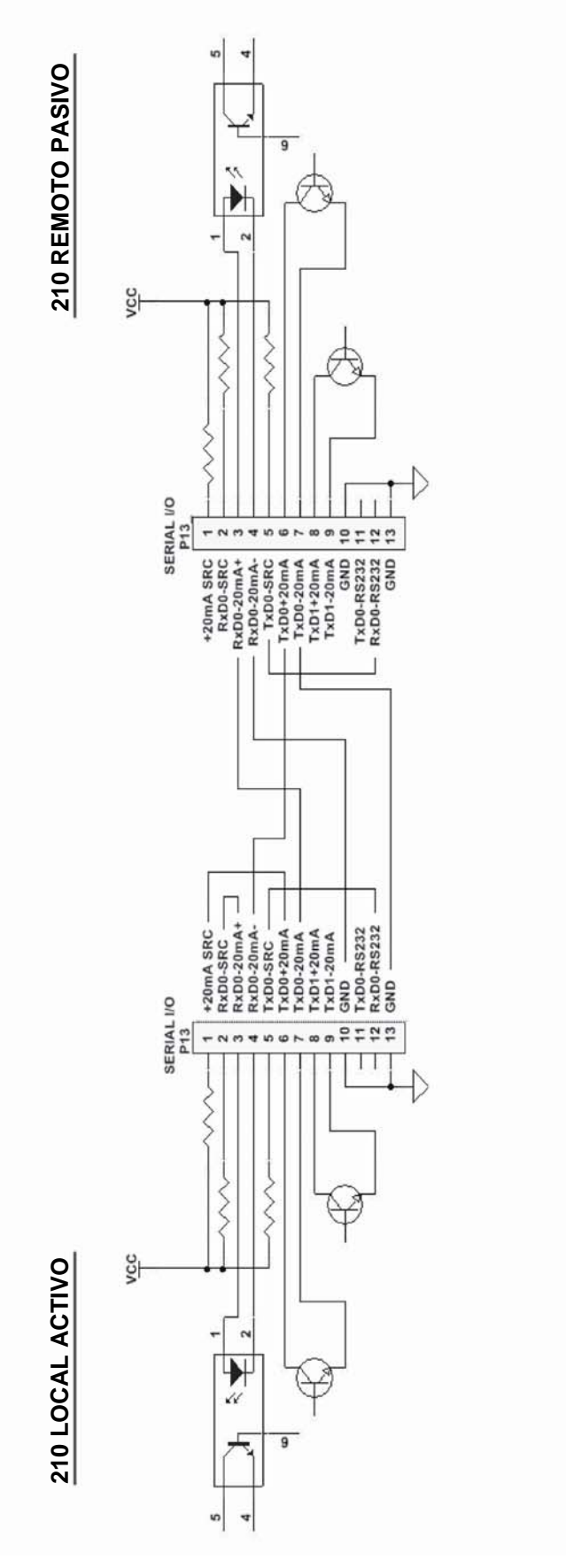

**Figura N° 21** 

**Sub-ensamble de Parte Posterior** 

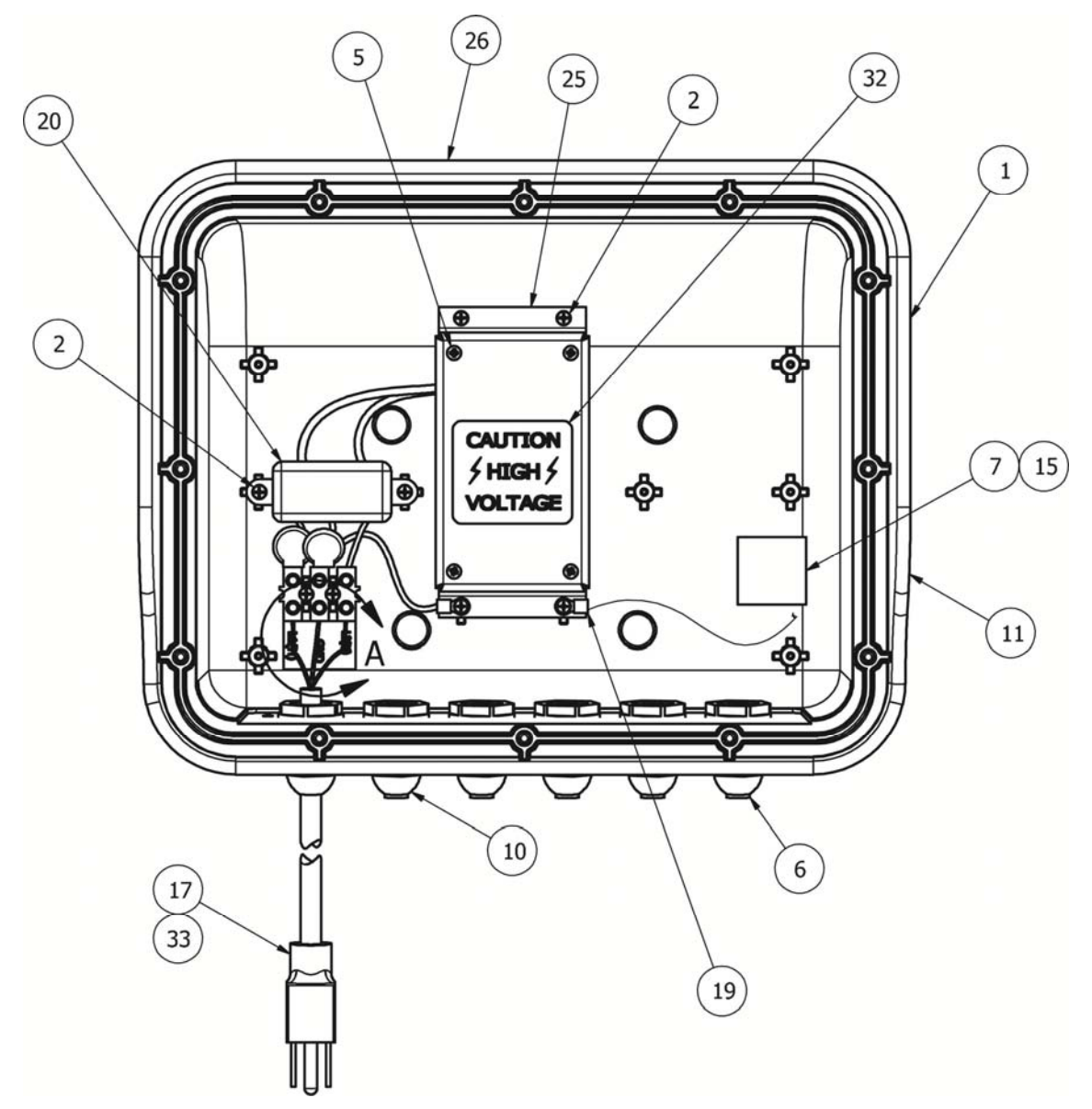

### **Sub-ensamble de Parte Posterior**

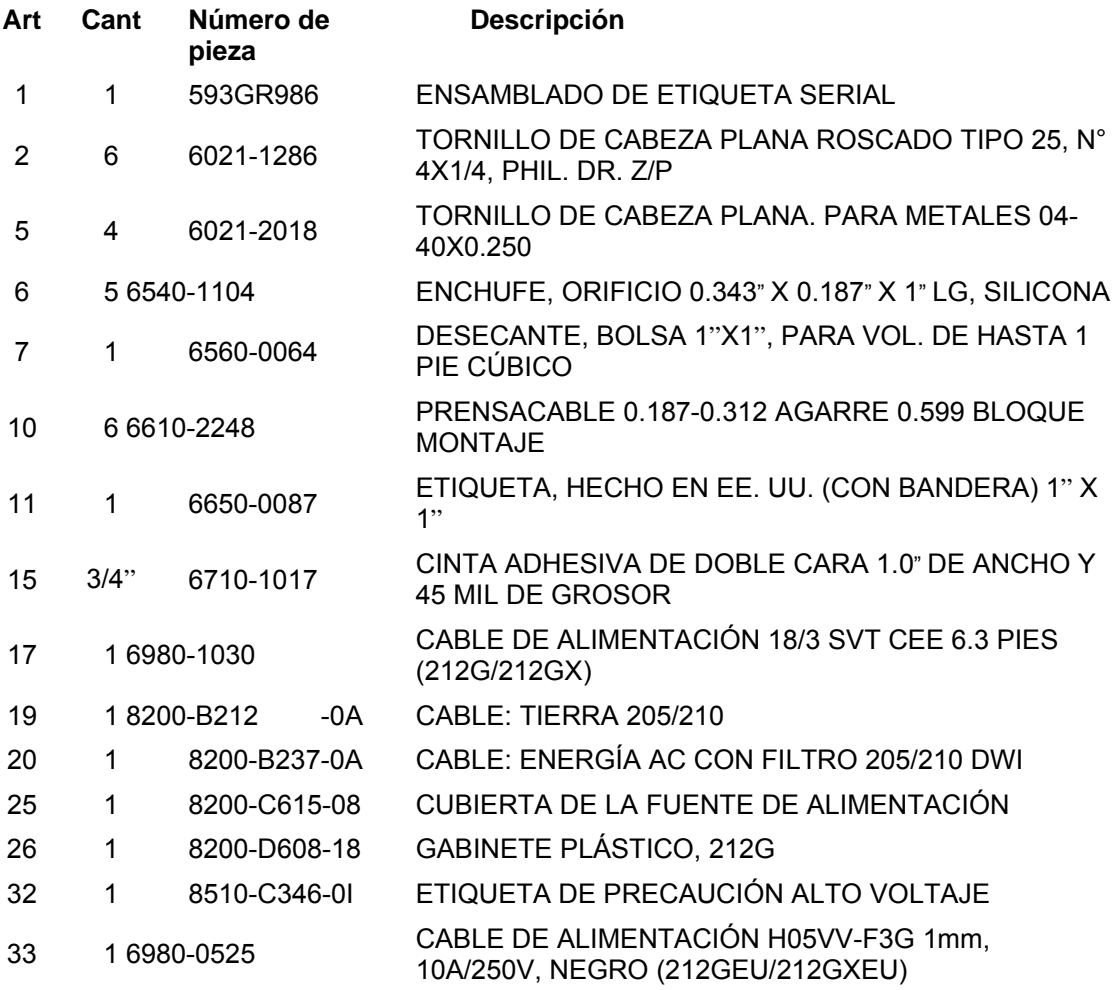

### **IDENTIFICACIÓN DE LAS PARTES Sub-ensamble del Frente**  $\left(\overline{20}\right)\overline{21}$  $\boxed{11}$  $\binom{13}{ }$  $\left( \frac{16}{15} \right)$ Ø  $\,1\,$ O) ତ  $\binom{23}{}$  $\varnothing$ Ø 9  $\sqrt{6}$  $\overline{\mathbf{c}}$  $\mathbf{\degree}$  $\left( 24\right)$ ด  $\overline{\mathbf{5}}$  $\begin{array}{c} \boxed{22} \end{array}$ Ø ó  $\boxed{10}$  $\overline{z}$  $\overline{3}$  $\bf 8$

#### **Sub-ensamble del Frente**

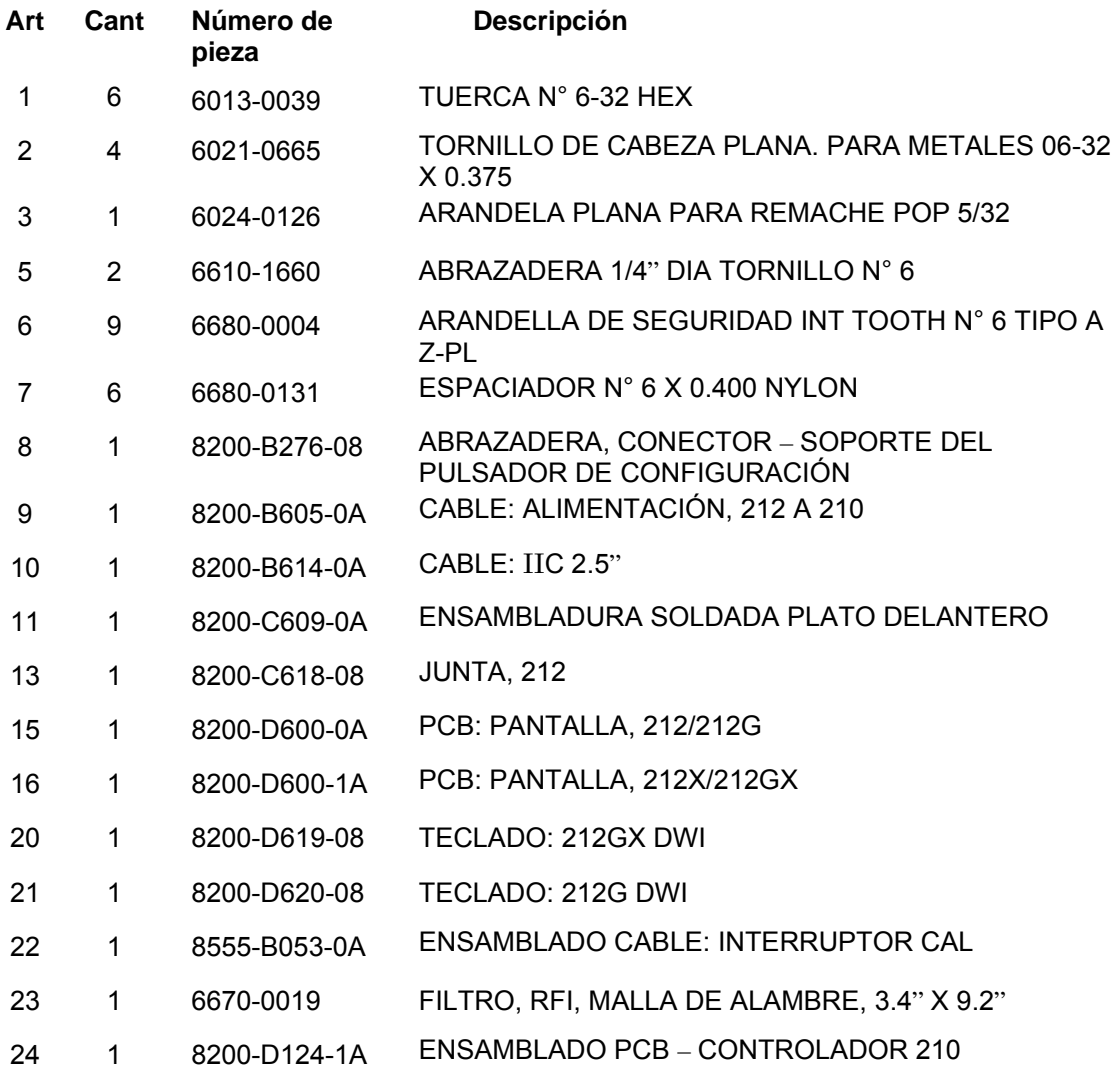

**Ensamblado final** 

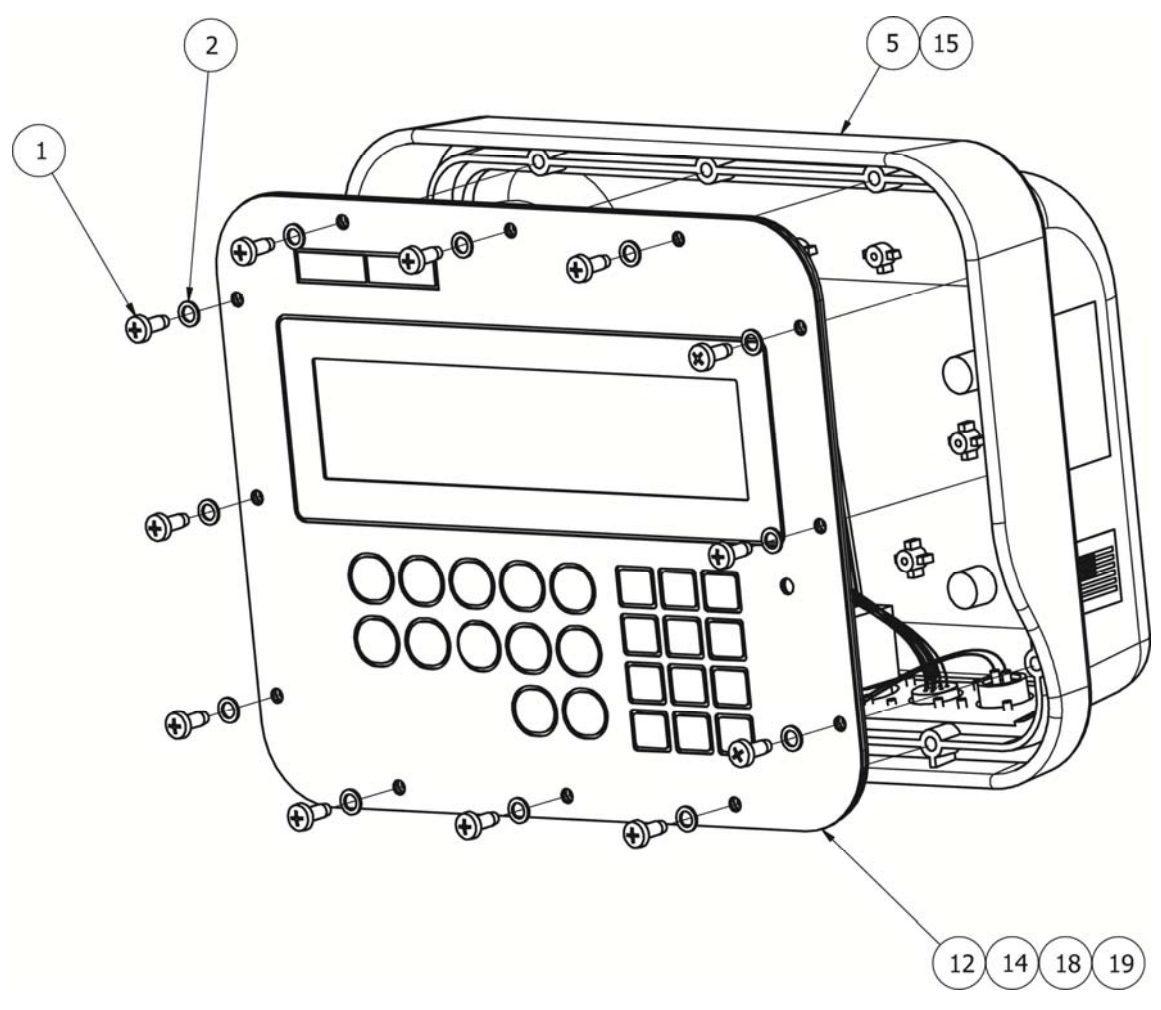

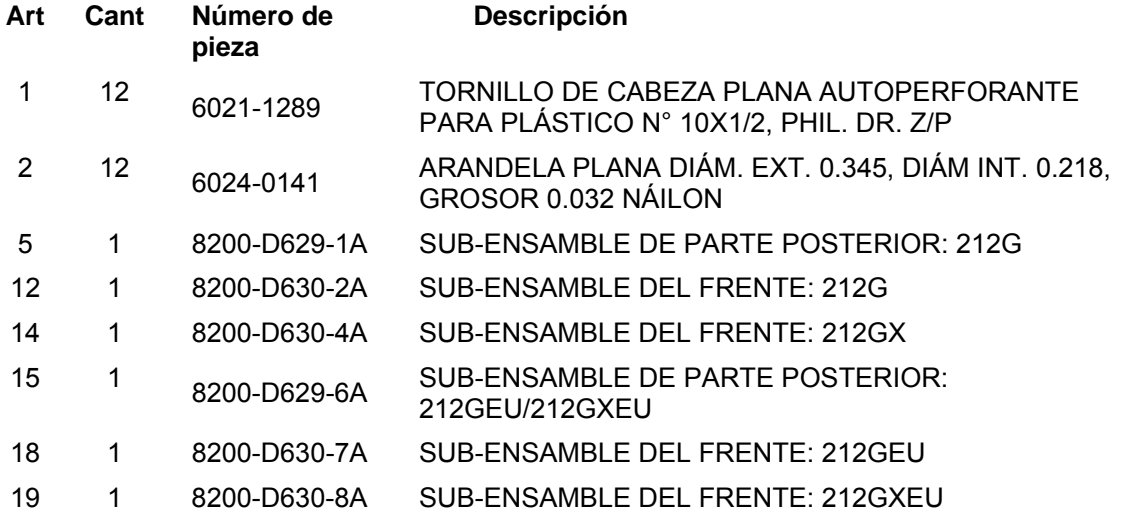